ФЕДЕРАЛЬНОЕ АГЕНТСТВО ПО ОБРАЗОВАНИЮ МОСКОВСКИЙ ГОСУДАРСТВЕННЫЙ ИНДУСТРИАЛЬНЫЙ УНИВЕРСИТЕТ ИНСТИТУТ ДИСТАНЦИОННОГО ОБРАЗОВАНИЯ

К.А. Палагута, А.И. Крюков

# **МИКРОПРОЦЕССОРЫ И ИНТЕРФЕЙСНЫЕ СРЕДСТВА ТРАНСПОРТНЫХ СРЕДСТВ**

*Методические указания по курсовому проектированию* 

Москва 2010

Рассмотрены вопросы выполнения арифметических операций над многобайтовыми числами и их сортировки. Особое внимание уделяется тонкостям выполнения логико-арифметических операций над двухбайтовыми числами, используемых при курсовом проектировании. Приводятся примеры выполнения элементов курсовой работы для ассемблера микропроцессора КР580ВМ80, на основе типового варианта задания.

Предназначены для студентов, обучающихся по специальности 220301 (210200) «Автоматизация технологических процессов и производств в машиностроении» и специализации 46 «Автоматические и электронные системы транспортных средств». Могут быть использованы в курсах «Микропроцессорные и интерфейсные средства», «Микропроцессоры и интерфейсные средства транспортных средств».

> Рецензент Кузнецов А.В., к.т.н., доцент ГОУ МГИУ

Рекомендованы к изданию на заседании кафедры : Естественнонаучных и инженернотехнических дисциплин протокол №6 от 07.07.2010 г.

Редактор *Н.А. Киселёва* Компьютерная верстка *М.А. Махониной*

Санитарно-эпидемиологическое заключение № 77.99.60.953.Д.006314.05.07 от 31.05.2007

Подписано в печать 14.10.10 Формат 60х84/16. Изд. № 122/10-м Усл. печ. л. 5,5. Уч.-изд. л. 4,0. Тираж 300 экз. Заказ № 312

Издательство МГИУ, 115280, Москва, Автозаводская, 16 www.izdat.msiu.ru; e-mail: izdat@msiu.ru; тел. (495) 620-39-90 **По вопросам приобретения продукции издательства МГИУ обращаться по адресу:**  115280, Москва, Автозаводская, 16 www.izdat.msiu.ru; e-mail: izdat@msiu.ru; тел. (495) 620-39-92 Отпечатано в типографии издательства МГИУ

# **ОГЛАВЛЕНИЕ**

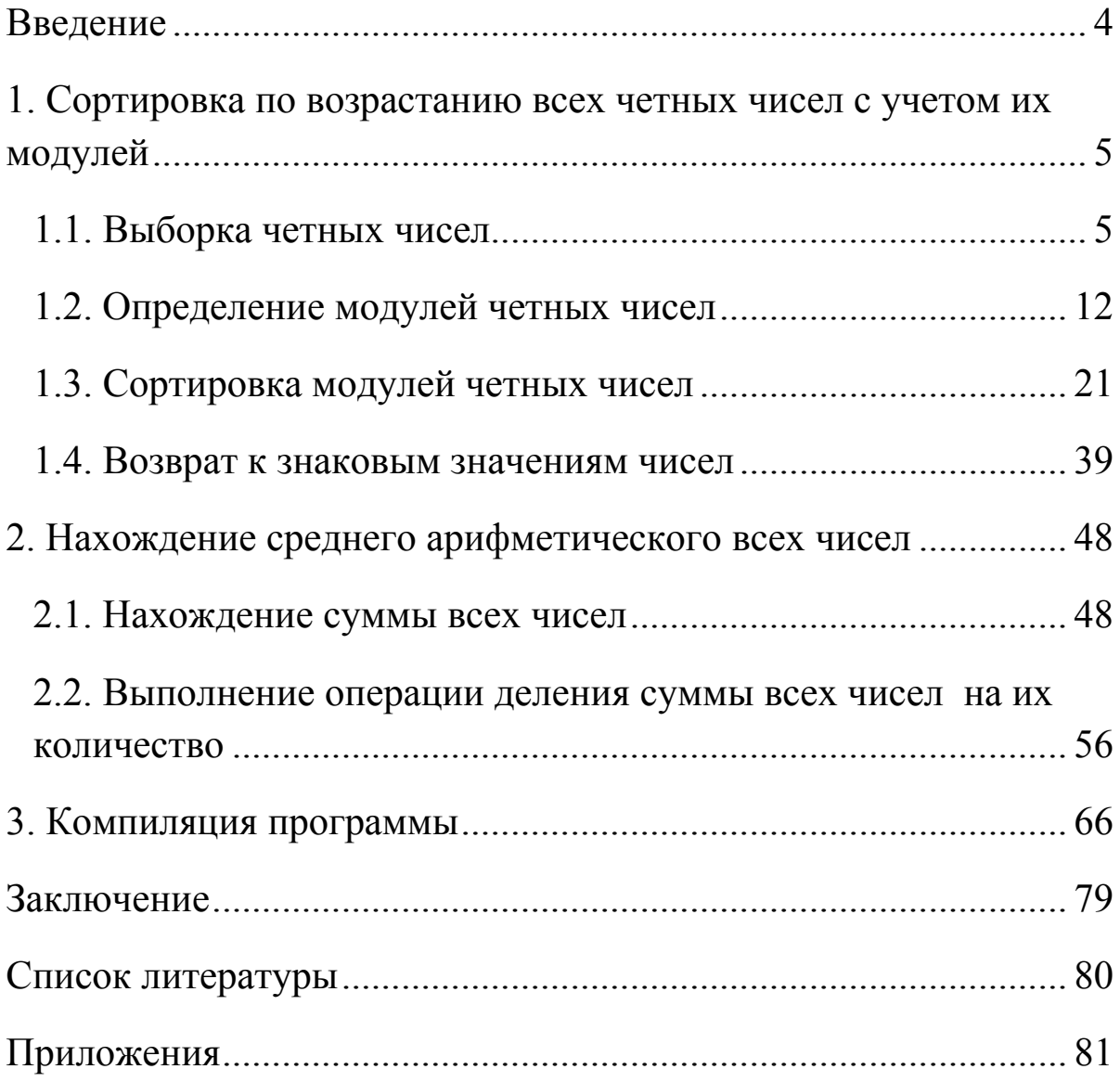

# **ВВЕДЕНИЕ**

Курсовая работа по дисциплине «Микропроцессоры и интерфейсные средства транспортных средств» заключается в написании программы на языке ассемблера КР580ВМ80. Задание формируется в зависимости от сложности для массива из N двухбайтовых или трехбайтовых чисел и включает в простейшем случае два пункта:

1) сортировка массива чисел по убыванию (возрастанию);

2) нахождение среднего арифметического чисел для всего массива или его части.

Задание может усложняться, например, введением требования сортировки чисел с учетом модуля или, например, сортировки только четных (нечетных, положительных либо отрицательных) чисел. Вместо нахождения среднего арифметического может быть предложено вычислить дисперсию для всего массива или его части.

Рассмотрим подробно последовательность действий при разработке программы.

Пусть по заданию требуется для массива, состоящего из 15 двухбайтовых чисел:

1) выполнить сортировку по возрастанию всех четных чисел с учетом их модулей;

2) найти среднее арифметическое всех чисел.

Разобьем данные задачи на более простые подцели:

1. Выполнить сортировку по возрастанию всех четных чисел с учетом их модулей.

1.1.Выборка четных чисел.

1.2. Определение модулей четных чисел.

1.3.Сортировка модулей четных чисел.

1.4.Возврат к знаковым значениям чисел.

2. Найти среднее арифметическое всех чисел.

2.1. Нахождение суммы всех чисел.

2.2.Выполнение операции деления суммы всех чисел на их количество.

Теперь остановимся на каждой из них более подробно.

# 1. СОРТИРОВКА ПО ВОЗРАСТАНИЮ ВСЕХ ЧЕТНЫХ ЧИСЕЛ С УЧЕТОМ ИХ МОДУЛЕЙ

### 1.1. Выборка четных чисел

Для начала рассмотрим анализ четности числа на примере однобайтовых чисел. Четность числа в любой системе счисления можно определить путем деления числа на 2. В этом случае если остаток от деления равен нулю, то число четное, если нет - нечетное. Для чисел, записанных в двоичной системе, четность можно еще определить по наличию 1 в нулевом разряде байта, т.е. если там записана 1, то число нечетное, если там 0 - четное:

число  $05_{16} = 00000101_2$  – нечетное, т.к. в младшем разряде записана 1

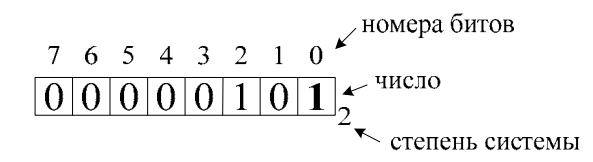

число  $08_{16}$ =00001000<sub>2</sub> - четное, т.к. в младшем разряде запи $can 0$ 

### $7\quad 6\quad 5\quad 4\quad 3\quad 2\quad 1\quad 0$  $00001000,$

На языке ассемблера проверить число на четность можно путем маскирования битов. В нашем случае для проверки наличия 1 в младшем разряде необходимо выполнить операцию лоумножения проверяемого гического числа на число  $01_{16} = 00000001$ <sub>2</sub>. Это можно сделать с помощью команды ANI 01, например, для чисел 08<sub>16</sub> и 05<sub>16</sub>:

| 0800) ANI 01  |                            |                                   |
|---------------|----------------------------|-----------------------------------|
| Адрес/регистр | Код до выполнения операции | Код после выполнения              |
|               |                            | операции                          |
| 0800          | E6                         | E6                                |
| 0801          |                            | 01                                |
| Α             | $08_{16} = 00001000_2$     | $00_{16}$ = 00000000 <sub>2</sub> |
| FL            | 02                         | 46 (Флаг Tz=1)                    |
| PС            | 0800                       | 0802                              |

 $0.0001 + 1.772 = 0.4$ 

#### 0802) ANI 01

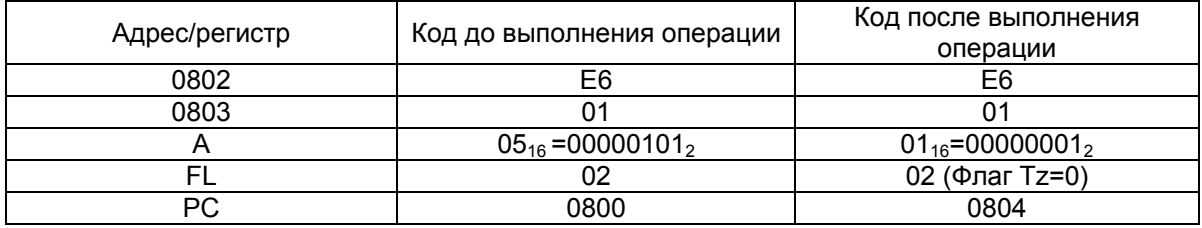

Здесь следует обратить внимание на состояние флага нулевого результата Tz. Если он равен 1, то число четное, если же он равен 0 – нечетное.

Другой способ анализа четности числа состоит сдвиге этого числа вправо на один разряд (с помощью команды RAR, либо RRC) с последующим анализом флага Tc. Если Tc = 1, то число нечетное, если  $T_c = 0$  – четное. Приведем пример для чисел  $04_{16}$ и 07<sub>16</sub> с использованием команды RAR:

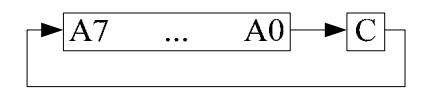

#### 0804) RAR

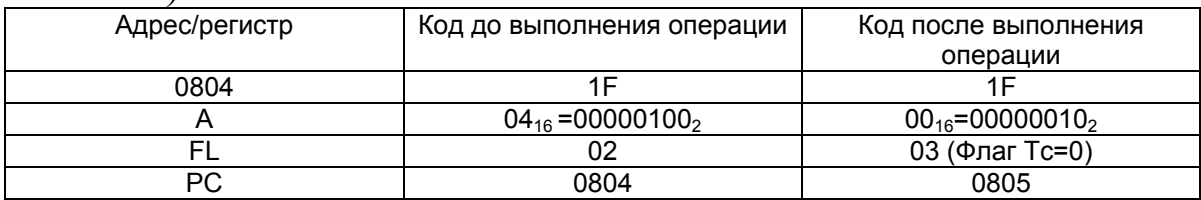

#### 0805) RAR

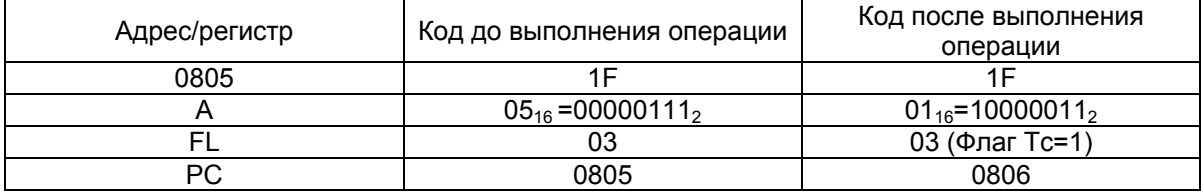

Для обработки массива чисел нужно указать адрес первого числа массива. Это можно сделать, например, с помощью команды lxi b, 0A00. Здесь адрес 0А00 – адрес первого элемента, записанный в регистровой паре BC. Пусть четное число будет выписано в отдельный массив с адресом первого элемента 0А30, для этого используем команду lxi d, 0A30. Поскольку нам предстоит обработать 15 чисел, то разумнее всего будет организовать цикл, который на каждой своей итерации будет проверять одно

число из массива на четность. Условием выхода из цикла будет достижение последнего числа массива (или адреса 0A0F). Одновременно будем вести подсчет количества четных чисел (это нам пригодится позднее). Ниже приведены блок-схема алгоритма (рис 1.1) и листинг программы для массива однобайтовых чисел.

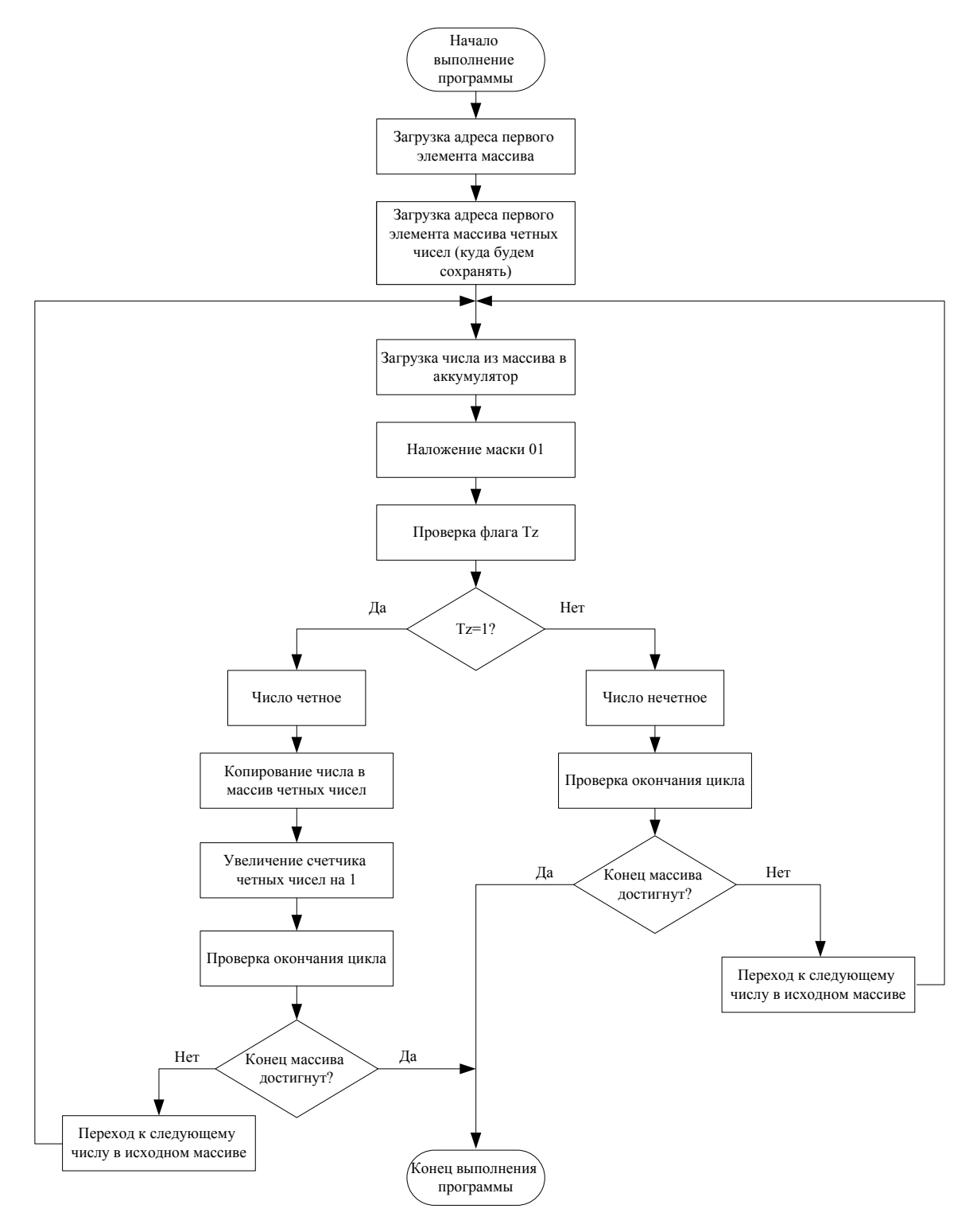

*Рис 1.1. Выборка четных чисел из массива однобайтовых чисел*

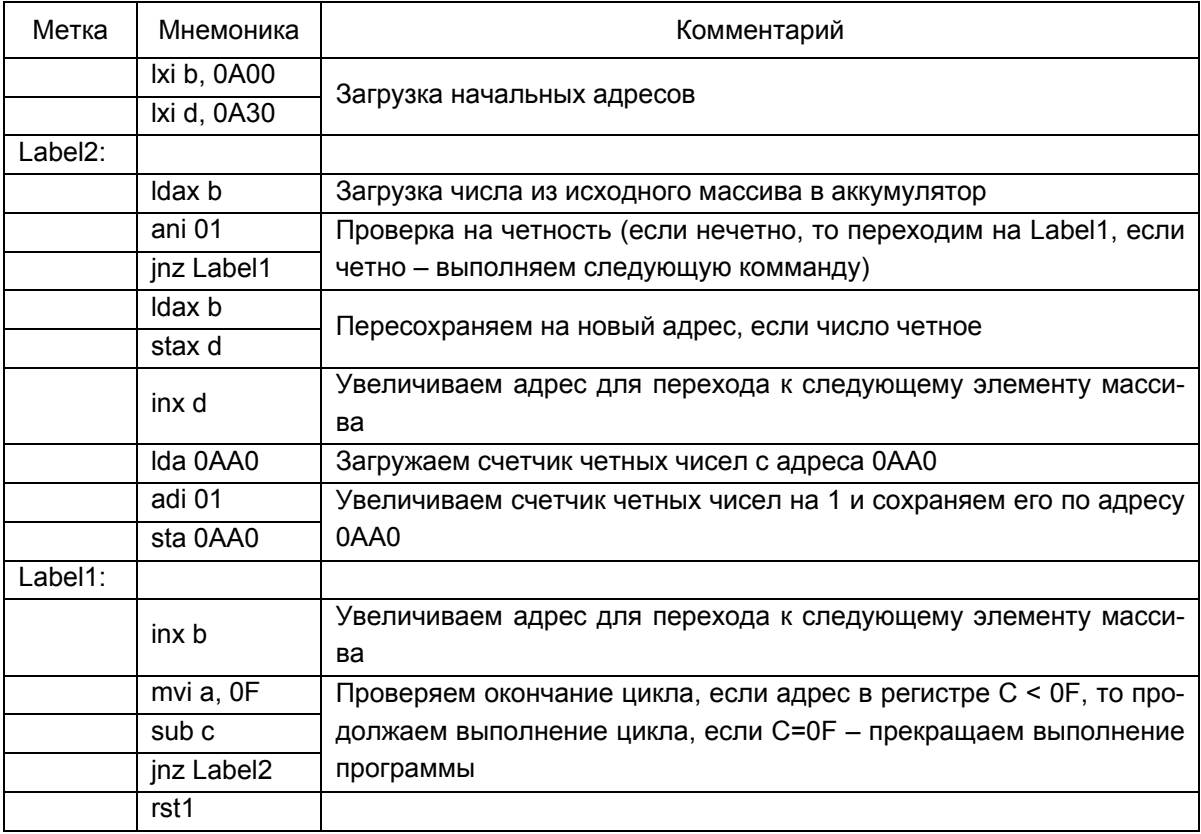

Теперь расширим этот пример до двухбайтовых чисел, как от нас требуется по заданию. Принципиальным условием работы с такими числами является расположение байтов - старший байт будем располагать на старшем адресе, а младший на младшем, что соответствует идеологии разработчиков компании Intel.

Поскольку каждое число массива содержит не один, а два байта, то и количество адресов занимаемых массивом возрастет в два раза, а следовательно, и условие окончания цикла будет уже не 0F, а 1Е. Для определения четности двухбайтовых чисел нужен только младший из двух байтов, его мы и будем проверять на четность, а старший в случае, если число окажется четным, будем просто копировать в массив четных чисел вместе с младшим. Если же число окажется нечетным, то нужно будет просто перейти на обработку младшего байта следующего числа, т.е. увеличить адрес не на один, как это было сделано в случае с однобайтовыми числами, а на два.

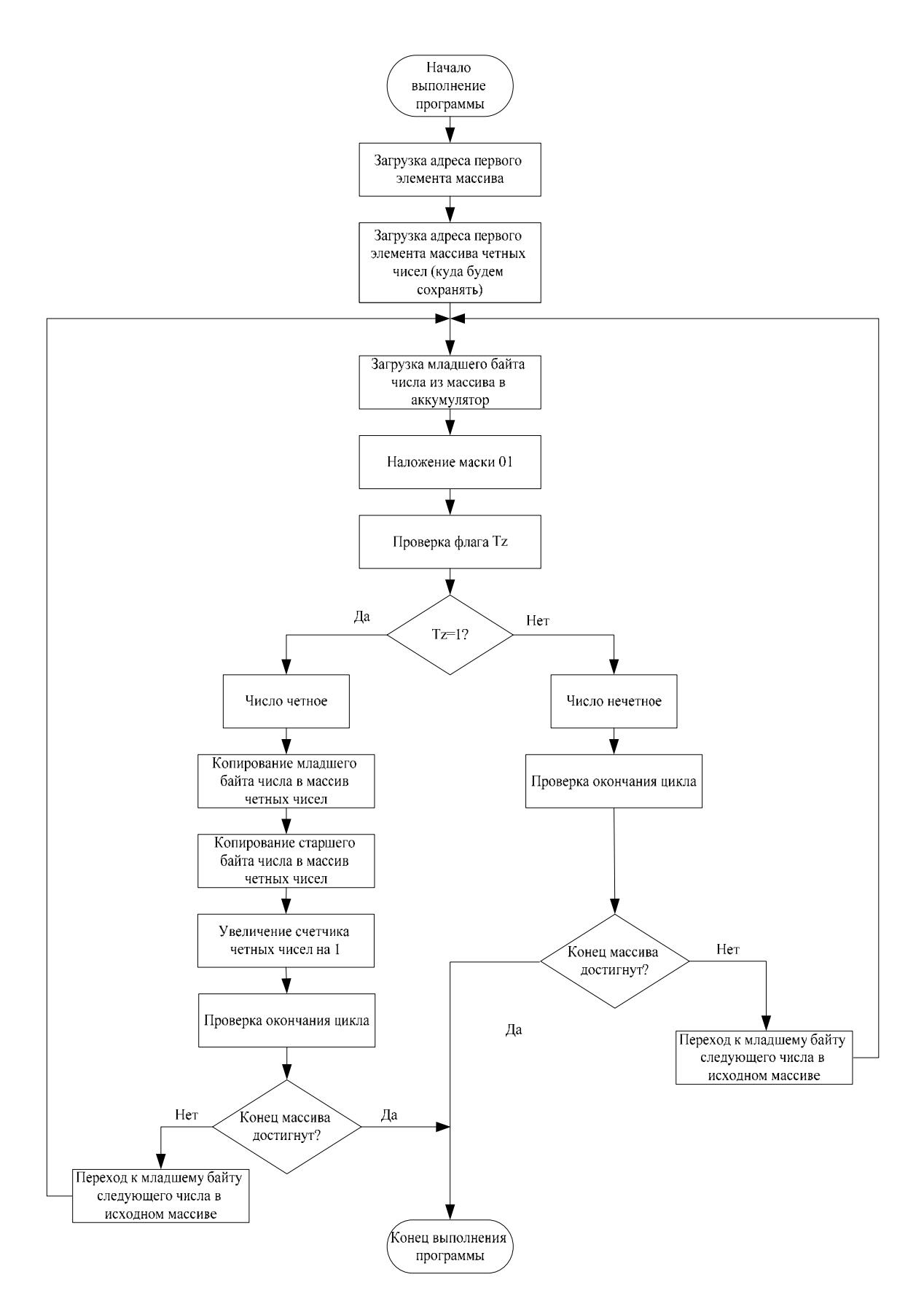

Рис 1.2. Выборка четных чисел из массива двухбайтовых чисел

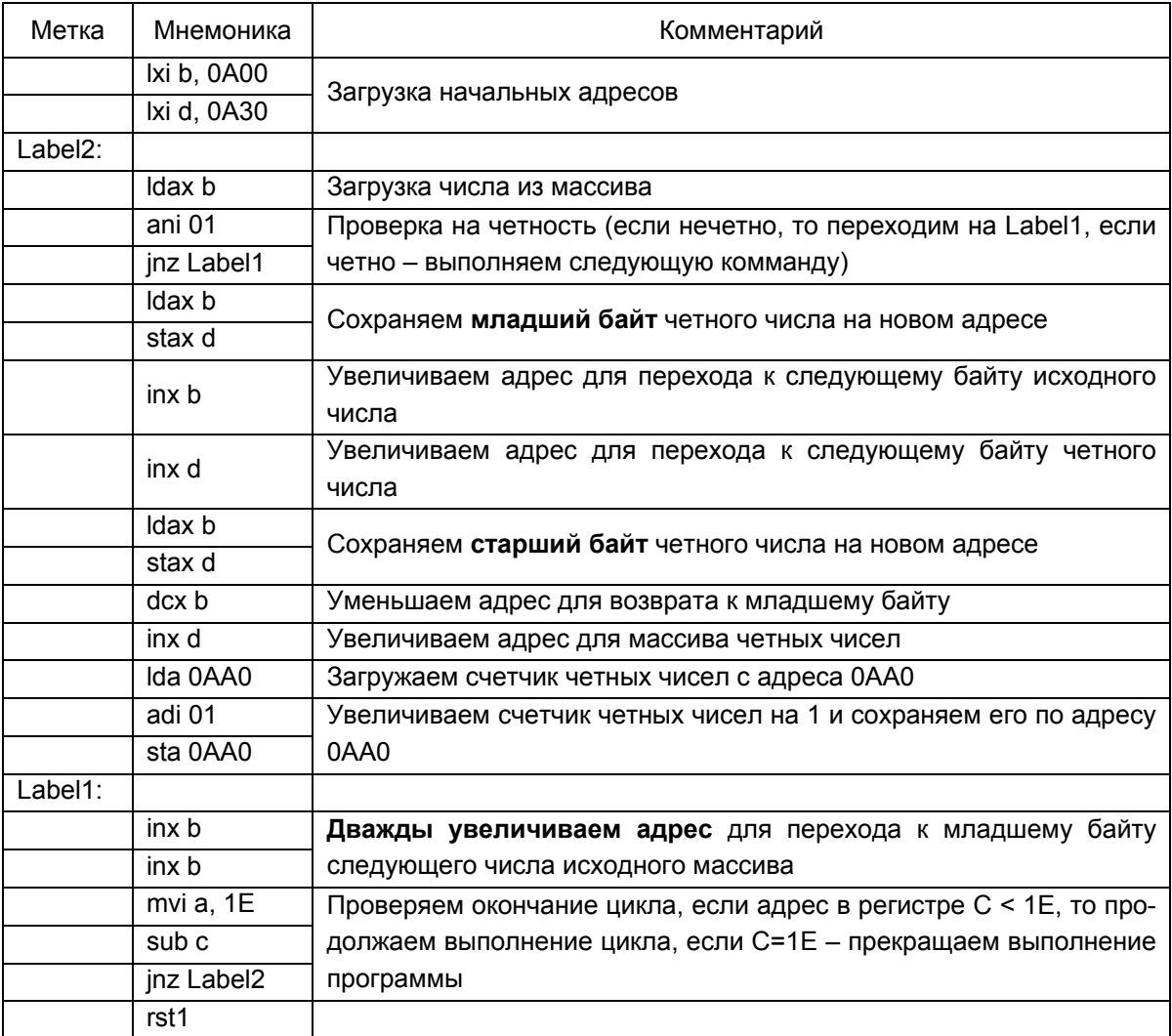

По аналогии с рассмотренным примером можно проверять число на знак, в этом случае нас будет интересовать уже не младший, а старший бит числа, т.к. именно он отвечает за знак. Если в нем записана 1, то число отрицательное, если там  $0 -$ положительное. Так, например, число  $A6_{16} = 10100110_2$  отрицастаршем разряде  $\overline{B}$  $1,$ тельное. T.K. записана a число  $2F_{16} = 00101111_2$  положительное, т.к. в старшем разряде записан 0. Нетрудно догадаться, что в этом случае в качестве маски будет выступать число  $80_{16}$ =10000000<sub>2</sub>.

В случае работы с двухбайтовыми числами нас уже будет интересовать не младший, а старший байт числа. Ниже приведены блок-схема алгоритма и листинг программы для выборки всех положительных из массива 15 двухбайтовых чисел (рис. 1.3).

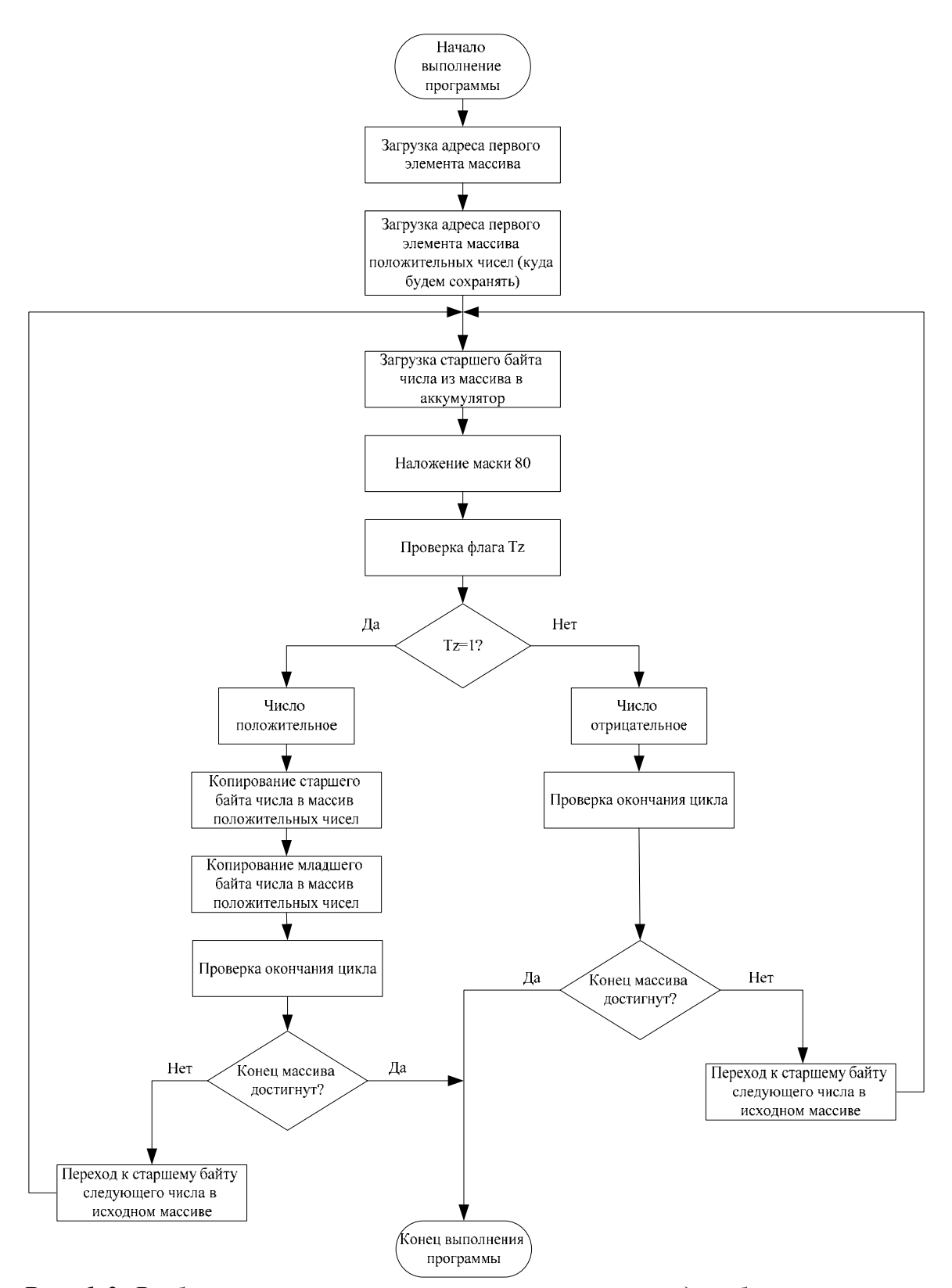

*Рис. 1.3. Выборка положительных чисел из массива двухбайтовых чисел*

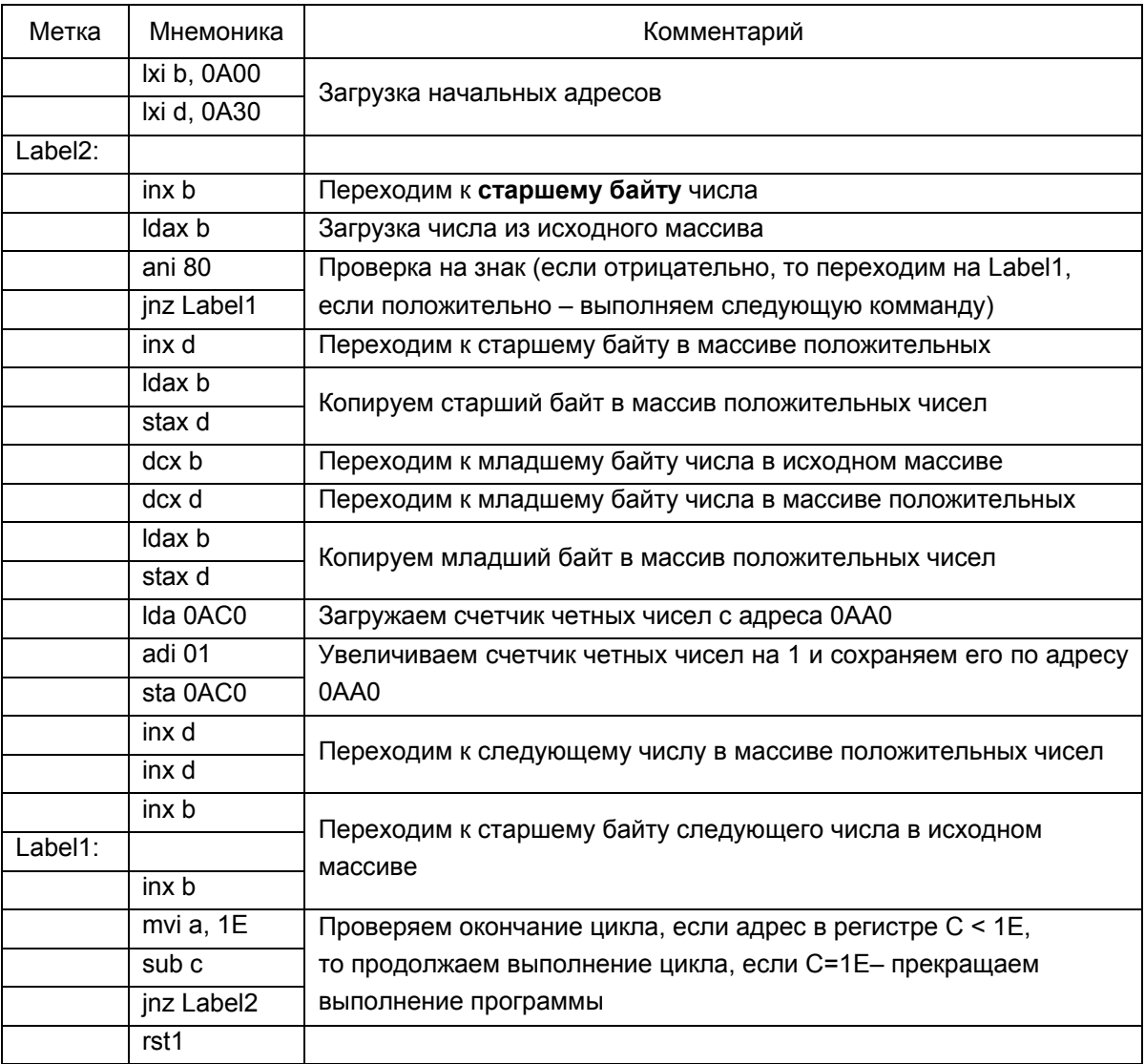

### 1.2. Определение модулей четных чисел

Модуль числа x - неотрицательное число, обозначаемое |x| и определяемое следующим образом:

1) если  $x \ge 0$ , то  $|x| = x$ ;

2) если  $x < 0$ , то  $|x| = -x$ .

Другими словами, модуль числа - это число, взятое без знака. В двоичной системе, как это уже было описано выше, знак определяется наличием 1 в старшем разряде числа. Следовательно, для однобайтовых чисел максимальное положительное число -  $7F_{16} = 01111111_2$ , а минимальное отрицательное - $81_{16} = 10000001_{2}$ .

Так как модуль - число неотрицательное, то для любого отрицательного числа нужно получить его значение без знака (его прямой код). Для этого необходимо отрицательное число, представленное в обратном дополнительном коде, проинвертировать и прибавить к нему единицу, например:

число  $81_{16} = 10000001_2$ , после инвертирования получим 01111110<sub>2</sub>, теперь прибавим к результату 1:

 $01111110_2$ +  $00000001_2$  $01111111_2 \rightarrow 01111111_2 = 7F_{16}$ 

т.е. число 7F<sub>16</sub> и есть модуль числа 81<sub>16</sub>, или по-другому число  $81_{16}$ , взятое без знака.

Таким образом, для получения модуля числа требуется выполнить 3 условия:

1) определить знак числа:

2) если число отрицательное, то получить его абсолютное значение (значение без знака);

3) если число положительное, то не выполнять с ним никаких действий.

Как определить знак числа, было рассмотрено выше, поэтому остановимся подробнее на вычислении модуля.

На языке ассемблера инвертирование числа можно осуществить с помощью команды СМА, а прибавление 1 с помощью команды ADI 01. Например, получим модуль числа C4:

| Адрес/регистр | Код до выполнения операции | Код после выполнения   |  |  |
|---------------|----------------------------|------------------------|--|--|
|               |                            | операции               |  |  |
| 0804          | 2F                         | 2F                     |  |  |
| n             | $C4_{16} = 11000100_{2}$   | $3B_{16} = 00111011_2$ |  |  |
| FL            | 02                         | 02                     |  |  |
| РC            | 0806                       | 0807                   |  |  |

0806) CMA

0807) ADI 01

| Адрес/регистр | Код до выполнения операции | Код после выполнения             |
|---------------|----------------------------|----------------------------------|
|               |                            | операции                         |
| 0807          | C6                         | C6                               |
| 0808          | 01                         | 01                               |
| Α             | $3B_{16} = 00111011_2$     | $3C_{16}$ =00111100 <sub>2</sub> |
| FL            | 02                         | 06                               |
| РC            | 0807                       | 0809                             |

Особым случаем является вычисление модуля числа 80 - так называемого отрицательного нуля. Это связано с тем, что при инвертировании и прибавлении 1 к результату мы снова получим число 80:

 $81_{16}$  = 10000000, после инвертирования получим 01111111, теперь прибавим к результату 1:

$$
+\frac{0^{1111111}_{100000001_{2}}}{00000000_{2}}
$$
  
100000000,  $\rightarrow$  100000000<sub>2</sub> = 80<sub>16</sub>

В связи с этим приходится обрабатывать это число отдельно, считая, что его модулем является число 00<sub>16</sub>. Проверить на появление отрицательного нуля можно с помощью команды сравнения CPI 80.

Напишем программу, которая будет для массива из 15 однобайтовых чисел, расположенных начиная с 0А30, получать их модули и записывать их по новым адресам, начиная с 0А50. Условием окончания цикла будет достижение адреса последнего элемента – 0АЗГ. Блок-схема алгоритма этой программы приведена на рис 1.4.

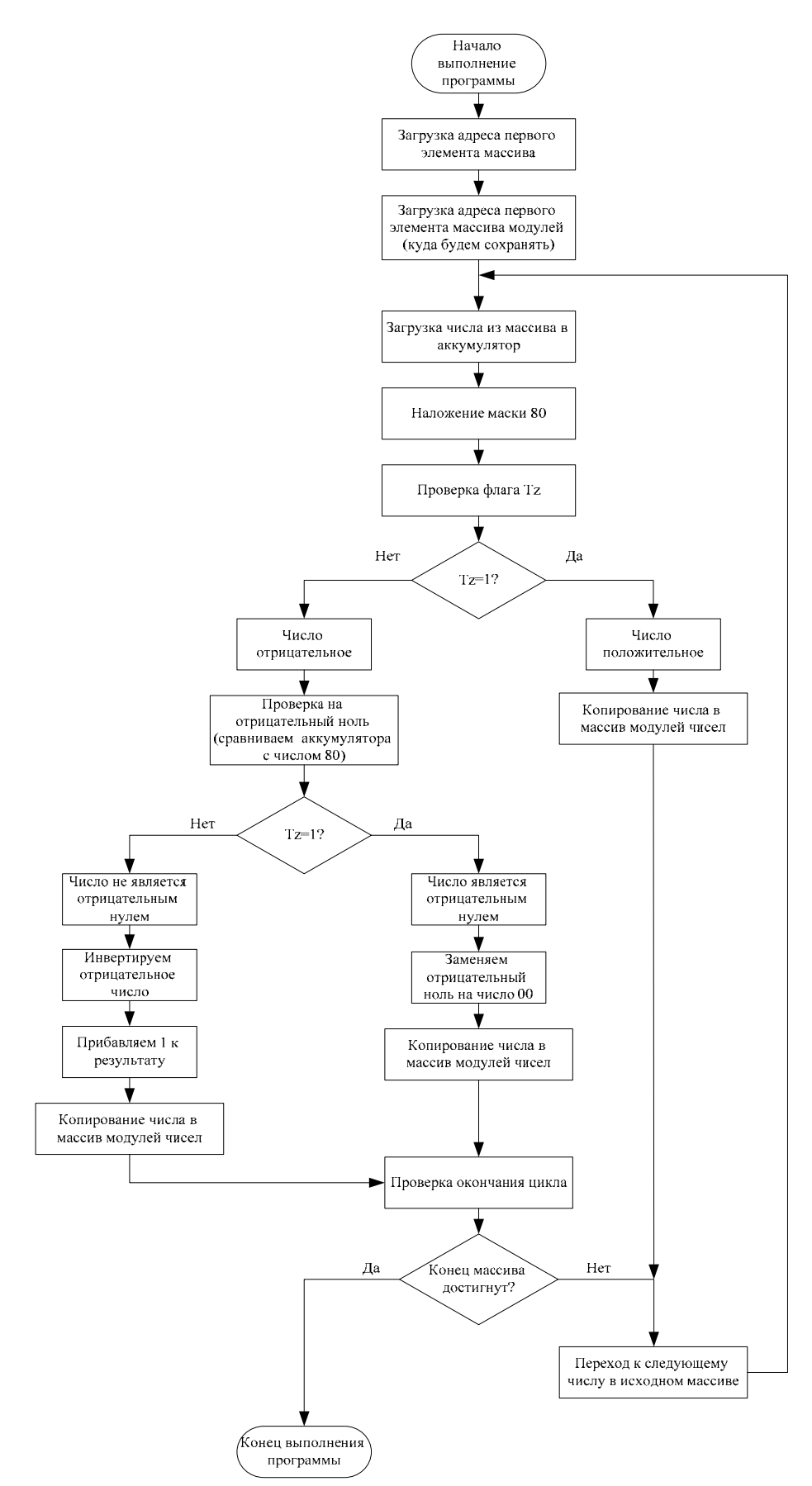

*Рис. 1.4. Блок-схема алгоритма определения модуля однобайтовых чисел*

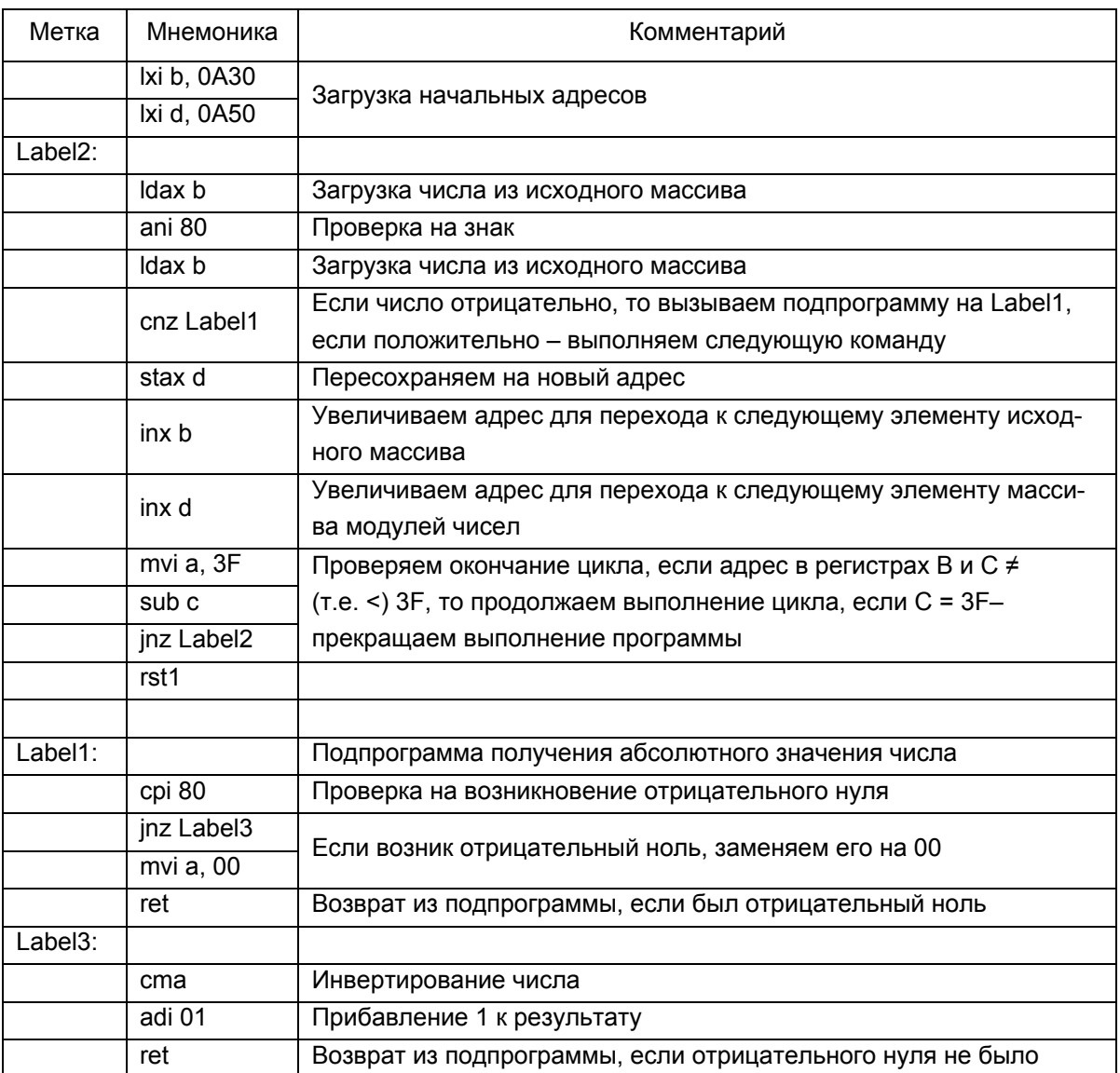

Теперь расширим этот пример для работы с двухбайтовыми числами. Здесь возникает трудность получения модуля - при инвертировании числа и прибавлении 1 к результату может возникнуть перенос между байтами, например:

число  $A300_{16}$ =10100011 00000000<sub>2</sub>, после инвертирования получим число

01011100 11111111<sub>2</sub>, теперь прибавим к результату 1:

Для программного осуществления этого переноса необходимо после прибавления 1 к младшему байту прибавить значение флага переноса Тс к старшему. Это можно сделать с помощью команды ACI 00:

| ,,,,,<br>1101100 |                            |                        |
|------------------|----------------------------|------------------------|
| Адрес/регистр    | Код до выполнения операции | Код после выполнения   |
|                  |                            | операции               |
| 0806             | CE                         | CЕ                     |
| 0807             | 00                         | 00                     |
| Α                | $5C_{16} = 01011100_2$     | $5D_{16} = 01011101_2$ |
| FL               | 03(Флаг Тс=1)              | 02(Флаг Тс=0)          |
| РC               | 0806                       | 0808                   |

 $0806$  ACI 00

Таким образом, для прибавления 1 к двухбайтовому числу нам потребуются две команды - сначала ADI 01, а затем ACI 00. Первая из них прибавит 1 к младшему байту, а вторая - значение флага Тс к старшему байту:

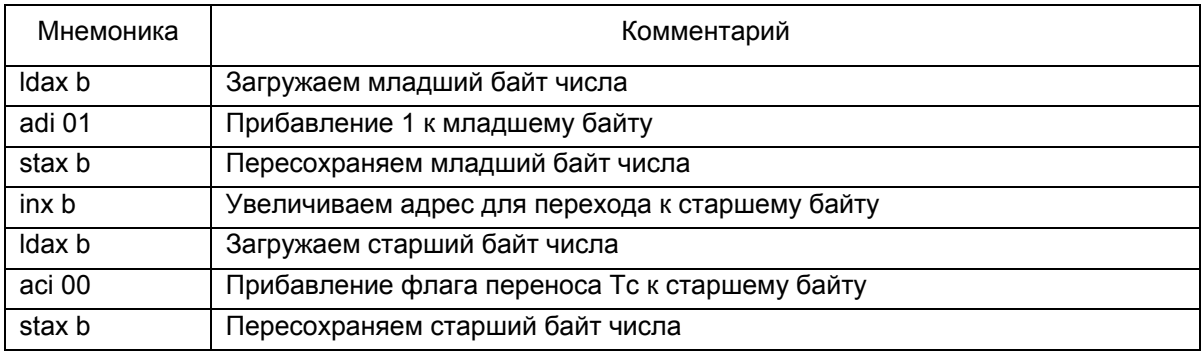

Также изменится и условие окончания цикла получения модулей чисел. Им станет достижение адреса 0А4Е (рис. 1.5).

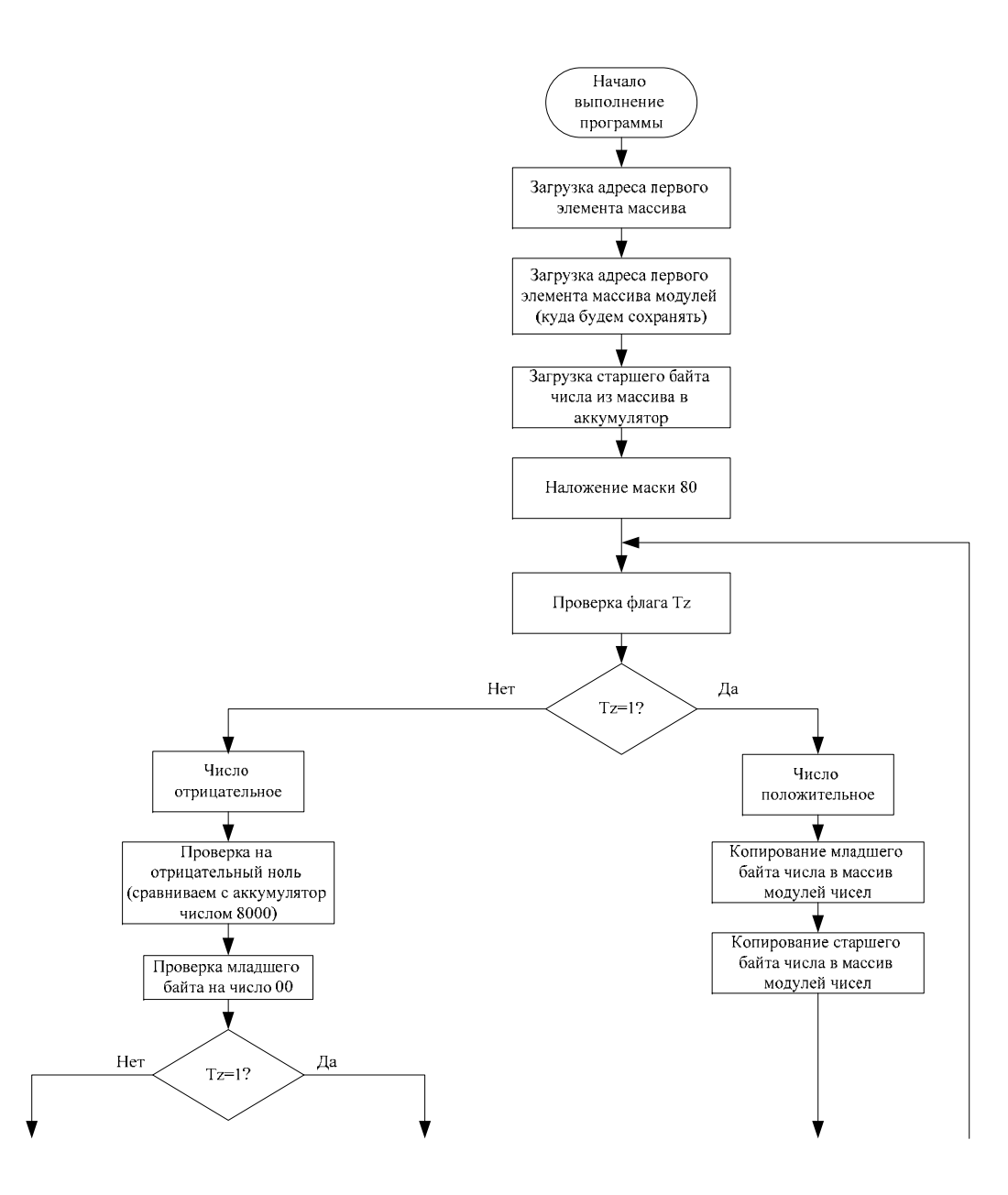

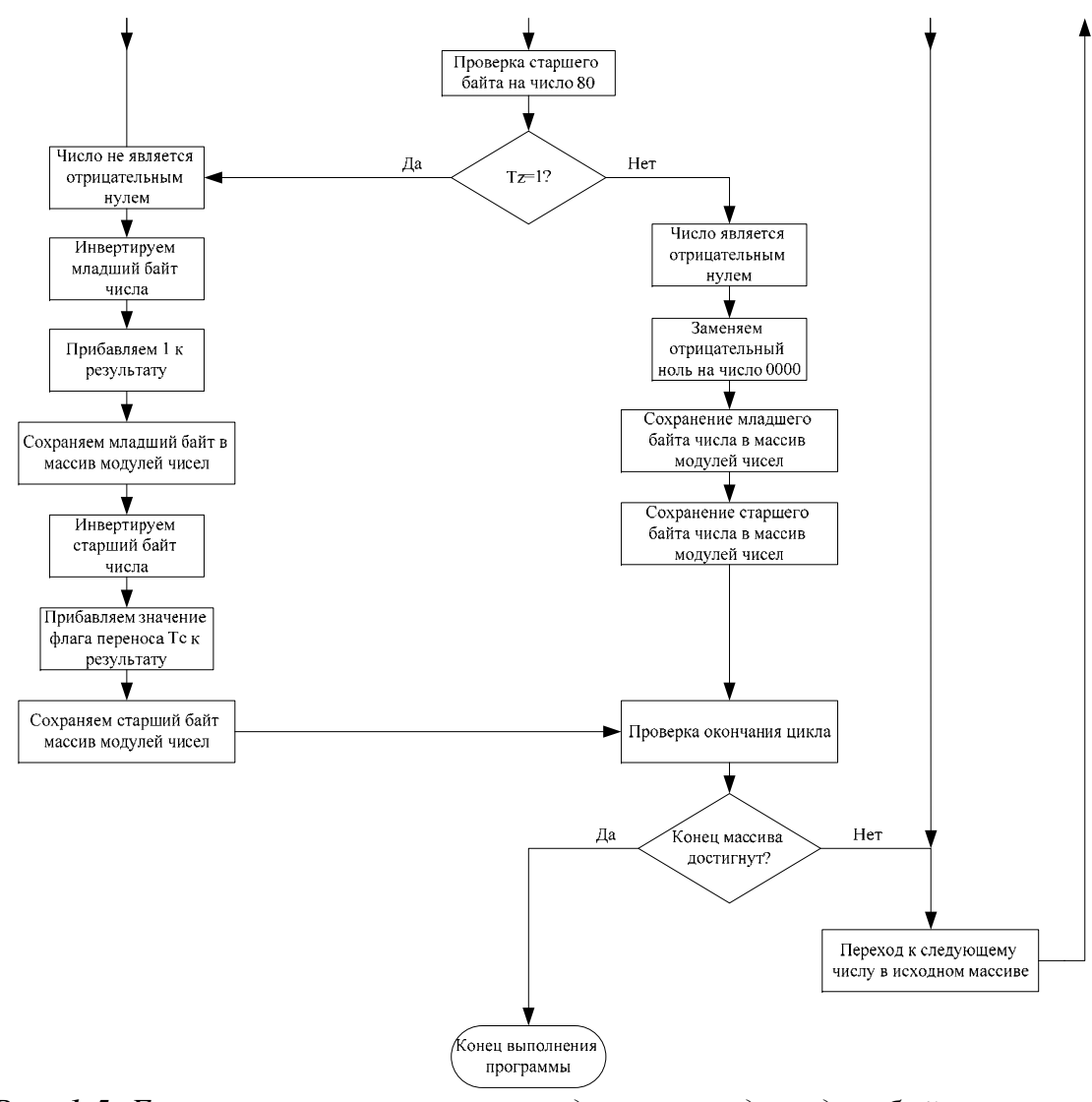

*Рис. 1.5. Блок-схема алгоритма определения модуля двухбайтовых чисел*

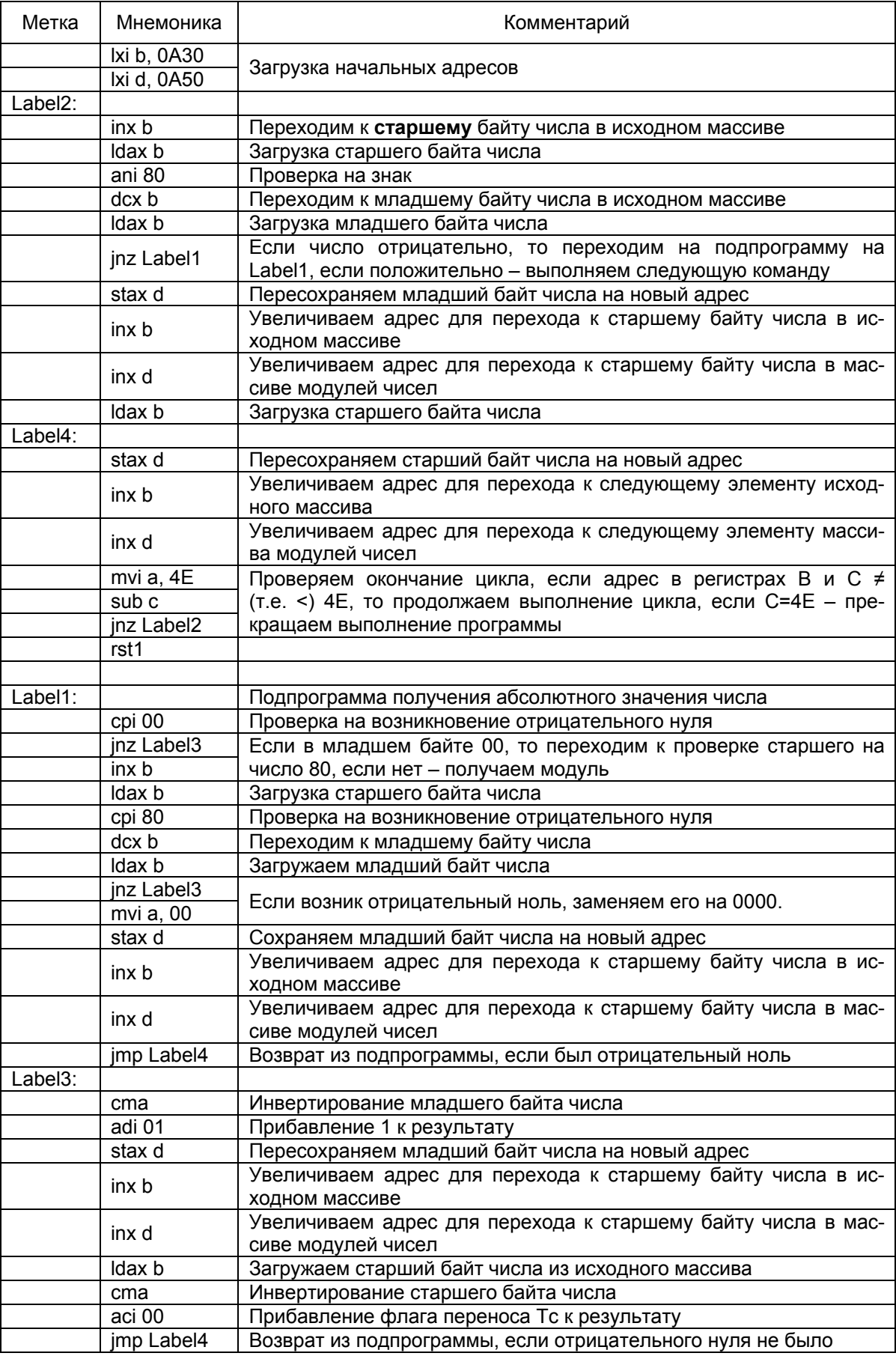

### **1.3. Сортировка модулей четных чисел**

Сортировка чисел – это их упорядочение в соответствие с заданным критерием (например, по возрастанию). Существуют различные алгоритмы сортировки чисел: сортировка вставкой, выбором, подсчетом, слиянием и т.п. Мы же воспользуемся одним из самых простых – методом пузырька.

Алгоритм состоит в повторяющихся проходах по сортируемому массиву. За каждый проход элементы последовательно сравниваются попарно и, если порядок в паре неверный, выполняется обмен элементов. На рис. 1.6 показан пример для сортировки по возрастанию.

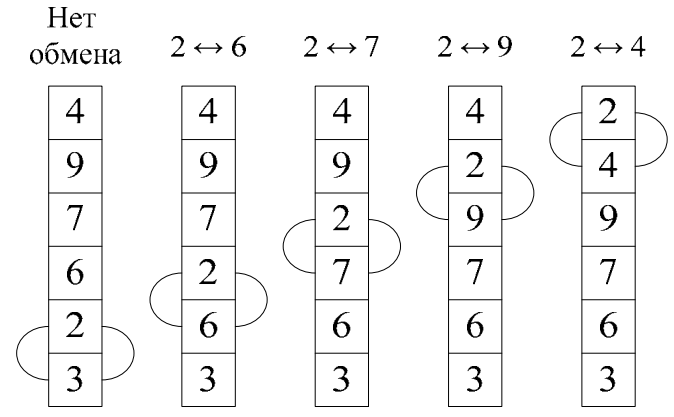

*Рис. 1.6. Сортировка по возрастанию методом пузырька (первый проход, сравниваемые пары выделены)* 

Проходы по массиву повторяются до тех пор, пока на очередном проходе не окажется, что обмены больше не нужны, что означает – массив отсортирован.

При реализации алгоритма элемент, стоящий не на своём месте, «всплывает» до нужной позиции как пузырёк в воде, отсюда и название алгоритма.

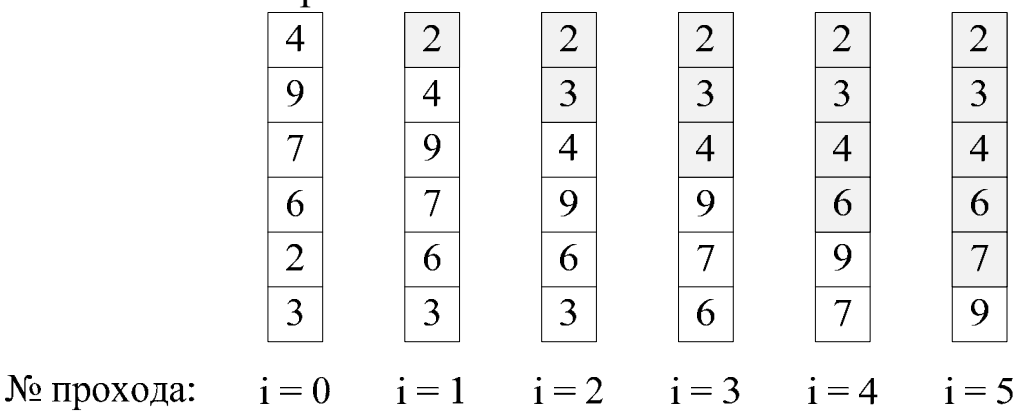

*Рис. 1.7. Сортировка по возрастанию методом пузырька (все проходы)* 

Теперь напишем непосредственно программу сортировки для 15 однобайтовых чисел по убыванию. Для этого нам потребуется организовать два цикла – один внешний (будет отвечать за количество проходов), а второй внутренний или вложенный (будет отвечать за сравниваемые пары).

Условием выхода из вложенного цикла будет достижение в процессе сравнения пар чисел последнего числа массива (будем уменьшать счетчик четных чисел из адреса 0АА0), а из внешнего - достижение нулевого значения счетчиком проходов (будем уменьшать счетчик с 0 до нуля).

Числа будем сравнивать с помощью команды СМР, т.е. путем вычитания одного числа из другого. Можно было бы воспользоваться и командой вычитания SUB, но в данном случае удобнее команда сравнения, поскольку нам не требуется сохранять разность чисел, нам важен факт - какое число больше.

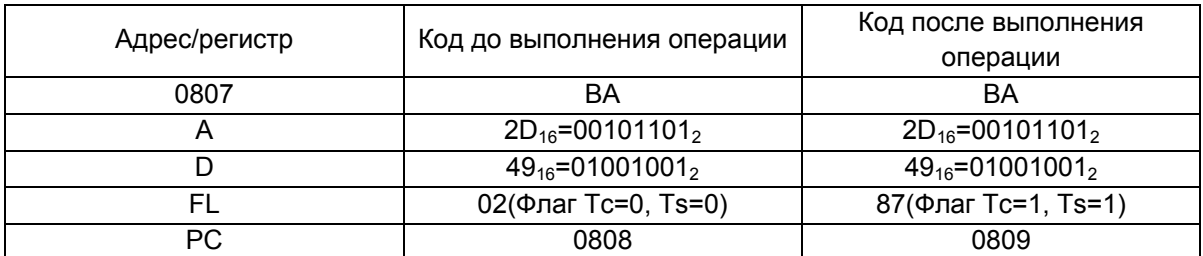

#### 0807) CMP D

Поскольку мы работаем с модулями чисел, то нас интересует состояние либо флага отрицательного результата (Ts), либо флага заема (Тс). В данном случае если вычитаемое больше уменьшаемого, то оба этих флага будут равны единице, если нет нулю. Следовательно, если флаги принимают значение 1, то при сортировке по убыванию необходимо произвести обмен чисел местами, если они принимают значение 0 - перейти к следующей паре чисел.

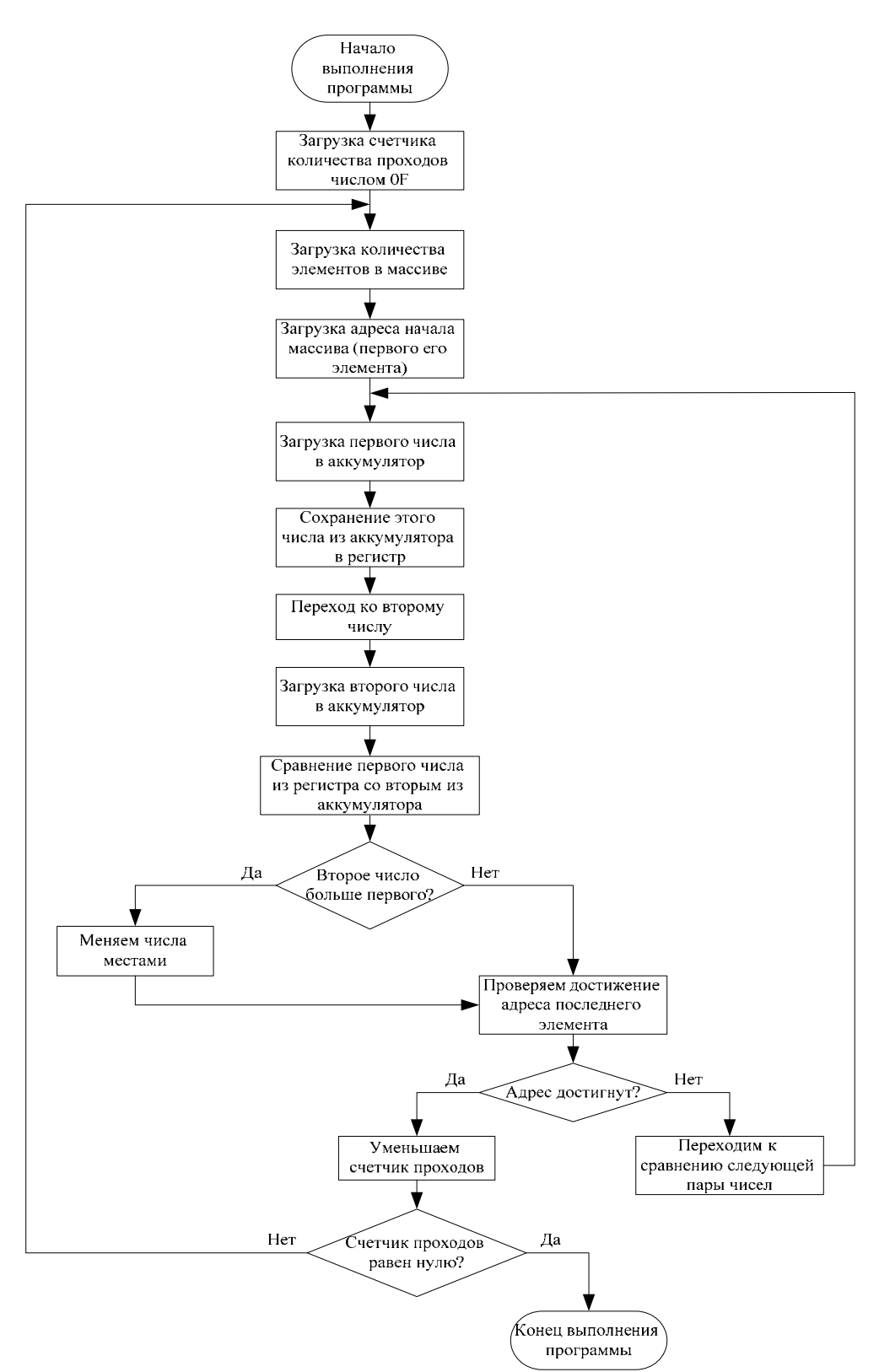

Рис. 1.8. Сортировка для 15 однобайтовых чисел по убыванию

Если необходимо сортировать числа по возрастанию, то достаточно изменить условие, стоящее после команды сравнения с JC на JNC. Таким образом, если флаг Тс принимает значение 0, то необходимо произвести обмен чисел местами, если он принимает значение 1 – перейти к следующей паре чисел. Блоксхема алгоритма для этого случая приведена на рис. 1.9.

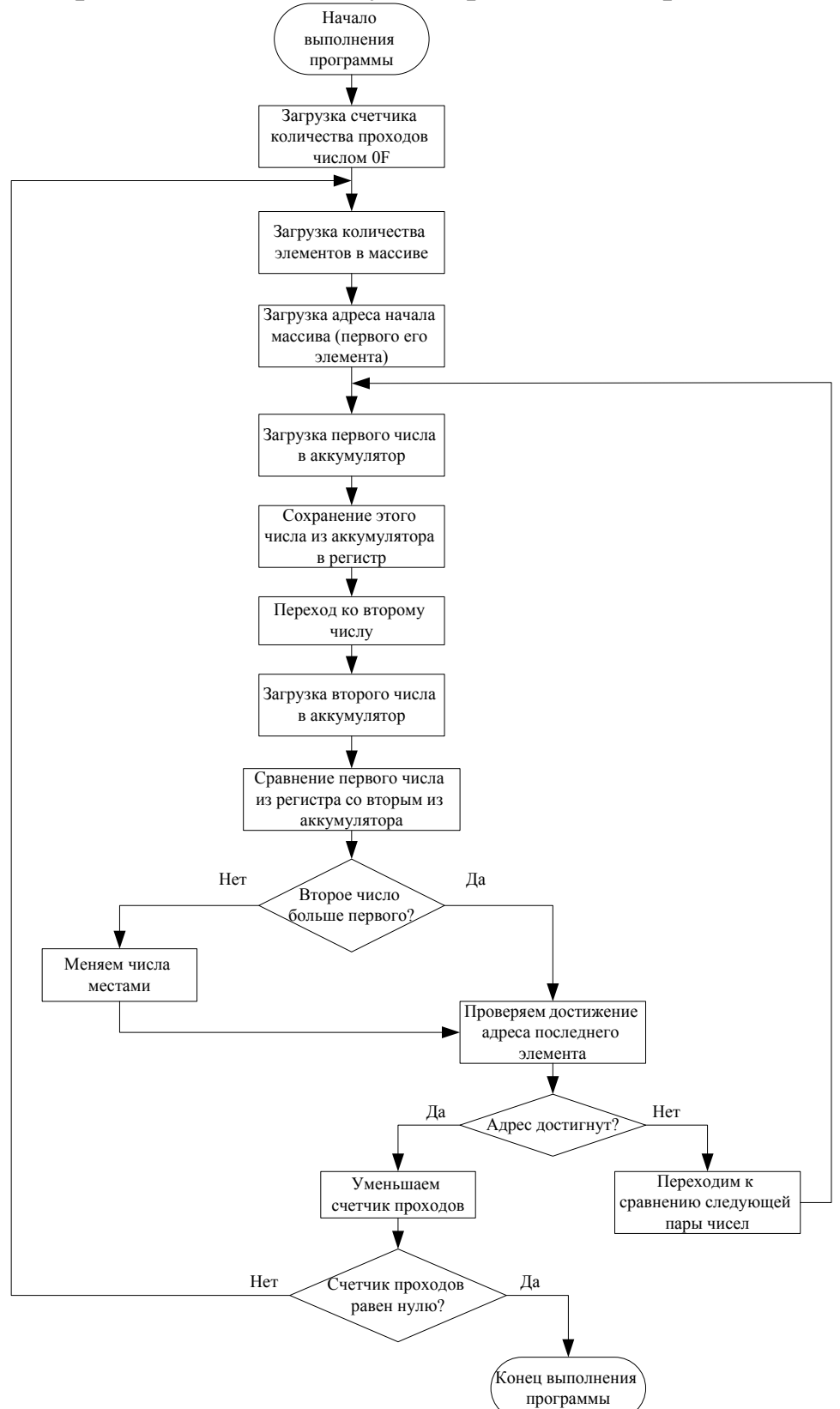

*Рис. 1.9. Сортировка для 15 однобайтовых чисел по возрастанию*

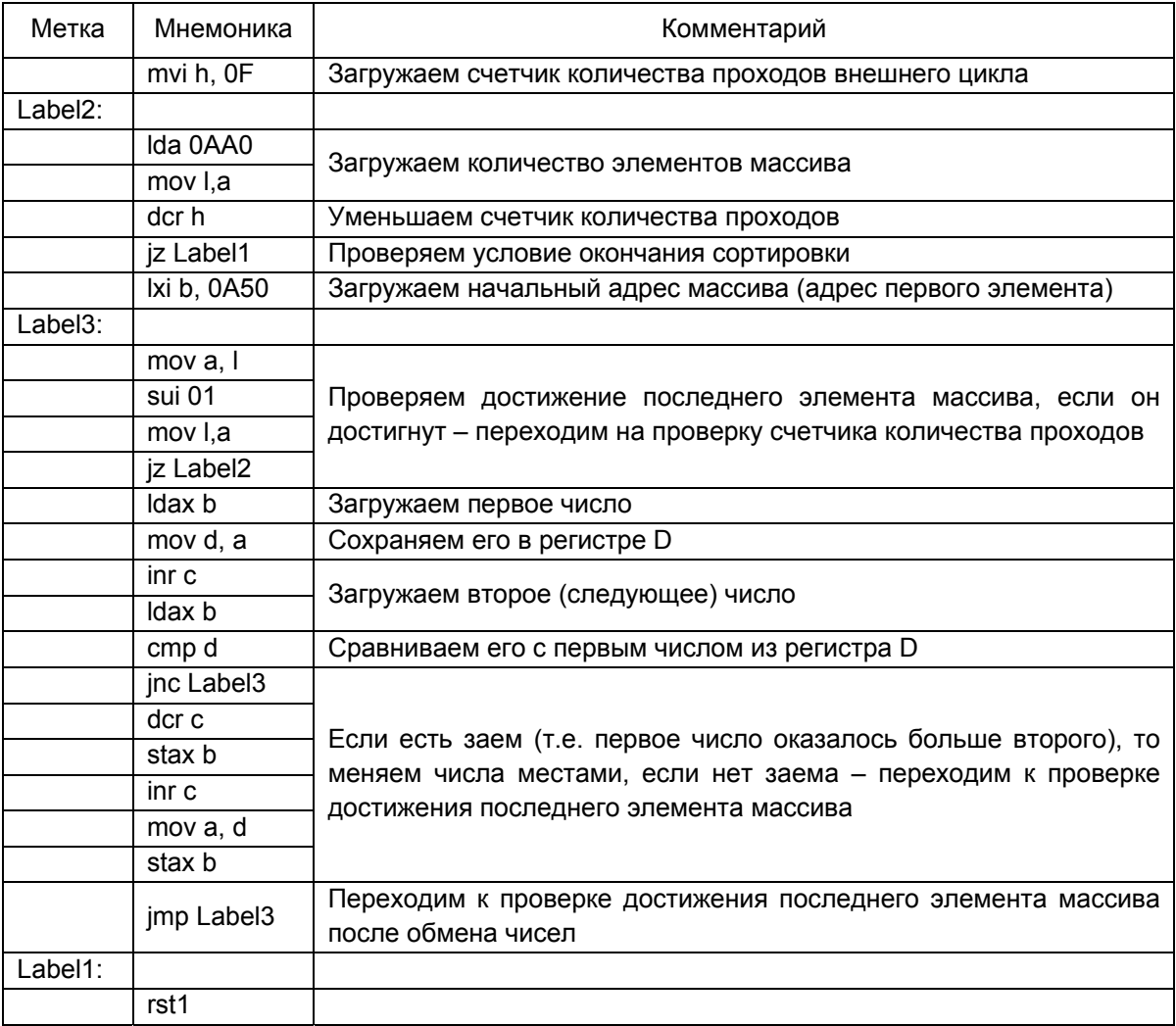

Перепишем теперь эту программу для работы с двухбайтовыми числами. Здесь сложность будет заключаться в том, что в операции сравнения будут участвовать как старшие, так и младшие байты чисел. Для сравнения чисел будем пользоваться командой сравнения СМР, но сначала будем сравнивать старшие байты, а затем младшие. В случае если расположение старших байт удовлетворяет условию, то сравнивать младшие байты не имеет смысла и сразу переходим к проверке следующей пары. Аналогично, если расположение старших байт не удовлетворяет условию, то сравнивать младшие байты не имеет смысла и нужно переходить к обмену чисел местами. Исключением является случай, когда старшие байты чисел равны, в этом случае необходимо сравнить младшие байты. Блок-схема алгоритма приведена на рис. 1.10.

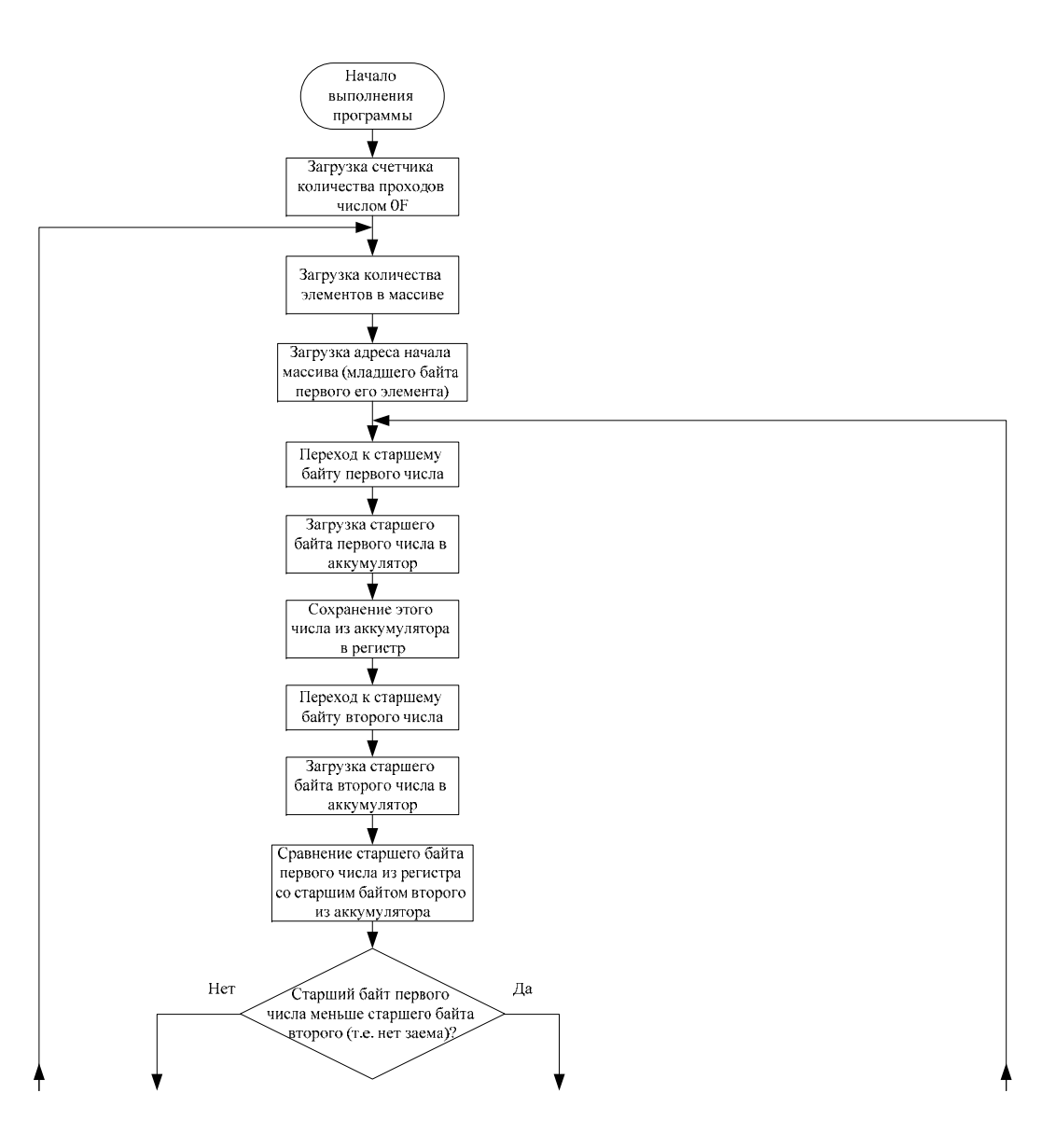

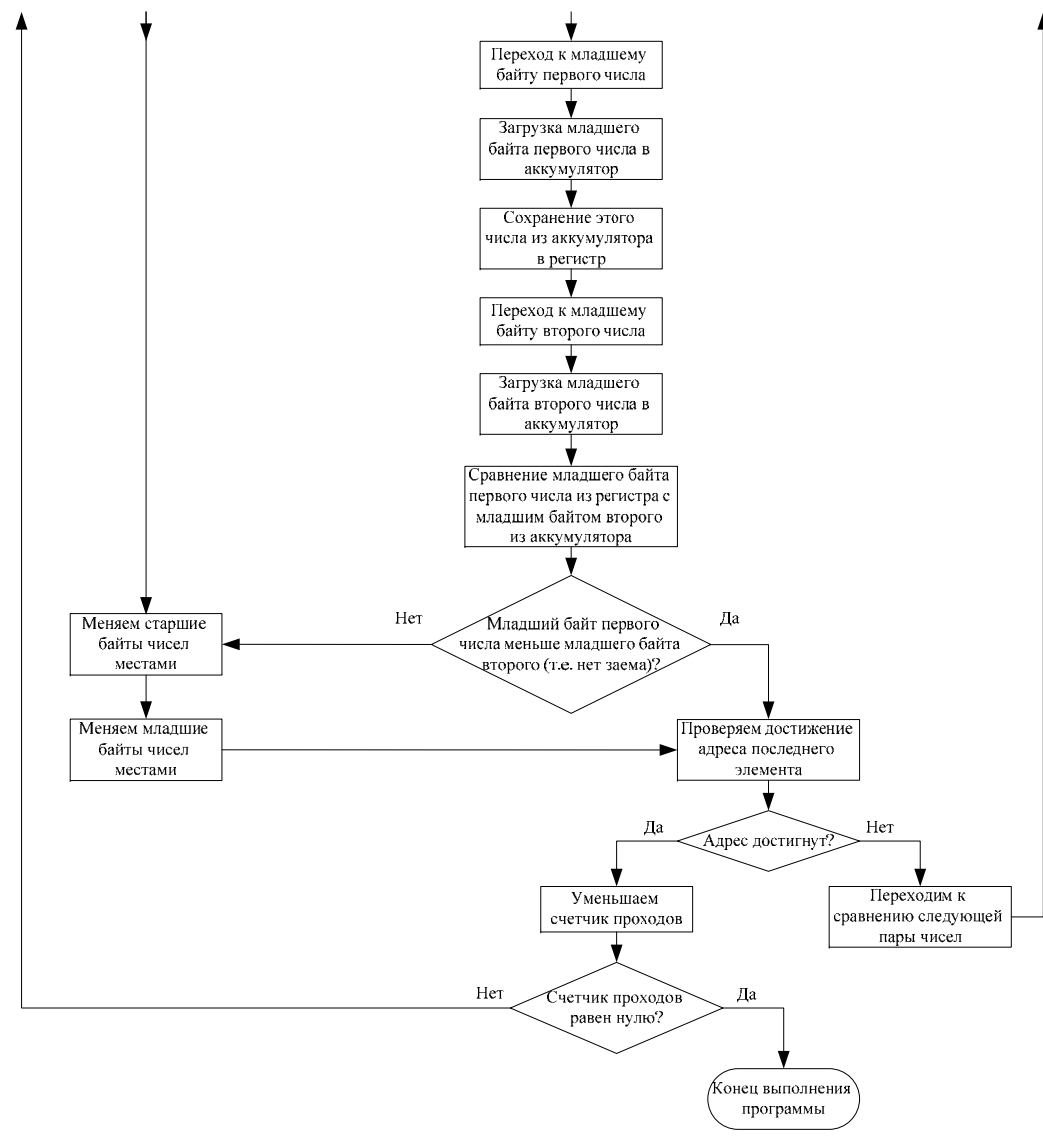

*Рис. 1.10. Сортировка для 15 двухбайтовых чисел по возрастанию*

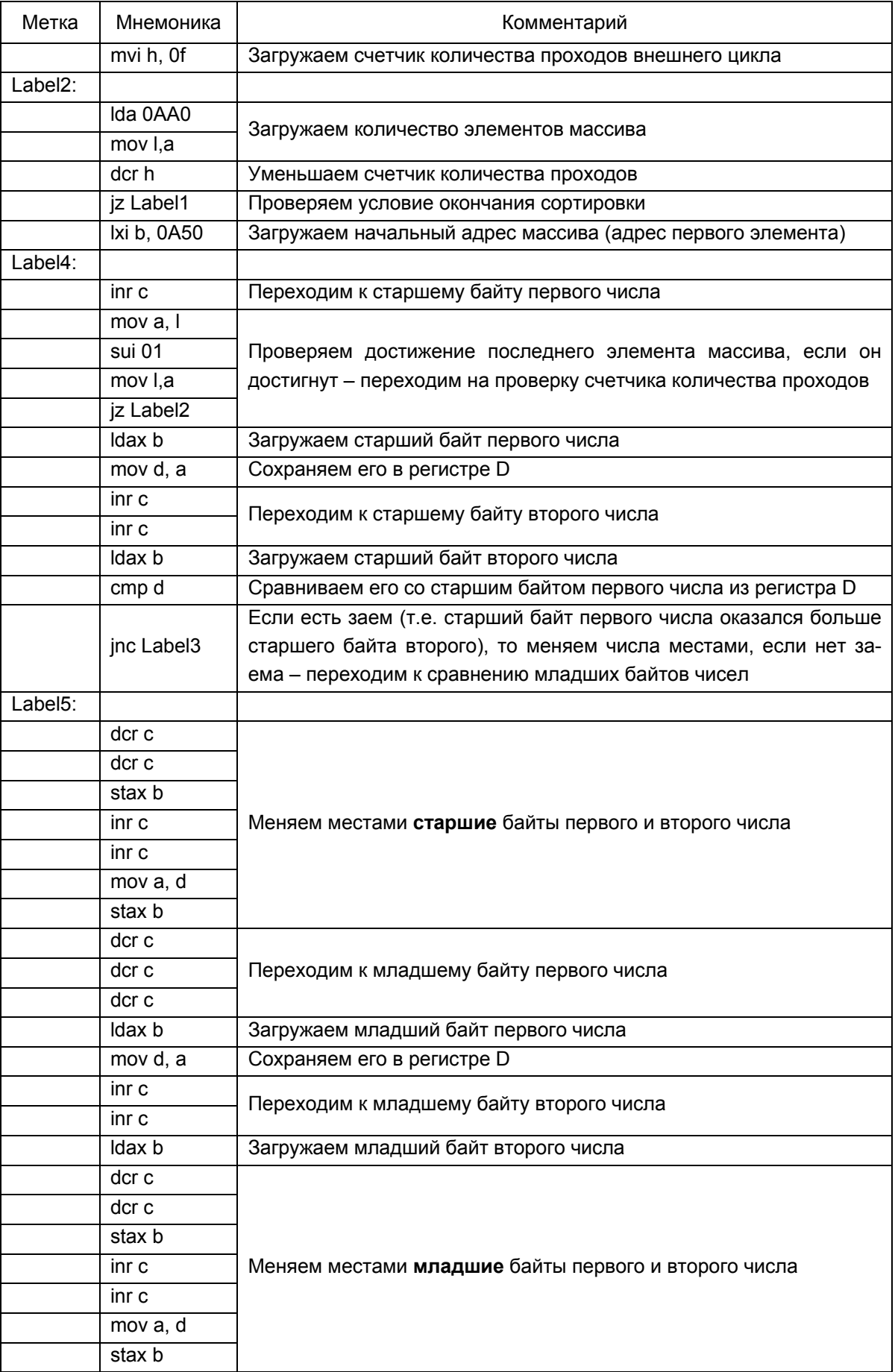

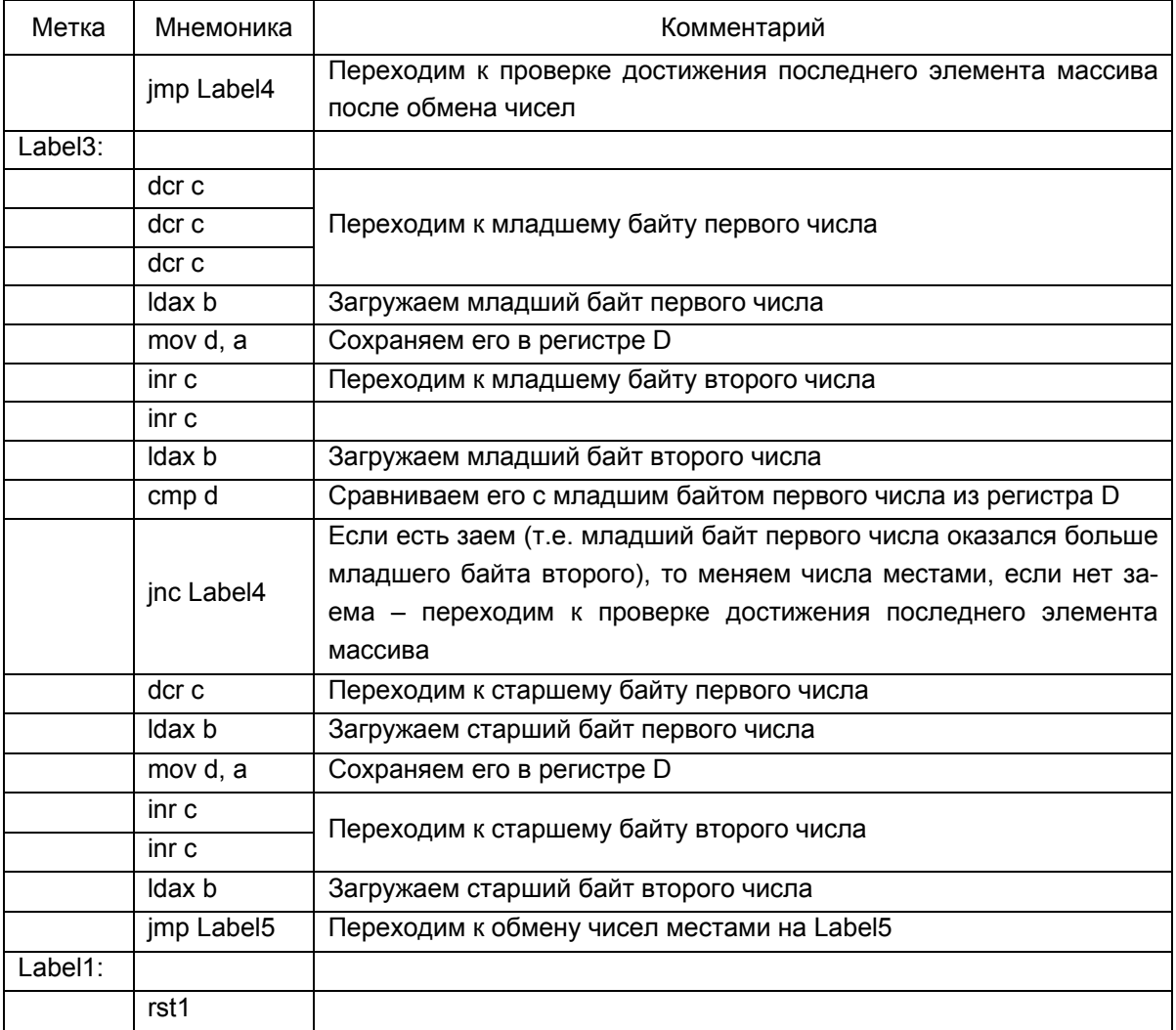

Эту же программу можно было бы написать и с использованием команд вычитания SUB и SBB. В данном случае будут вычитаться двухбайтовые числа - сначала с помощью команды SUB вычитаются младшие байты чисел, а затем с помощью команды SBB вычитаются старшие байты чисел с учетом флага заема/переноса (ТС).

Для примера сравним числа  $3716_{16} = 00110111$  00010110, и  $6243_{16} = 0110001001000011$ , Здесь нам важна не сама разность, а значение флага заема Тс. Если он в результате вычитания равен единице, то уменьшаемое меньше вычитаемого; если он равен нулю - уменьшаемое больше вычитаемого.

Вычтем сначала младшие байты чисел:

### 0808) SUB D

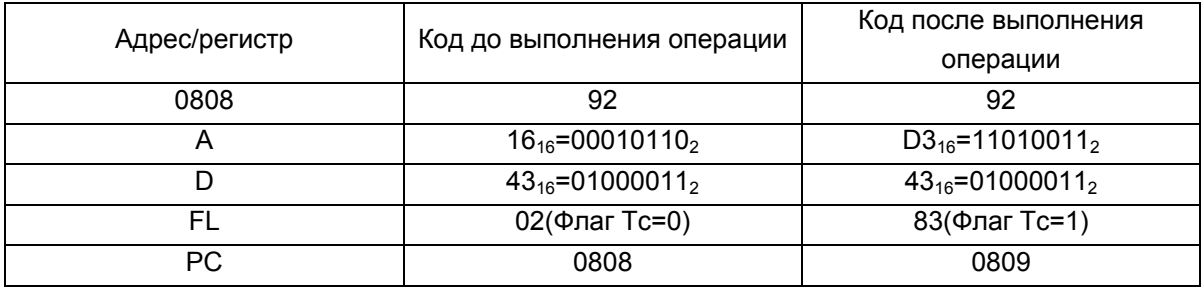

Стоит обратить внимание на активацию флага заема Tc=1 – эта единица должна быть учтена при вычитании старших байтов, что и происходит при использовании команды SBB:

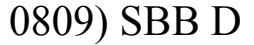

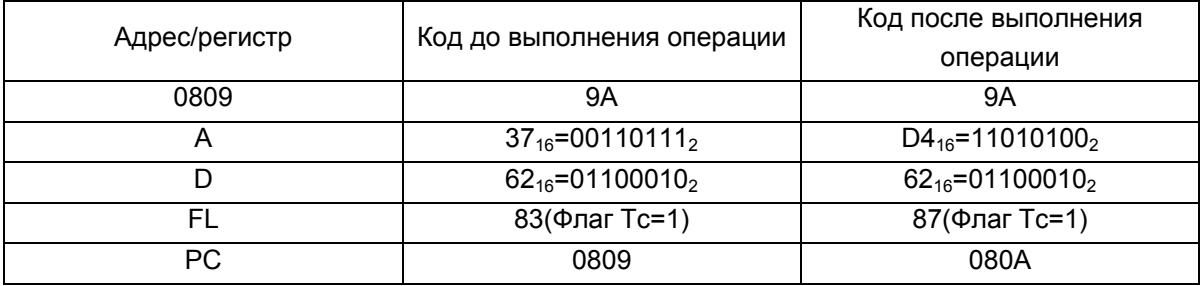

В данном случае флаг Tc=1. Это говорит о том, что уменьшаемое меньше вычитаемого. Блок-схема алгоритма приведена на рис. 1.11.

Данную программу можно немного сократить в объеме. Если внимательно посмотреть на листинг, то можно заметить, что часть кода, отвечающая за обмен старших байтов местами, аналогична части кода, отвечающего за обмен младших байтов местами.

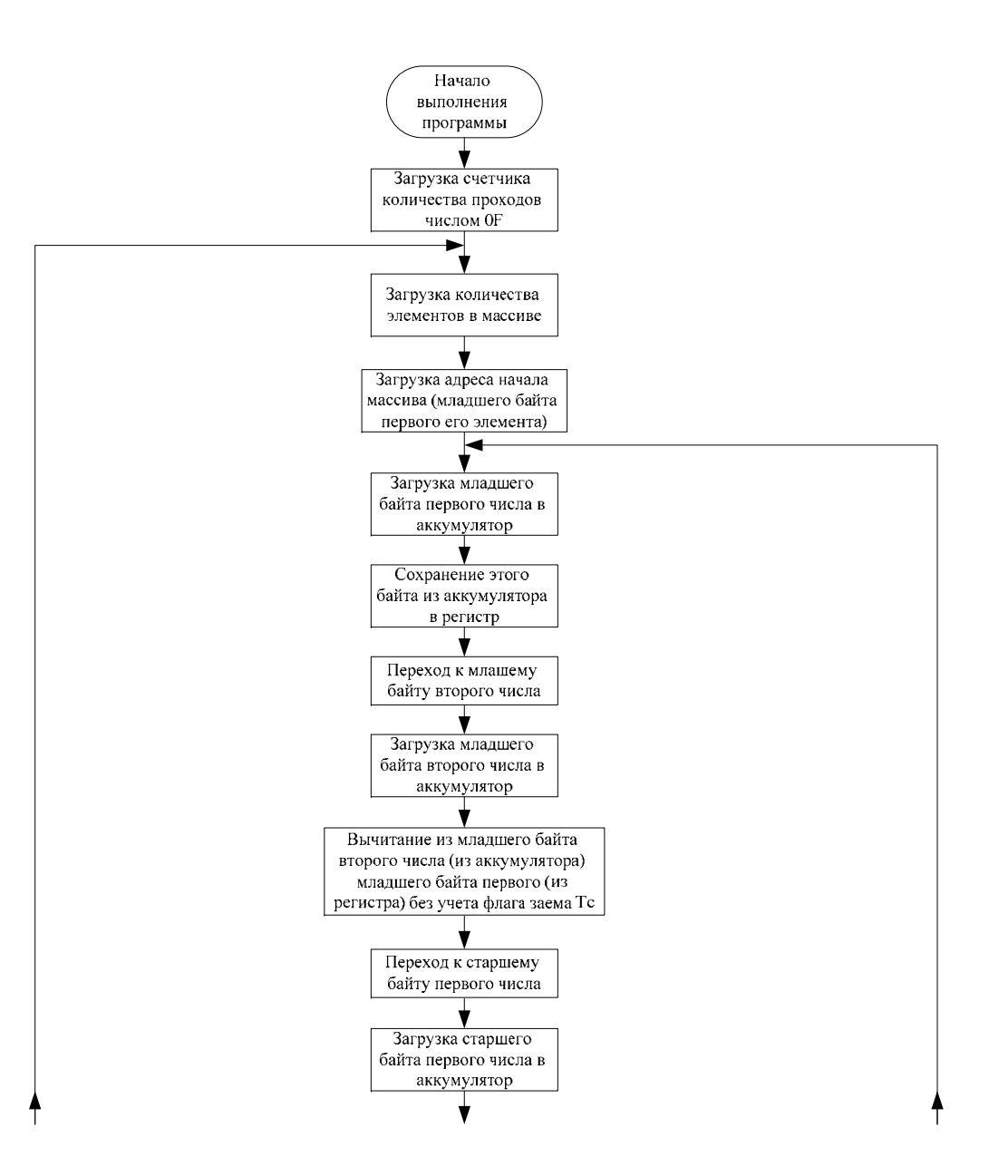

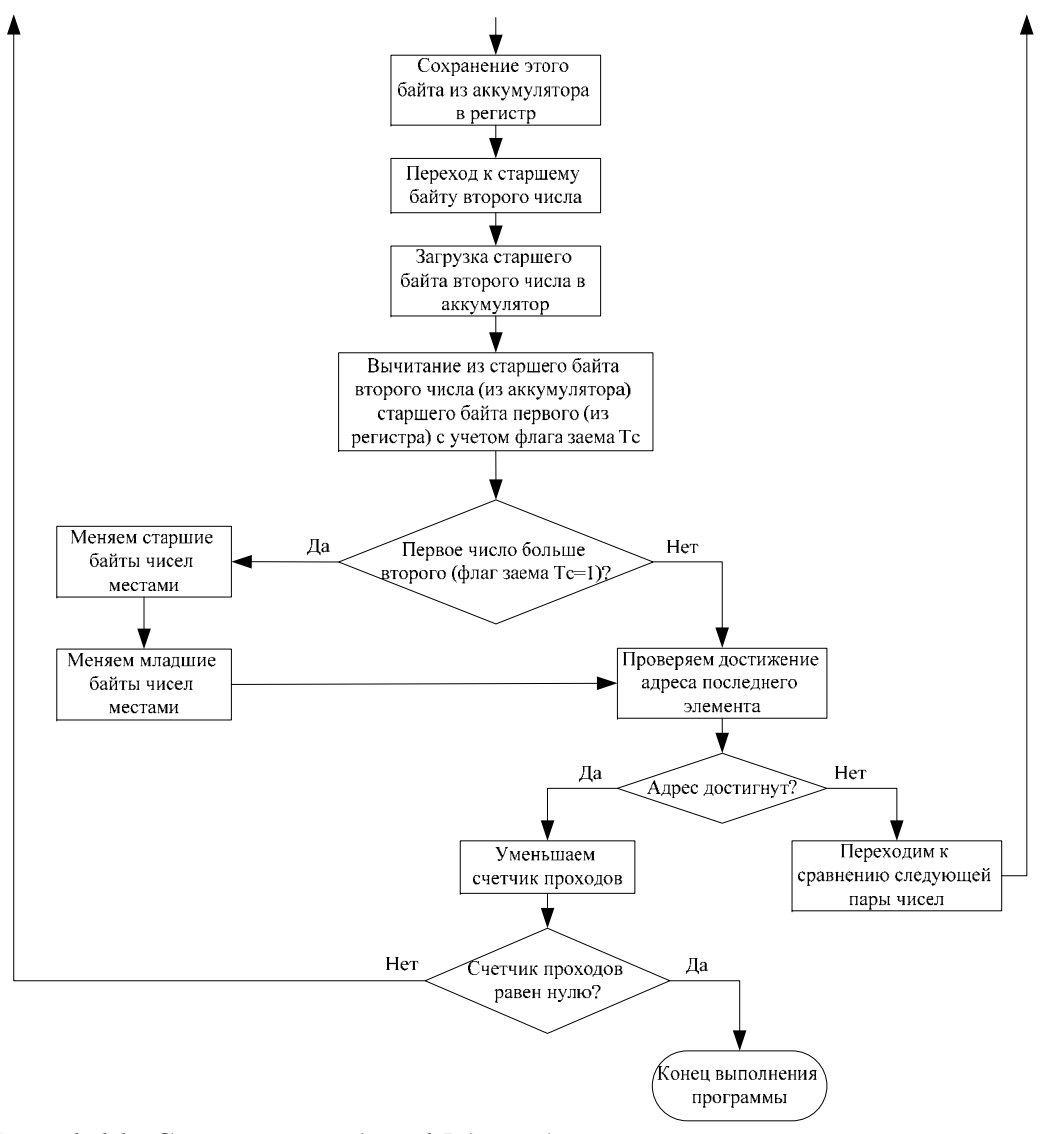

*Рис. 1.11. Сортировка для 15 двухбайтовых чисел по возрастанию*

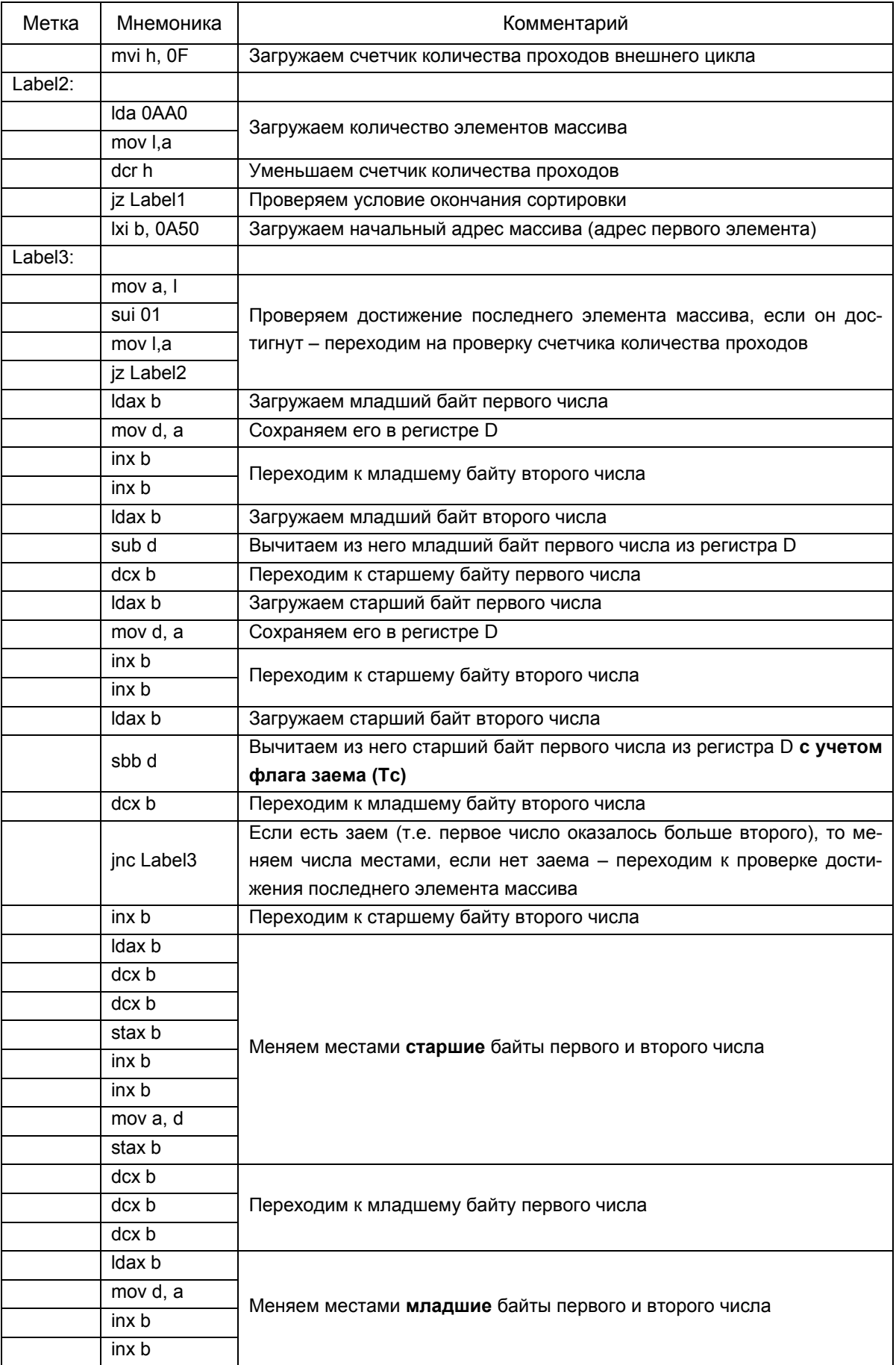

*Продолжение таблицы*

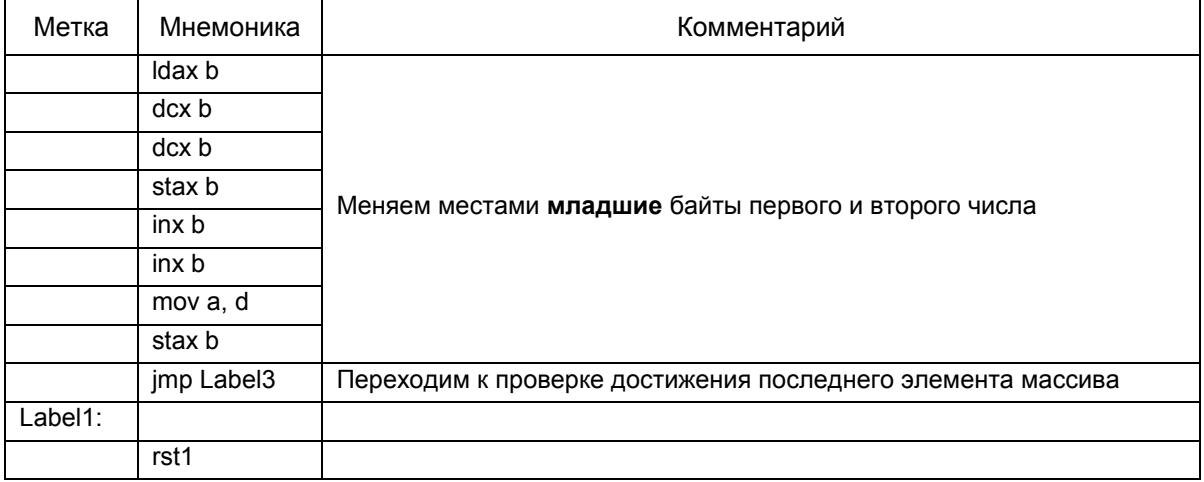

Вынесем повторяющийся кусок кода вынести в подпрограмму:

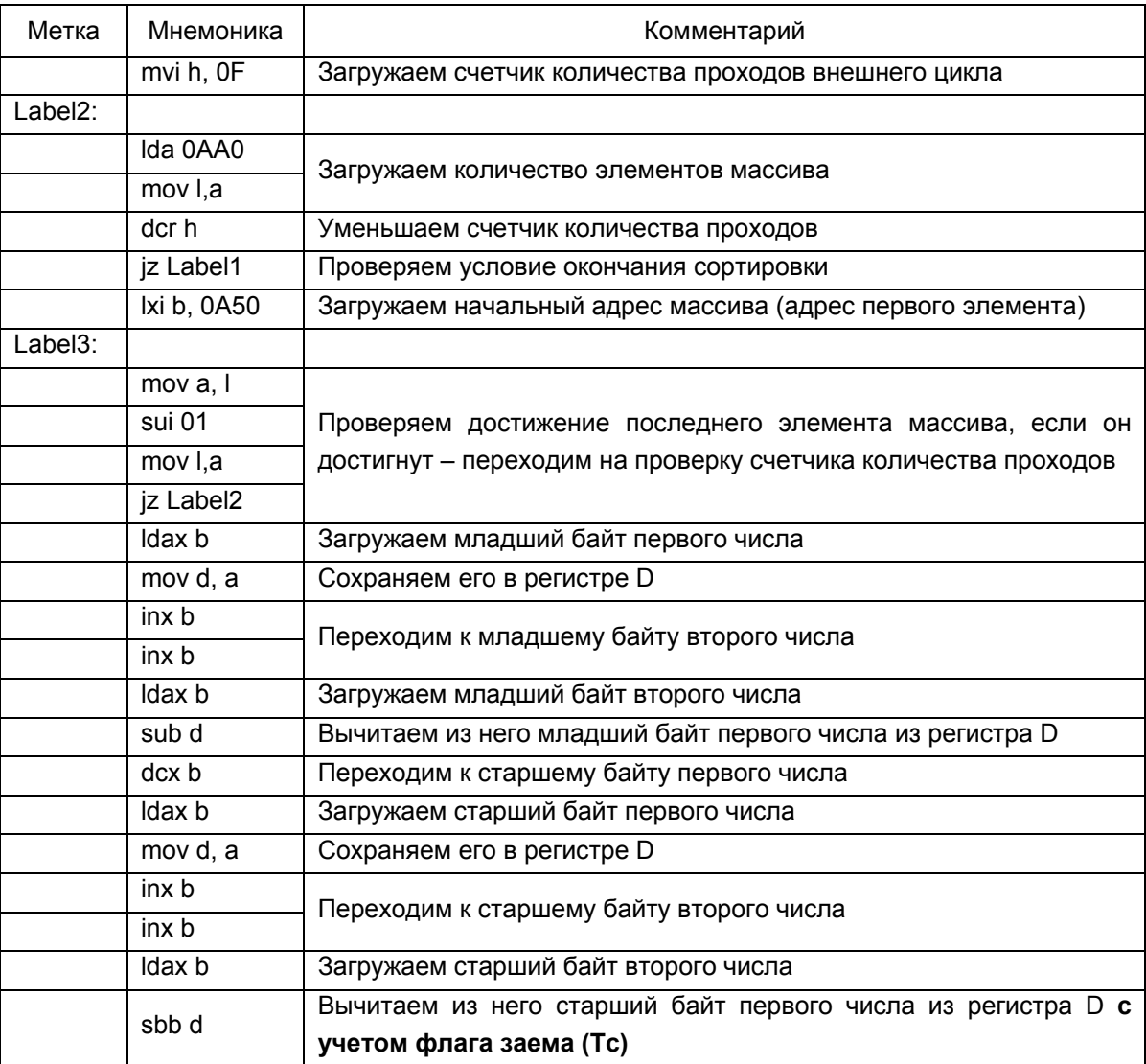

Продолжение таблицы

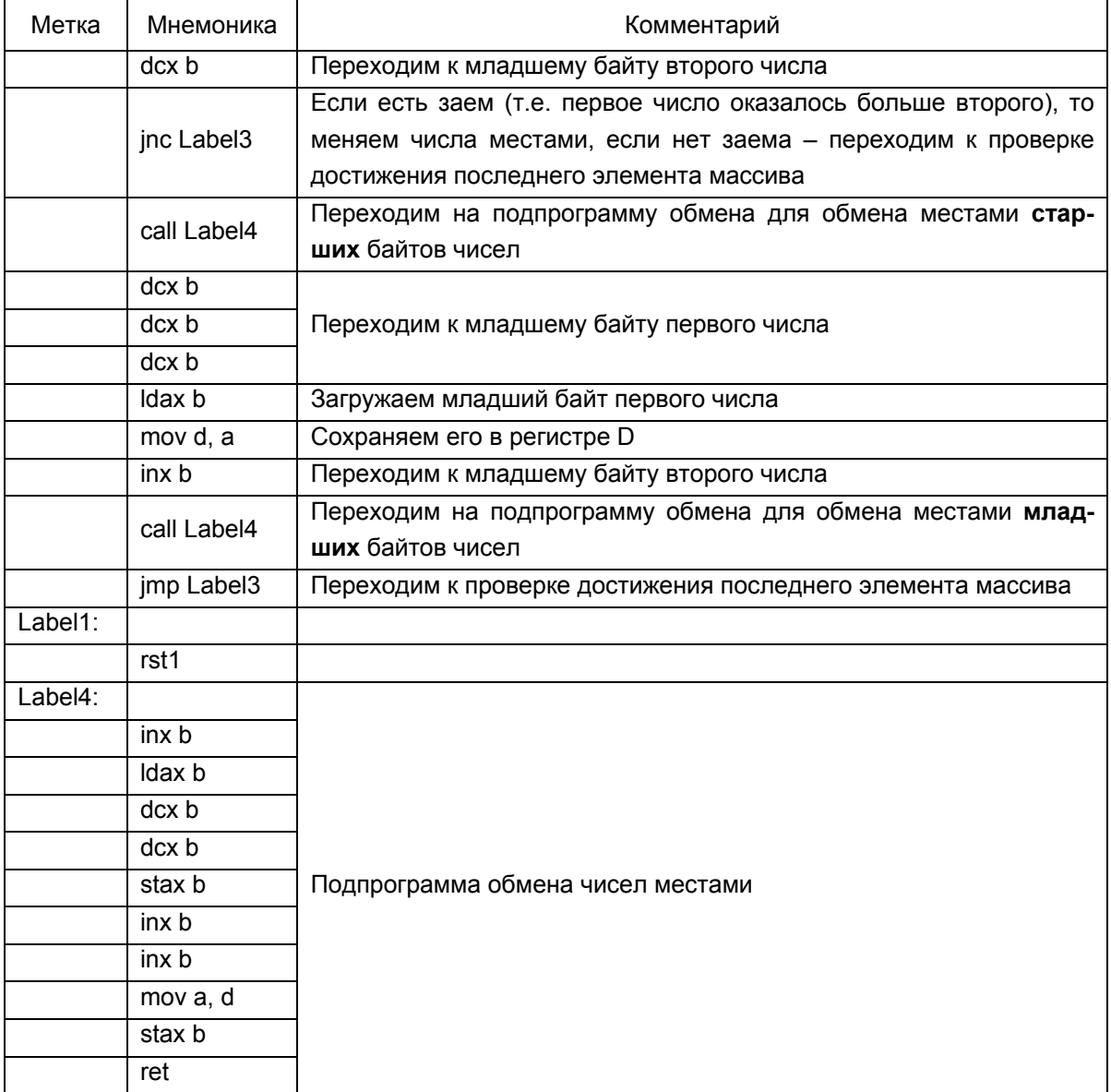

При необходимости сортировки чисел со знаком следует дописать программу сортировки таким образом, чтобы после сортировки всего массива отрицательные и положительные числа менялись местами. Приведем пример для сортировки по убыванию 15 однобайтовых чисел (рис. 1.12).

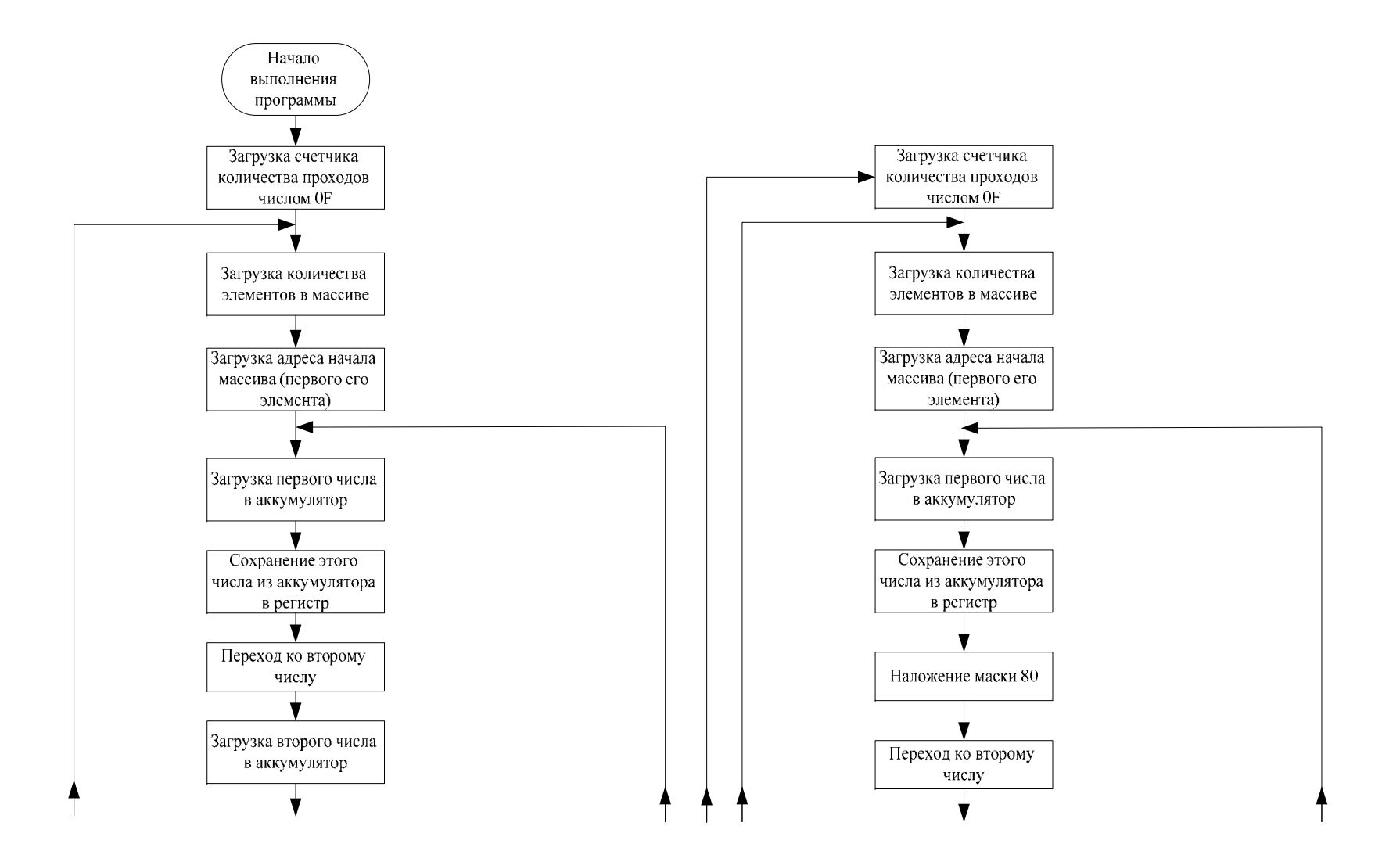
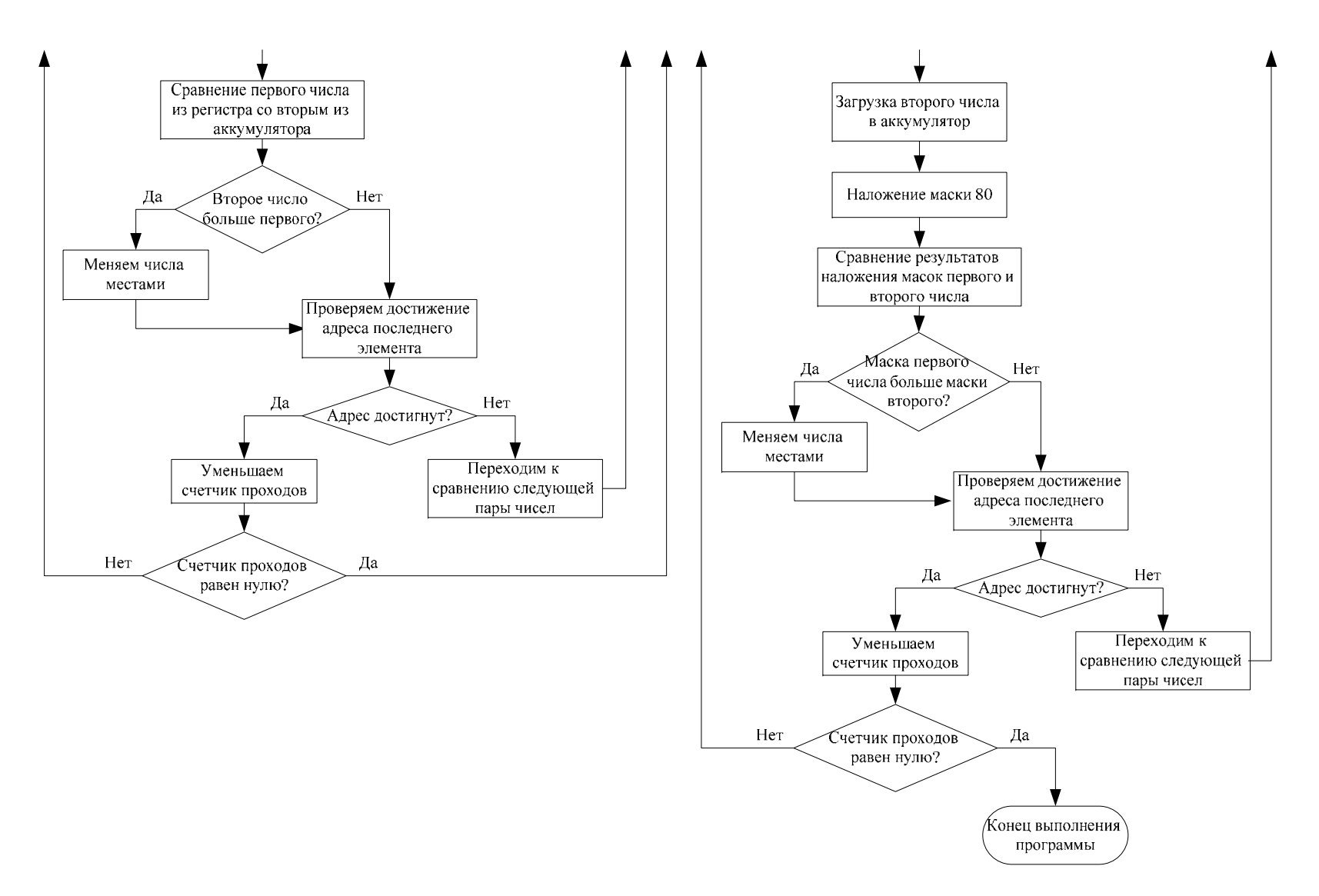

*Рис. 1.12. Сортировка для 15 двухбайтовых чисел по возрастанию*

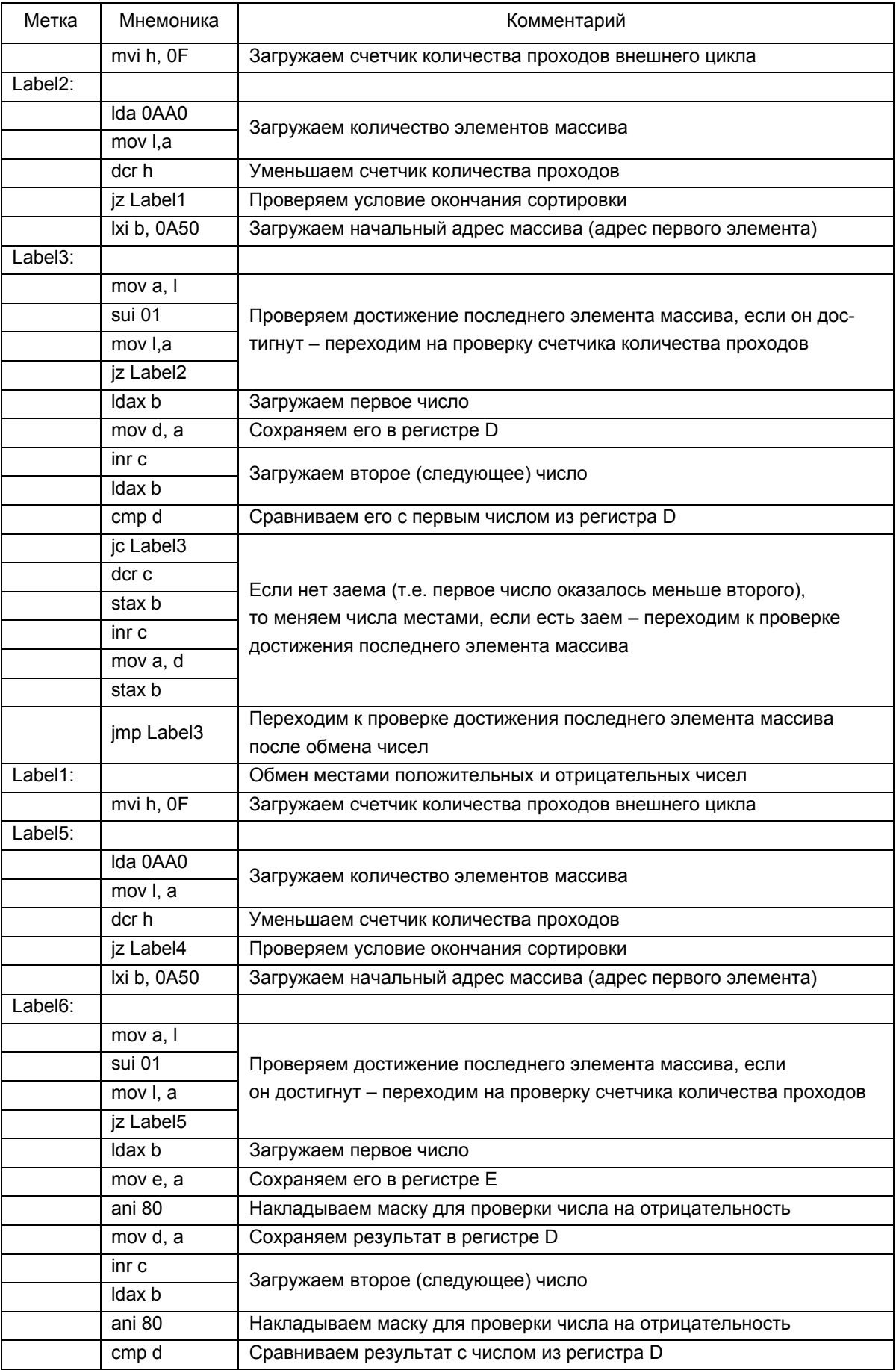

Продолжение таблицы

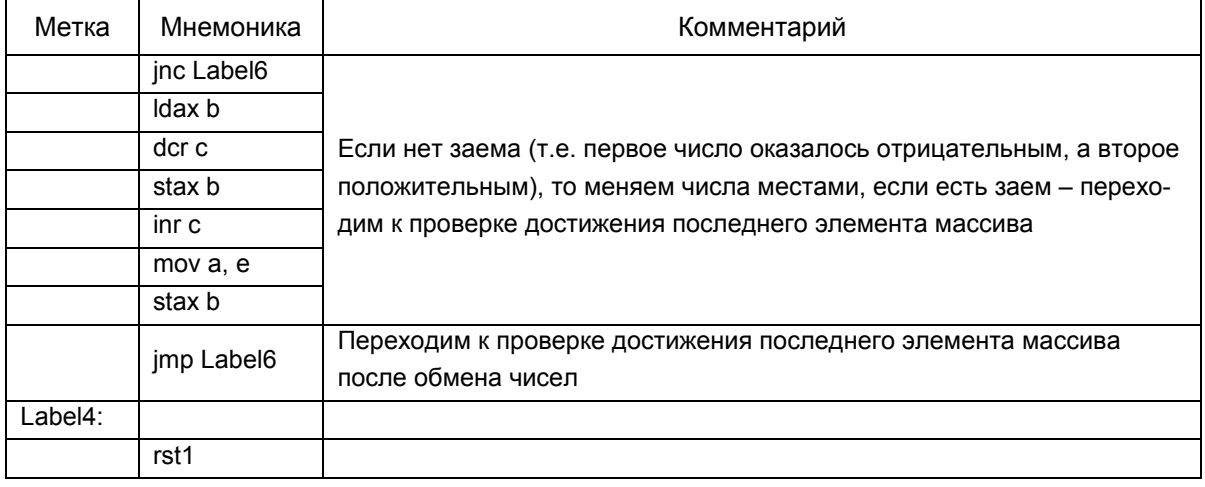

# 1.4. Возврат к знаковым значениям чисел

Для перехода к знаковым значениям чисел достаточно поправить программу сортировки, написанную в предыдущем разделе, таким образом, чтобы вместе с модулями чисел одновременно сортировались и их знаковые значения, расположенные начиная с адреса 0А30.

Для наглядности выполним эту операцию с однобайтовыми числами. В регистровой паре ВС будут храниться адреса модулей чисел (начиная с адреса 0А50), в паре DE будут храниться адреса их знаковых значений (начиная с адреса 0А30), а счетчик количества проходов будем сохранять по адресу 0А70. Блоксхема алгоритма представлена рис. 1.13.

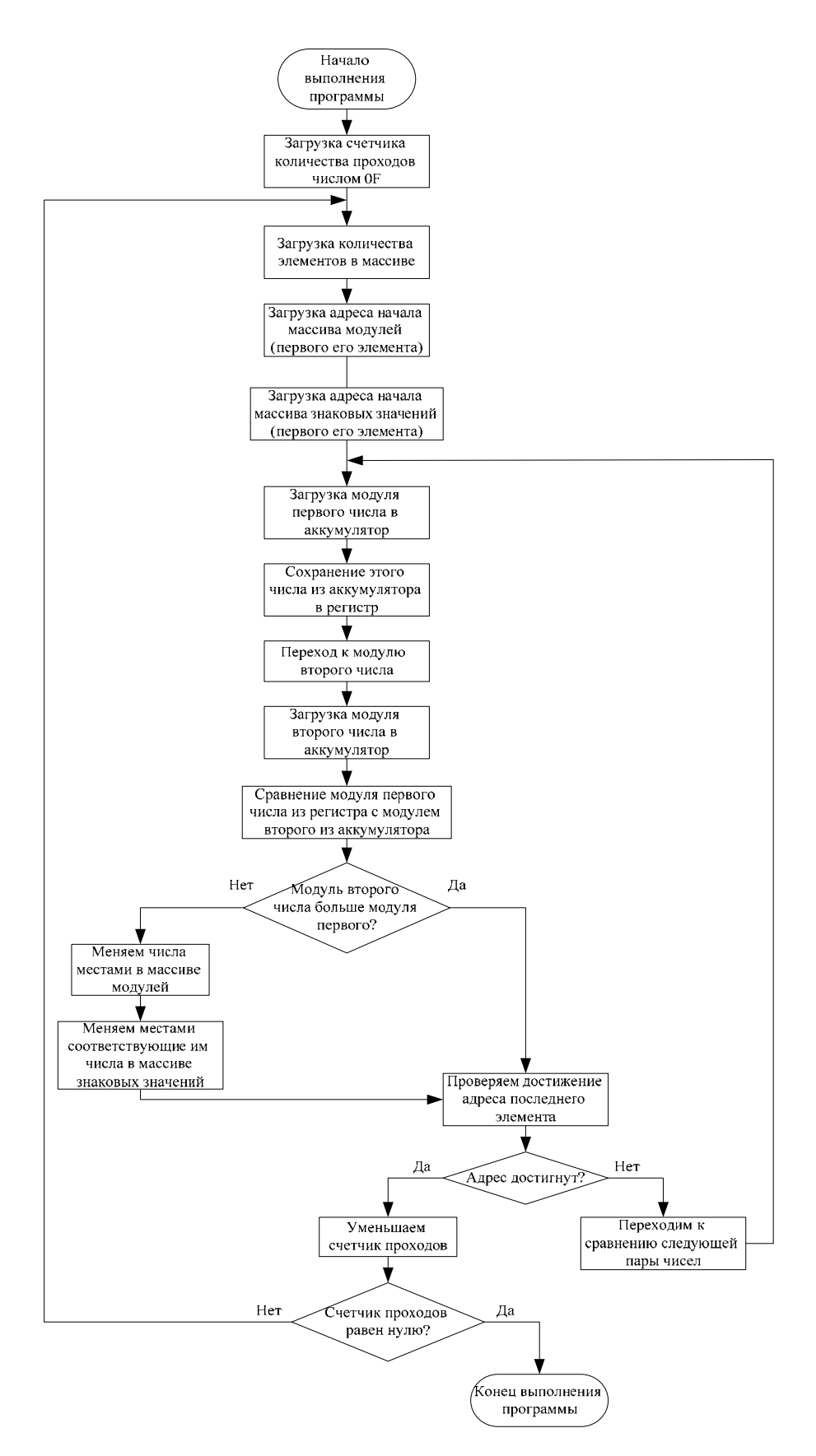

*Рис. 1.13. Сортировка 15 однобайтовых чисел по возрастанию с учетом модуля*

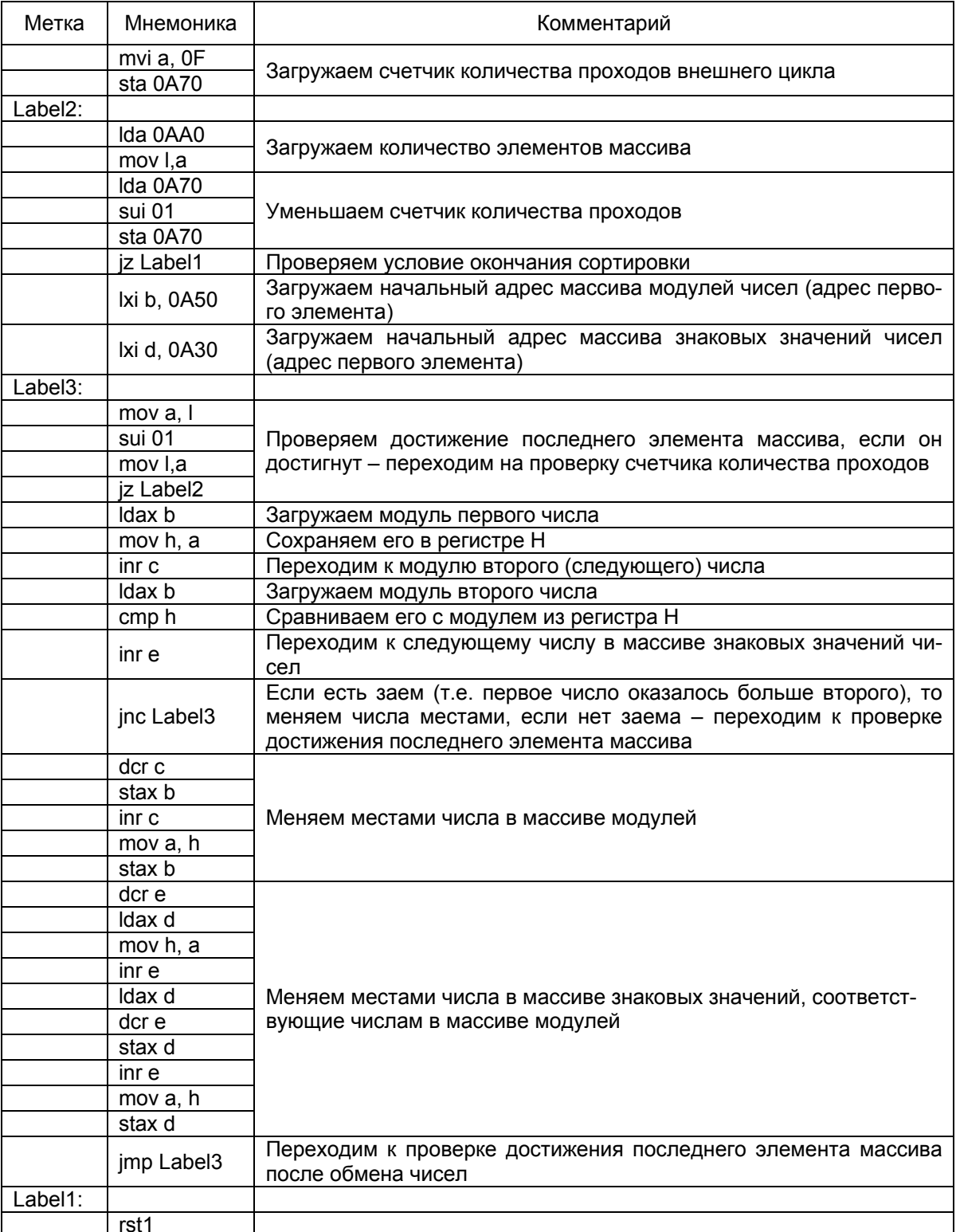

Теперь перейдем к двухбайтовым числам (рис. 1.14).

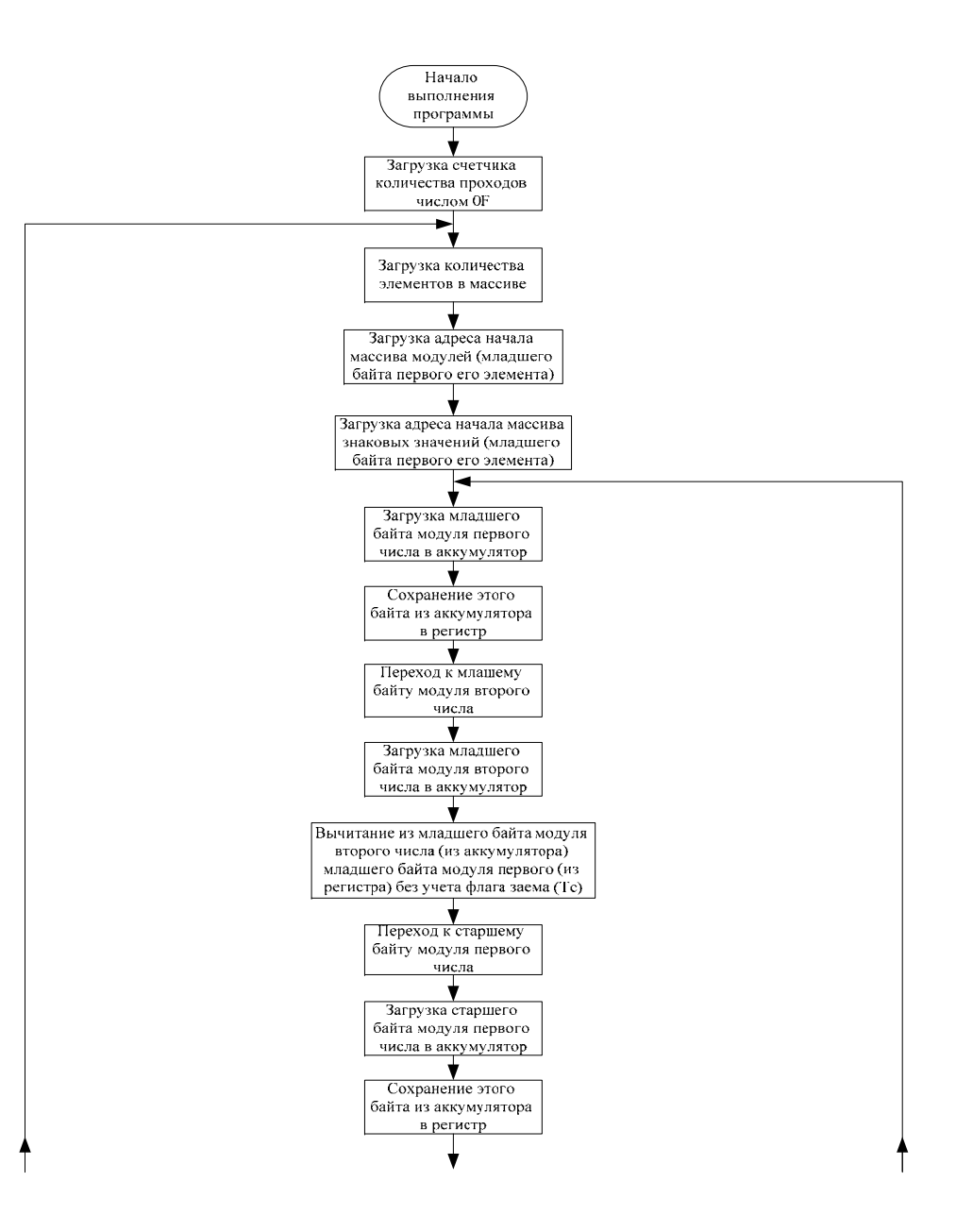

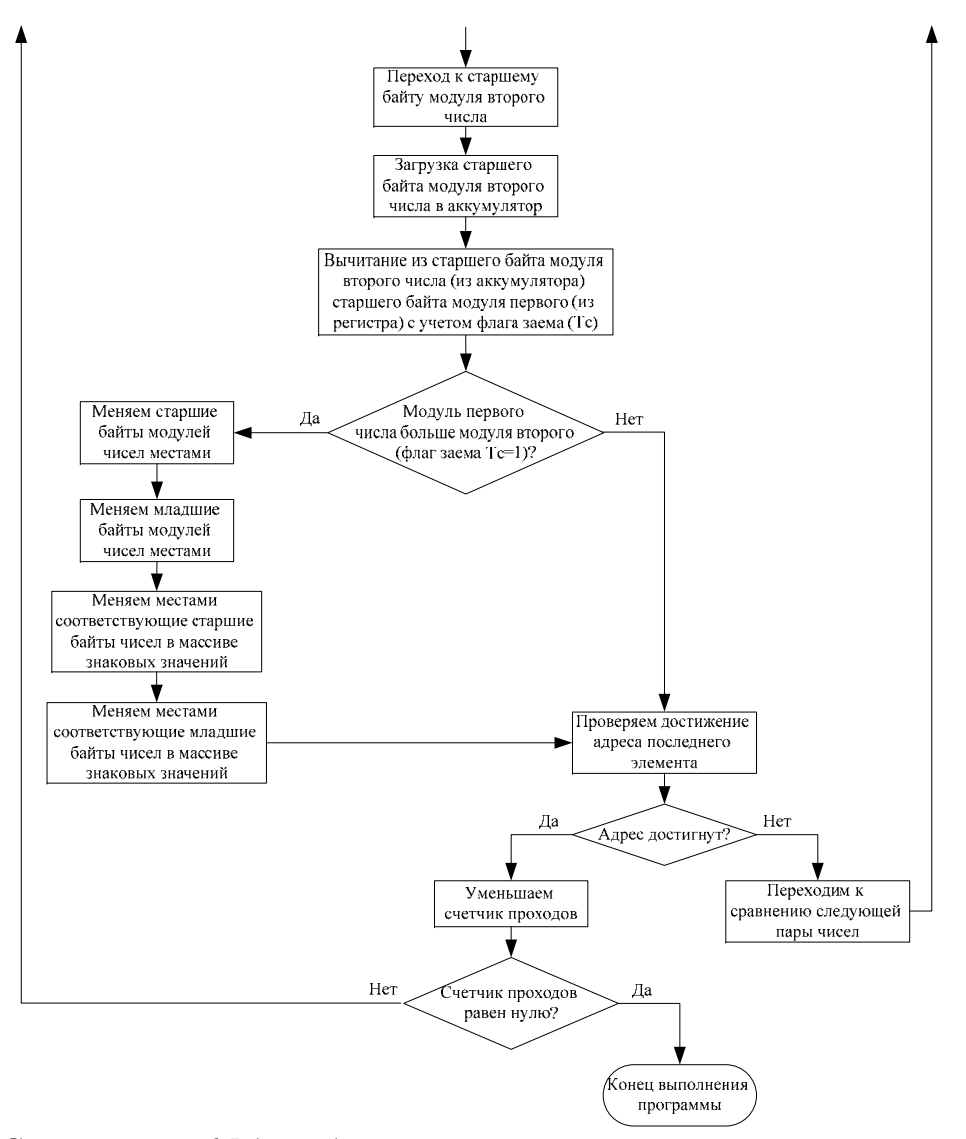

*Рис. 1.14. Сортировка 15 двухбайтовых чисел по возрастанию с учетом модуля*

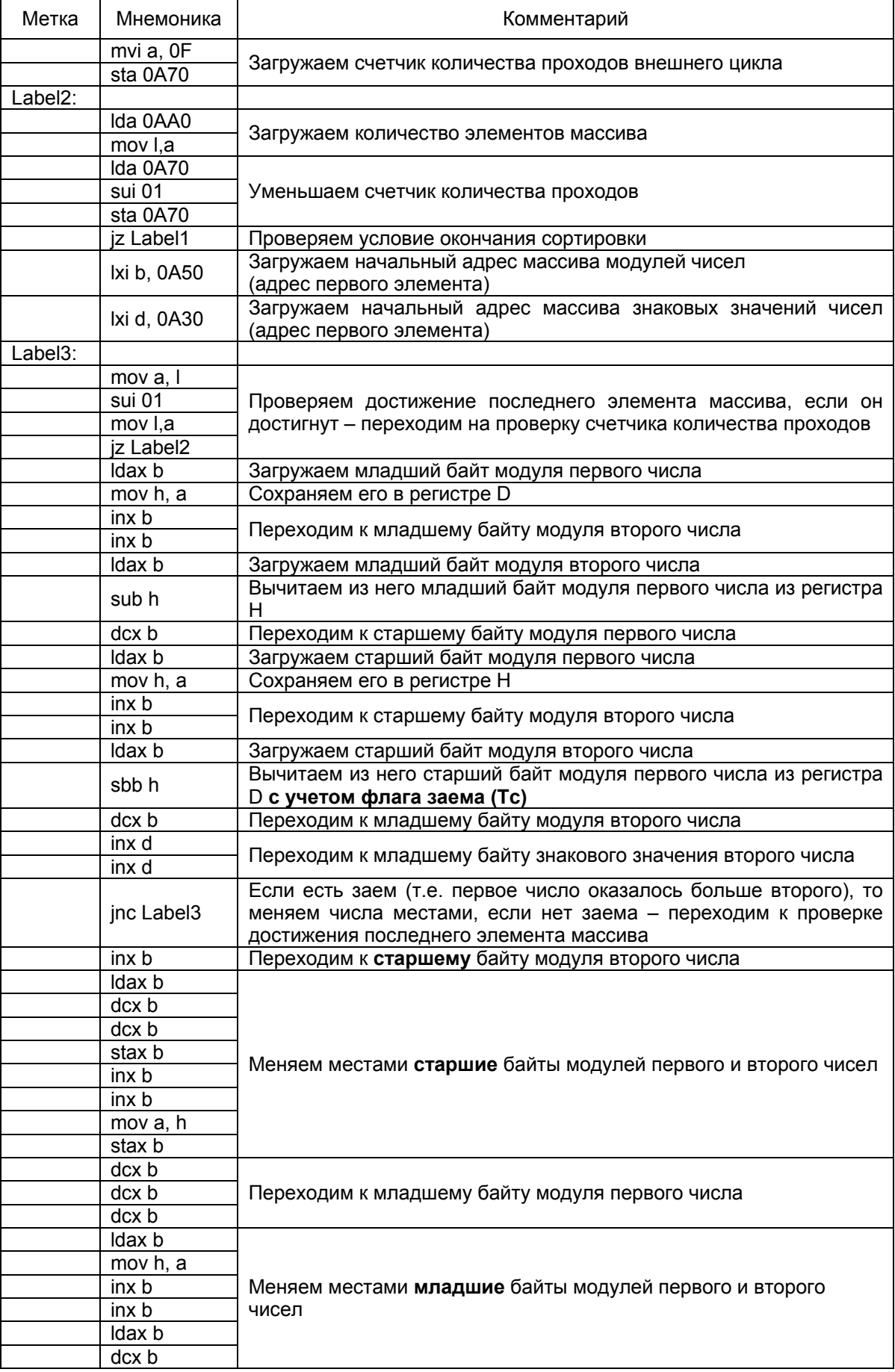

#### *Продолжение таблицы*

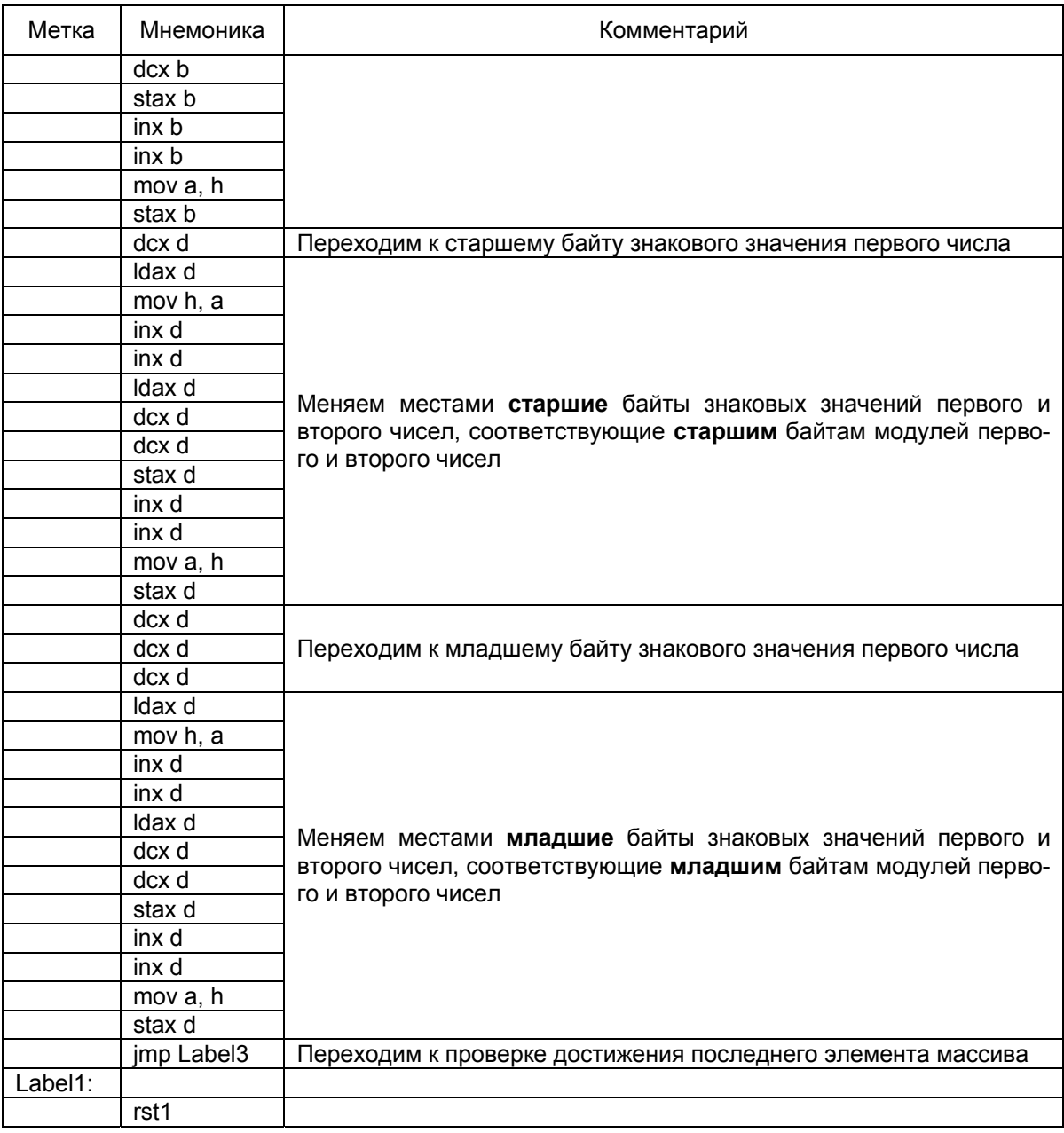

Этот листинг можно также сократить, вынеся в подпрограммы часть кода, отвечающую за обмены байт в массиве модулей чисел, и часть кода, отвечающую за обмены байт в массиве знаковых значений чисел.

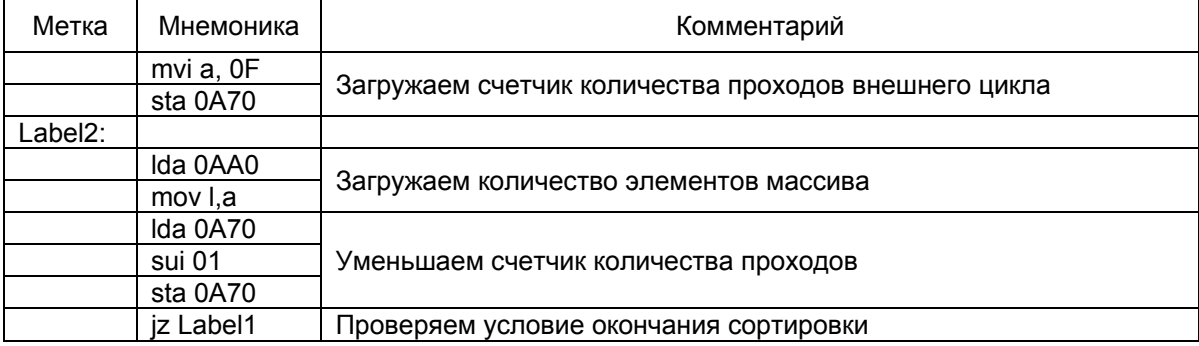

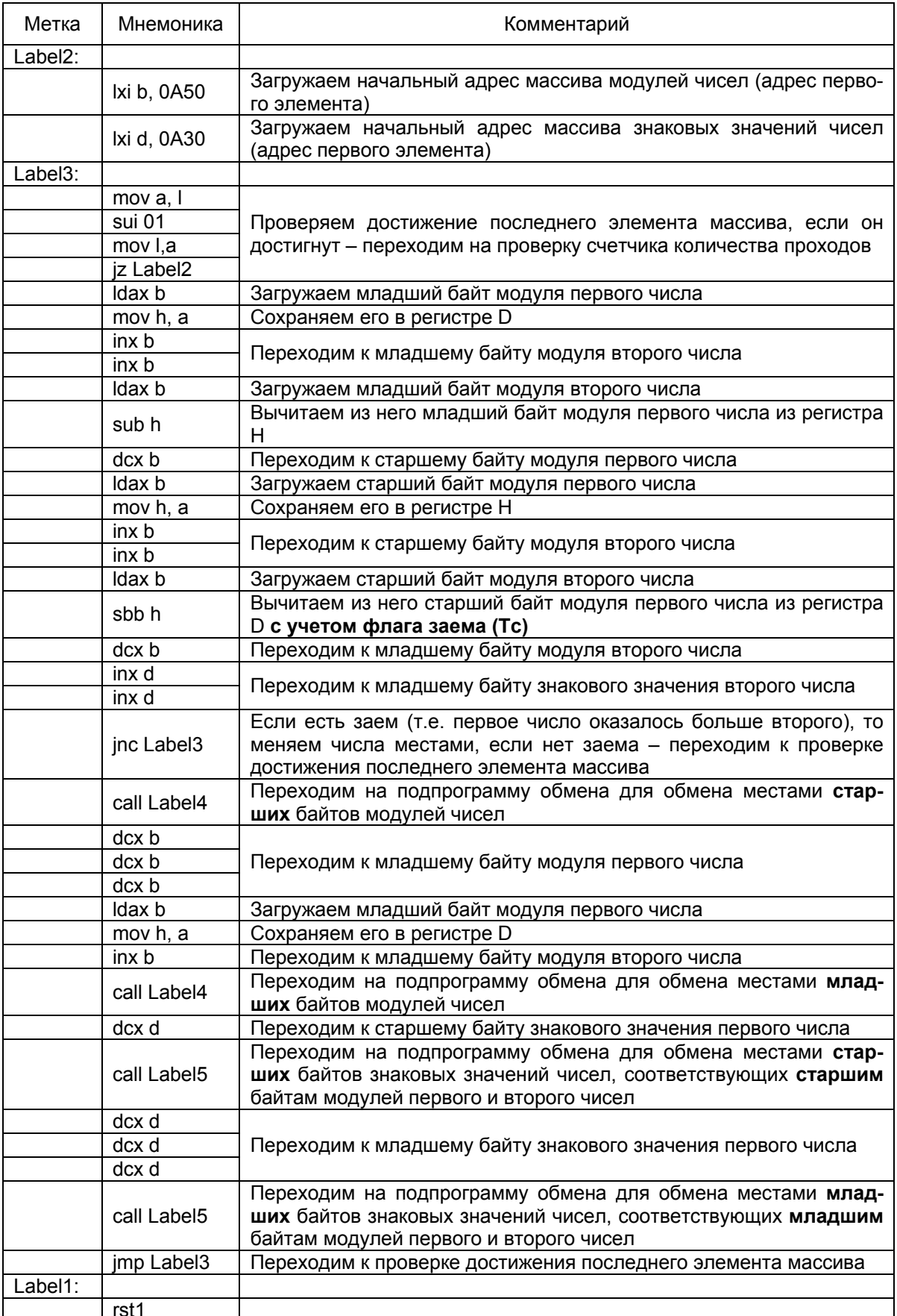

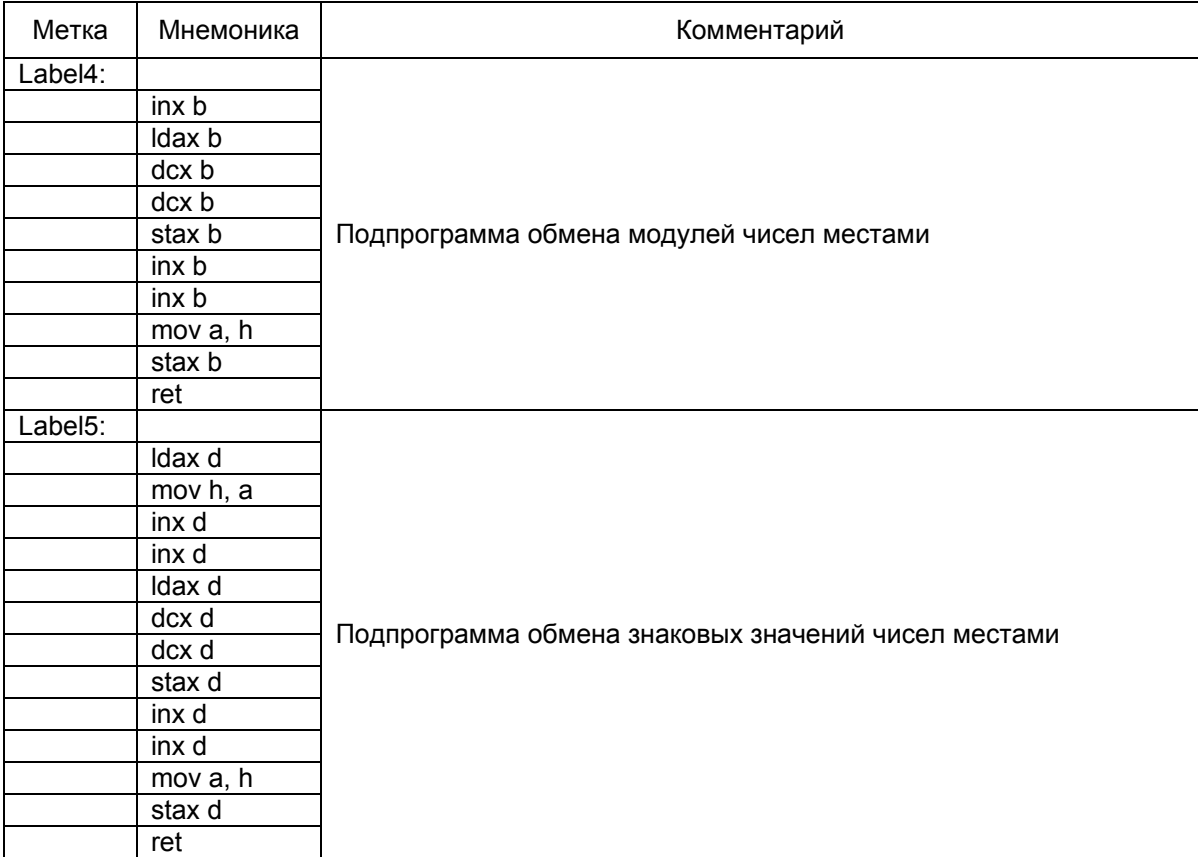

Таким образом, мы выполнили первую часть задания на курсовое проектирование, связанную с сортировкой чисел в массиве.

# 2. НАХОЖДЕНИЕ СРЕДНЕГО АРИФМЕТИЧЕСКОГО **ВСЕХ ЧИСЕЛ**

Среднее арифметическое ряда чисел - это сумма всех чисел ряда, деленная на количество этих чисел в ряду:

$$
\mu = \frac{1}{n} \sum_{i=1}^{n} x_i = \frac{1}{n} (x_1 + x_2 + \dots + x_n).
$$

### 2.1. Нахождение суммы всех чисел

Поскольку по заданию требуется вычислить среднее арифметическое самих чисел, а не их модулей, то необходимо учитывать их знак в процессе сложения. Сам результат, соответственно, тоже должен быть знаковым. Так как при сложении 15 однобайтовых (двухбайтовых) чисел максимально возможный результат будет двухбайтовым (трехбайтовым), то чтобы не потерять знак в процессе суммирования, необходимо произвести расширение знака чисел - увеличить размер числа до нужного количества байт, заполняя добавленные байты битами, равными старшему биту исходного числа. Например, расширим знак числа В4<sub>16</sub> = 10110100, и числа 6C<sub>16</sub> = 01101100, до второго байта:

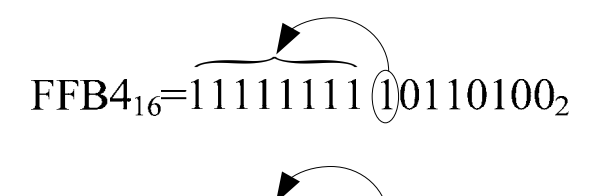

 $006C_{16} = 000000000001101100_2$ 

Числа после выполнения процедуры расширения знака будем записывать в отдельный массив, начиная с адреса 0В00. После расширения знака можно выполнять операцию сложения чисел (теперь уже двухбайтовых, либо трехбайтовых и т.д.). Так как складывать необходимо как минимум двухбайтовые числа, то младшие байты будем суммировать с помощью команды сложения ADD, а старшие - с помощью команды ADC, чтобы учесть значение флага переноса Тс. Для примера сложим числа, над которыми уже выполнена операция расширения знака:

число  $005D_{16} = 00000000$  $01011101$ <sub>2</sub> сложим с числом  $FFB2_{16} = 11111111110010_2$ 

```
\bigcap_{1 \leq i \leq 1} \bigcap_{1 \leq j \leq 1} \bigcap_{1 \leq j \leq 1} \bigcap_{1 \leq j \leq 1} \bigcap_{1 \leq j \leq 1} \bigcap_{1 \leq j \leq 1} \bigcap_{1 \leq j \leq 1} \bigcap_{1 \leq j \leq 1} \bigcap_{1 \leq j \leq 1} \bigcap_{1 \leq j \leq 1} \bigcap_{1 \leq j \leq 1} \bigcap_{1 \leq j \leq 1} \bigcap_{1 \leq j \leq 1} \bigcap_{1 \leq j \leq 1} \bigcap_{1 \leq j \00000000010111012
\perp11111111 10110010<sub>2</sub>
         00000000000001111_200000000 00001111<sub>2</sub>=000F<sub>16</sub>, Tc=1
```
Сложим сначала младшие байты чисел.

### 080A) ADD H

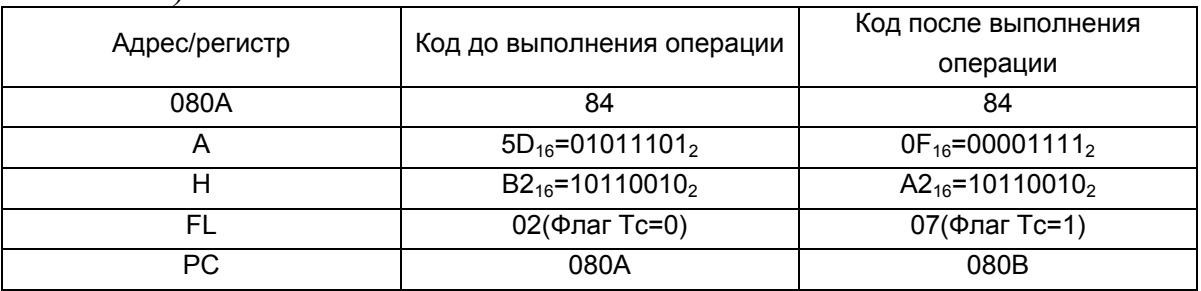

Значение флага переноса Тс должно быть учтено при сложении старших байтов, что и позволяет выполнить команда ADC.

## 080B) ADC H

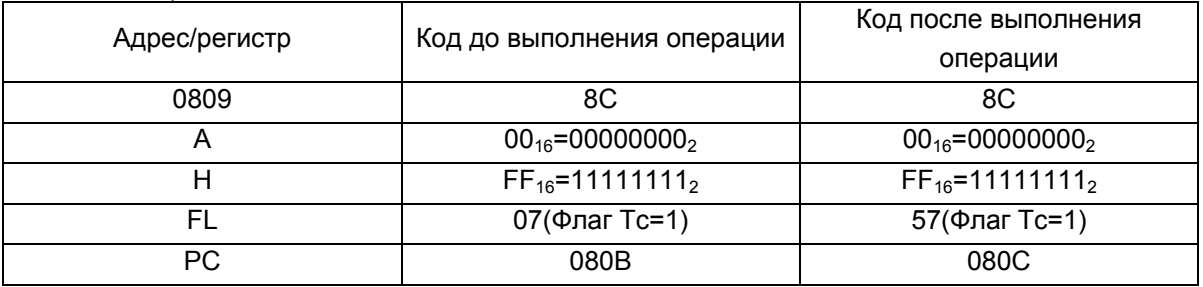

Здесь уже значение возникшего переноса учитывать не нужно, т.к. изначально мы работаем с однобайтовыми числами, над которыми выполнена операция расширения знака и необходимый нам перенос уже учтен в старшем байте суммы.

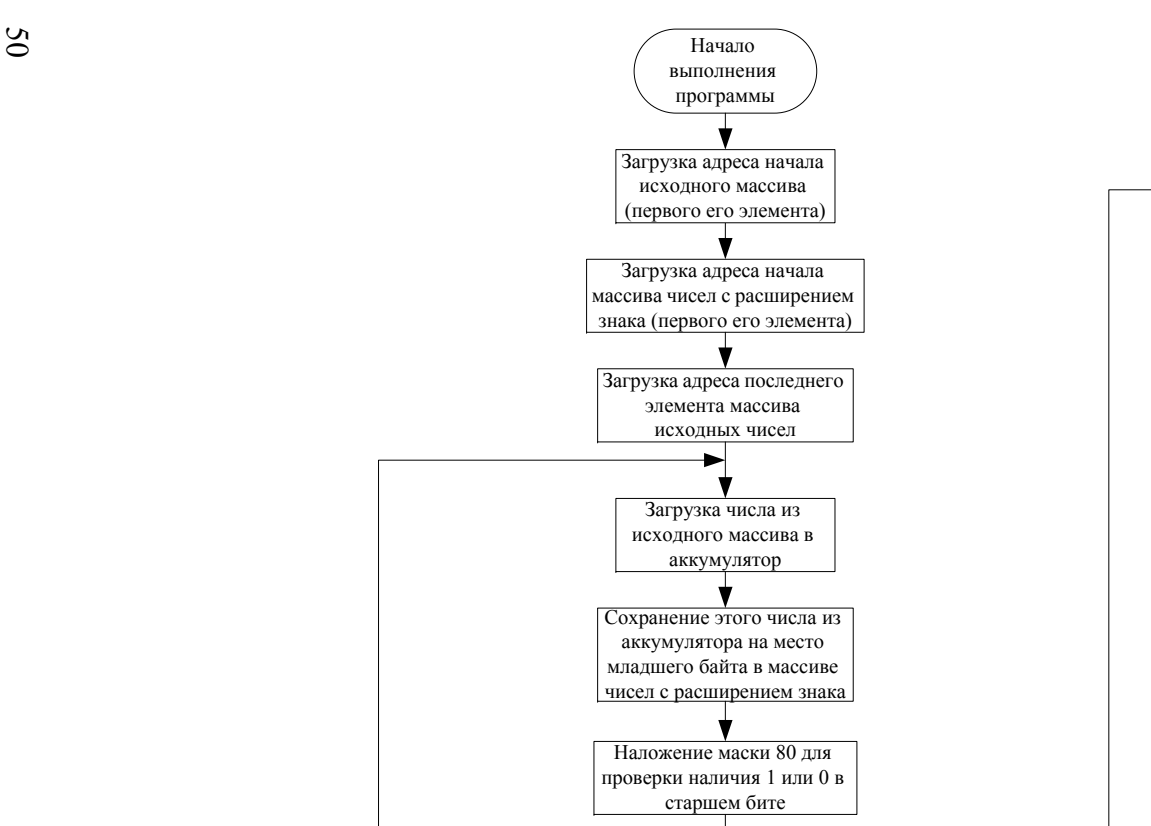

Проверка флага Tz

 $\frac{\text{Ha}}{\text{Tr}^{-1}}$  Her

Запись в

число FF

Запись в аккумулятор число 00

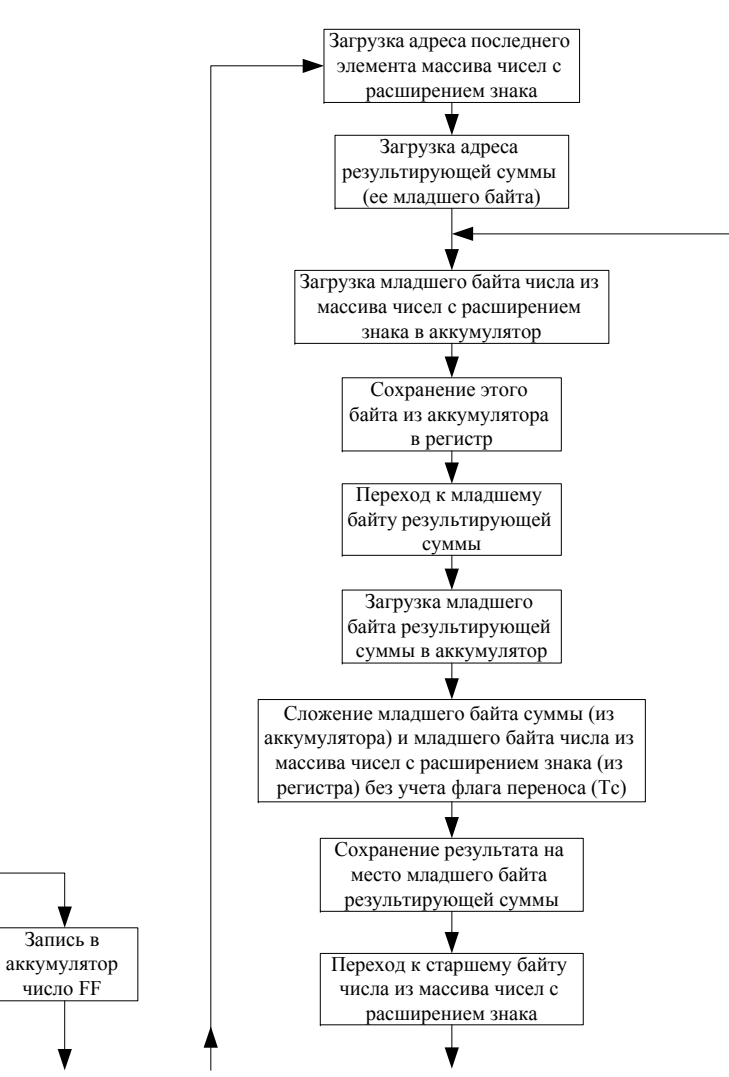

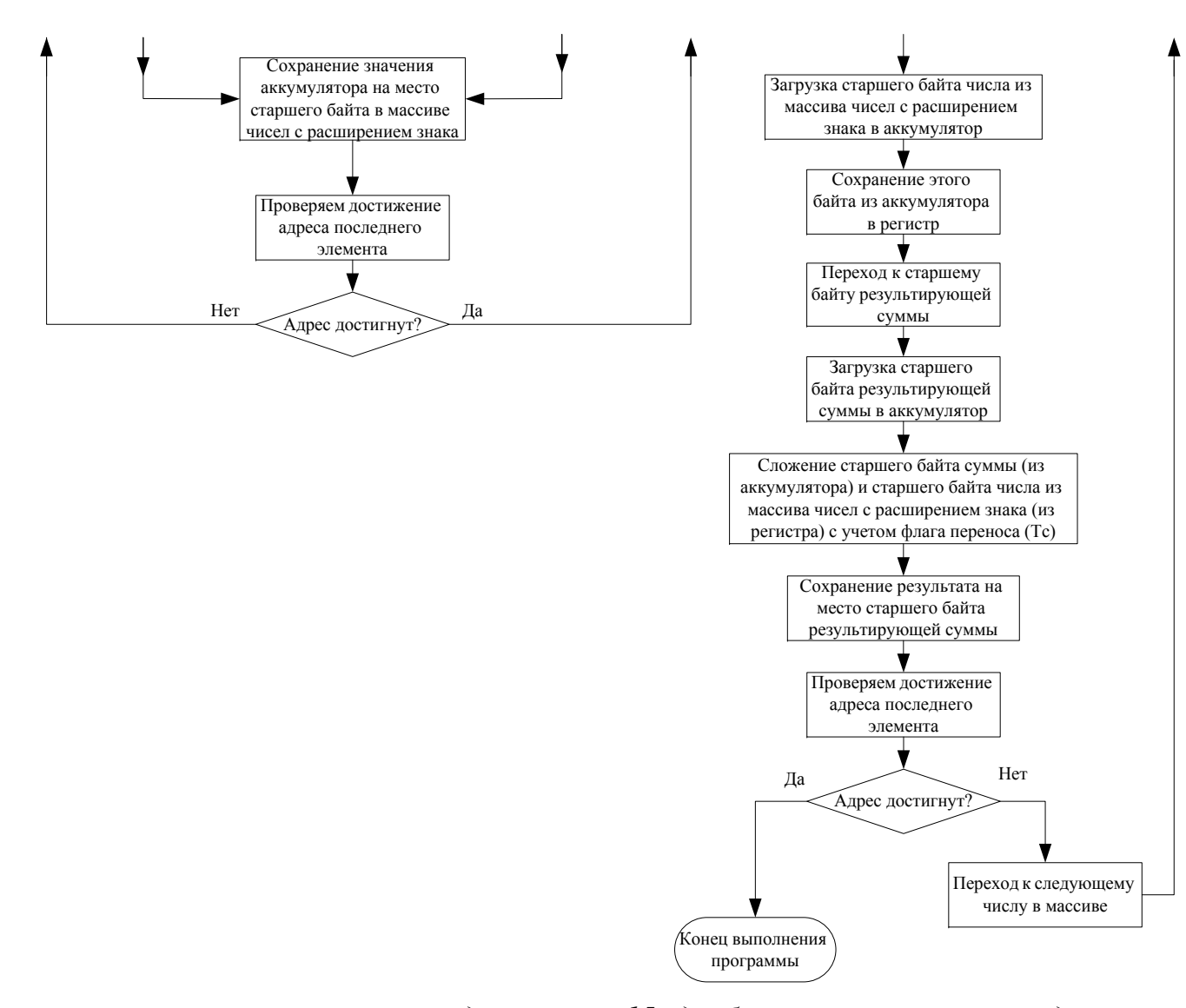

51 Рис. 2.1. Выполнение операции расширения знака для массива 15 однобайтовых чисел и нахождение суммы чисел массива

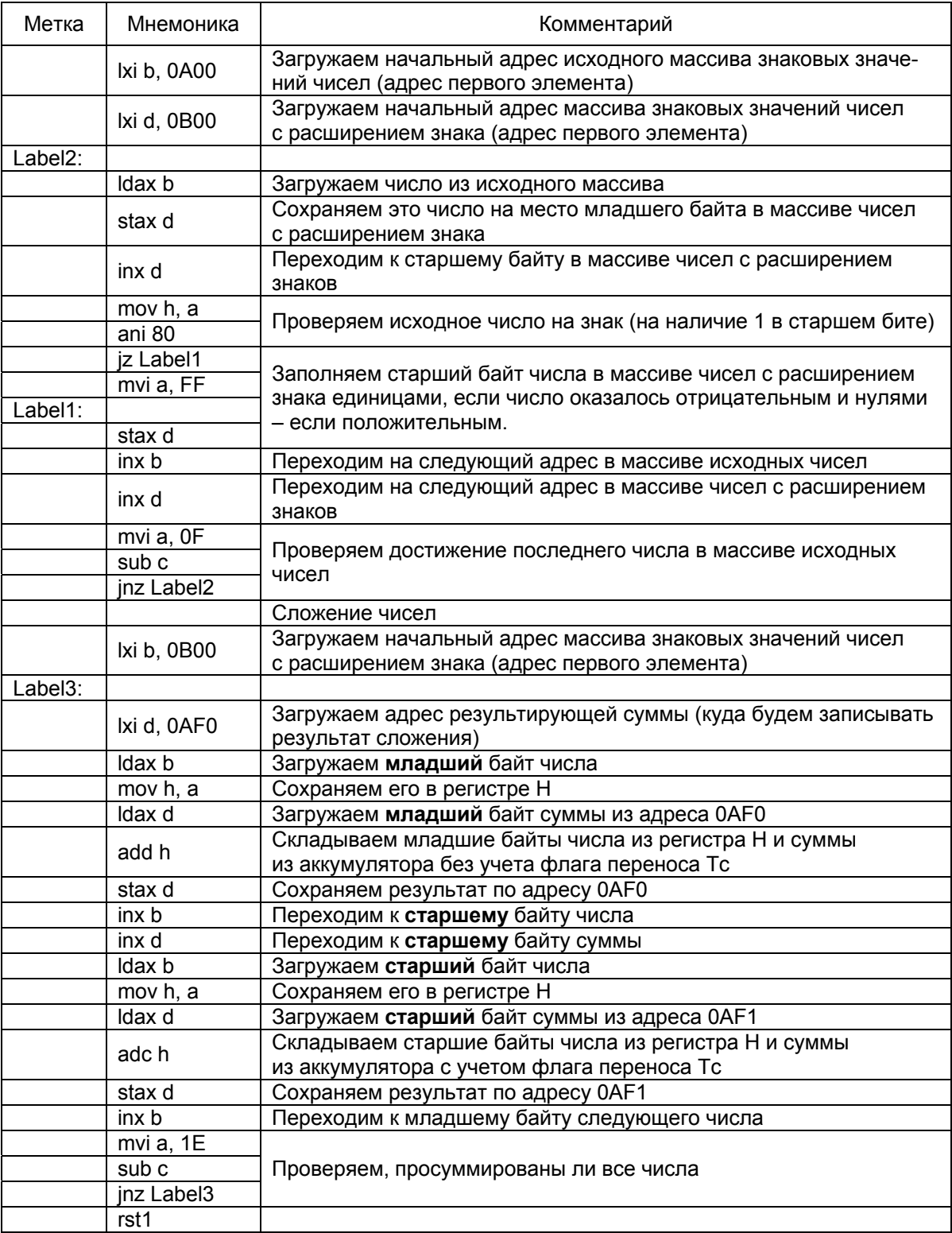

Поправим теперь этот листинг для работы с двухбайтовыми числами (рис. 2.2). Основным отличием будет расширение знака двухбайтовых чисел до трехбайтовых. В операции суммирования команда ADC будет использована дважды, чтобы учесть перенос не только между нулевым и первым байтами, но и между первым и вторым.

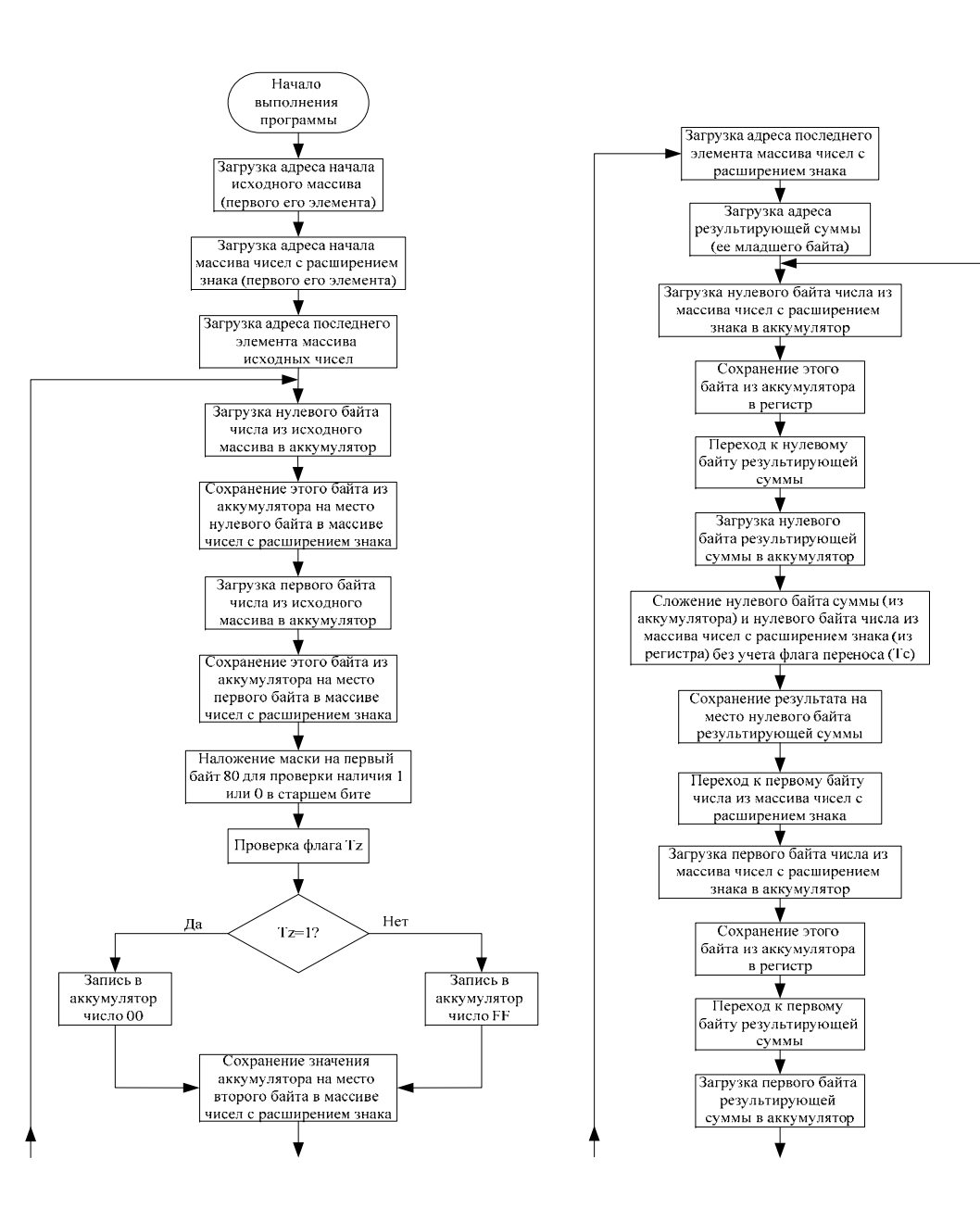

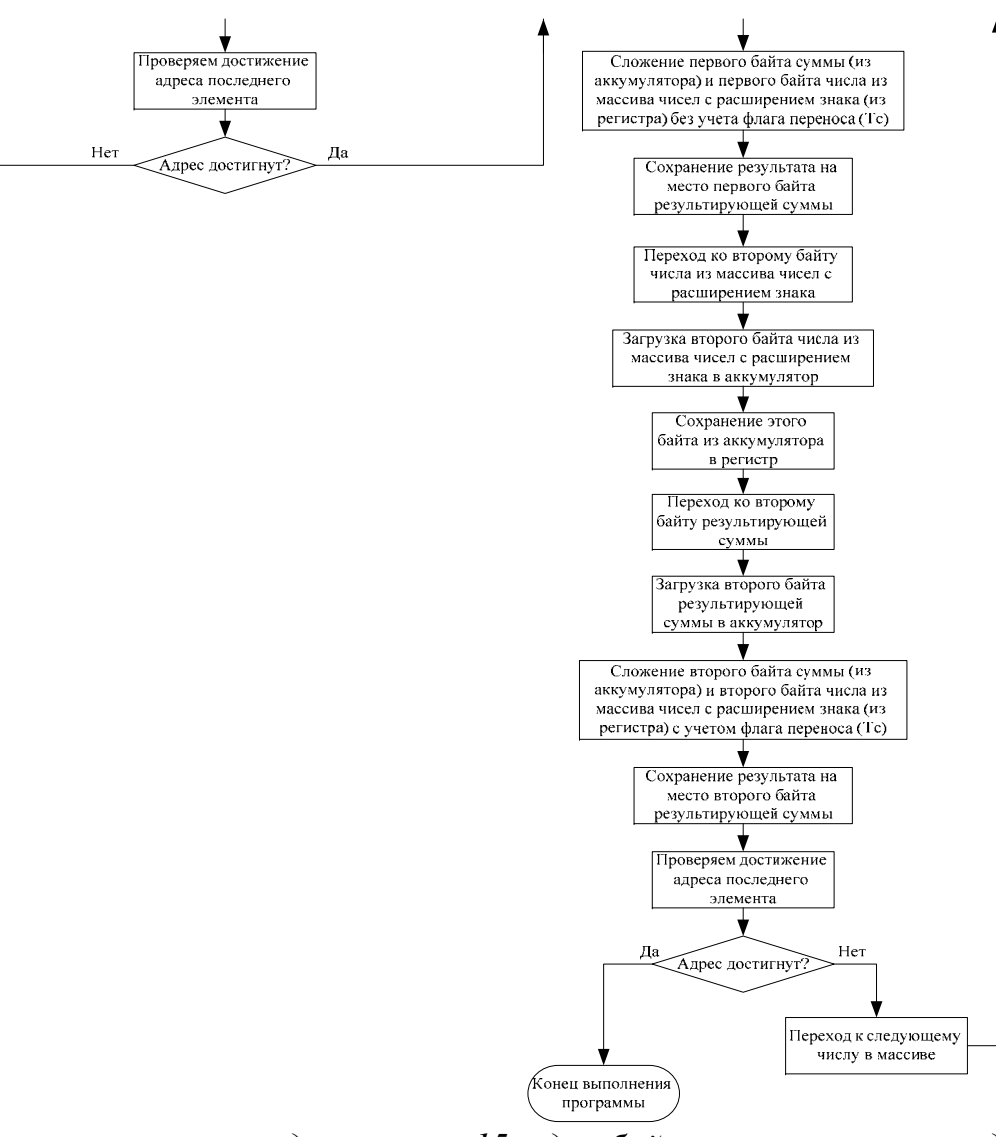

Рис. 2.2. Выполнение операции расширения знака для массива 15-и двухбайтовых чисел и нахождение суммы чисел массива

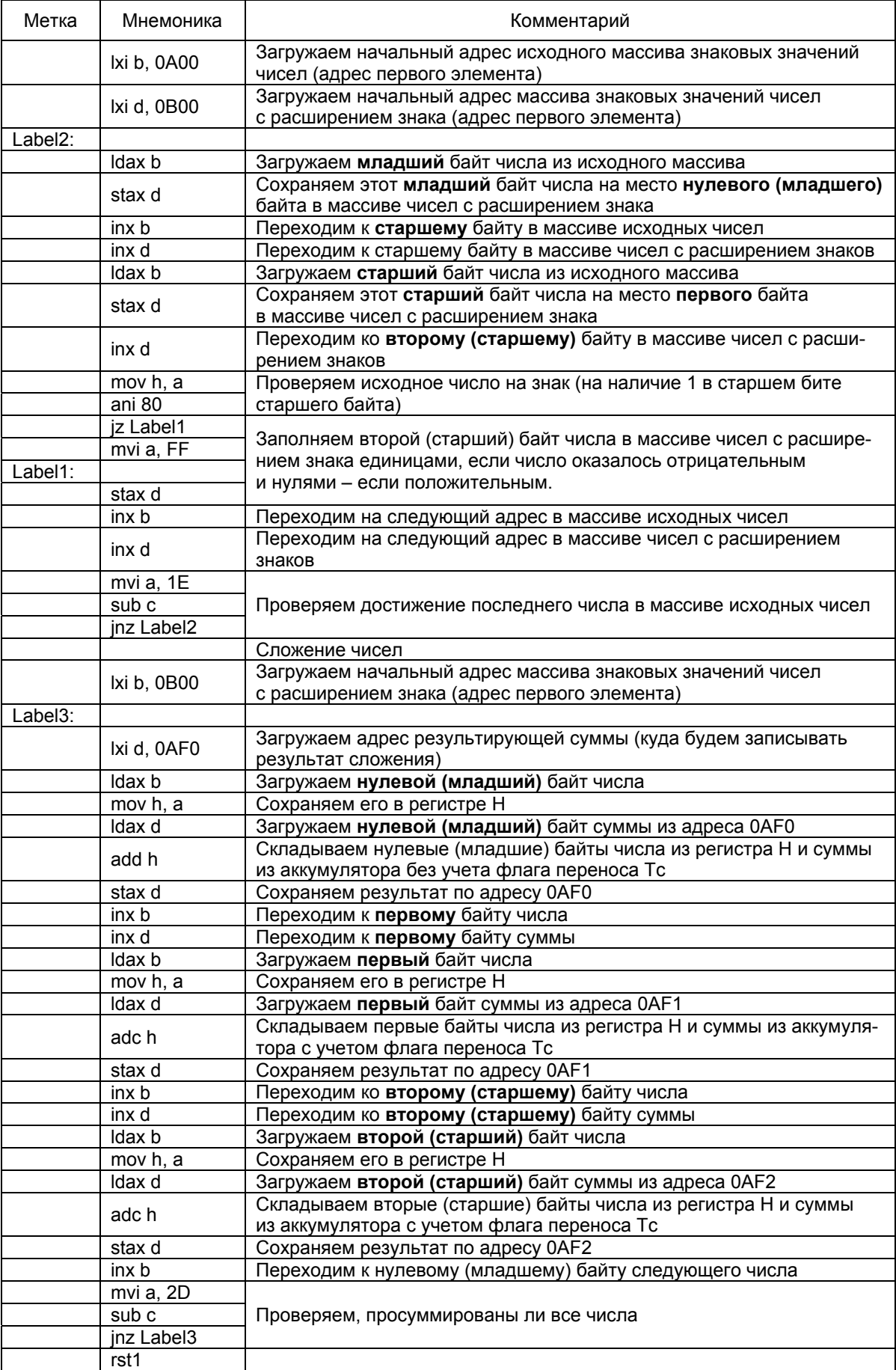

# 2.2. Выполнение операции деления суммы всех чисел на их количество

Деление двоичных чисел, как и чисел, представленных в любой другой системе счисления, основывается на последовательном вычитании делителя из делимого и остатков от деления, что является обычным делением в столбик. Однако двоичное деление можно реализовать проще, так как использование только двух цифр (0 и 1) исключает в каждом цикле деления необходимость определения числа делителей, содержащихся в текущем значении делимого или остатка (достаточно только их сравнить). Например, разделим число  $1B_{16} = 00011011_2$  на число  $03_{16} = 00000011_2$ .

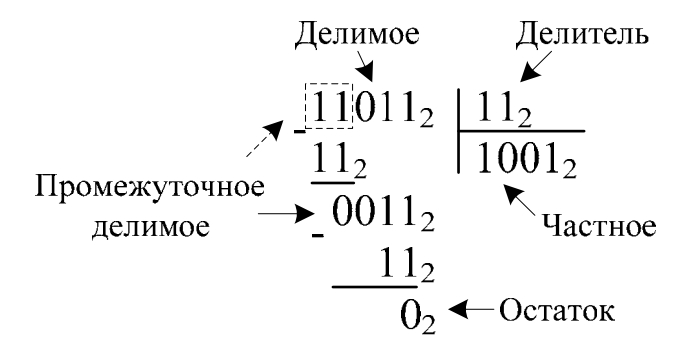

Для программной реализации получения промежуточного делимого будем сдвигать старшие биты делимого в младшие биты регистра, отведенного под это промежуточное делимое, до тех пор, пока он не будет больше, либо равен делителю. Затем будем вычитать из него делитель, а разность использовать в качестве старшего бита последующего промежуточного делимого. Эти операции будем проделывать до тех пор, пока не переберем все биты делимого (пока оно не обнулится в результате сдвига). Для выполнения операции сдвига воспользуемся командой циклического сдвига влево с переносом RAL:

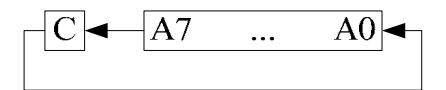

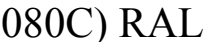

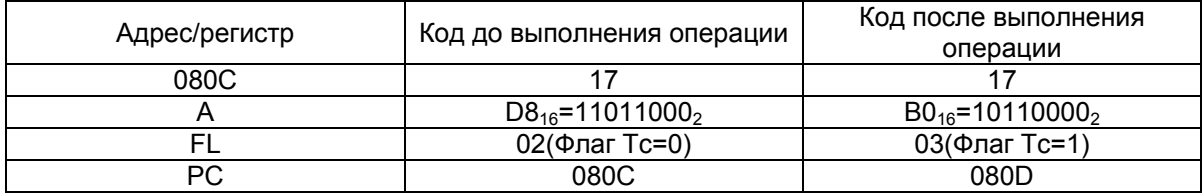

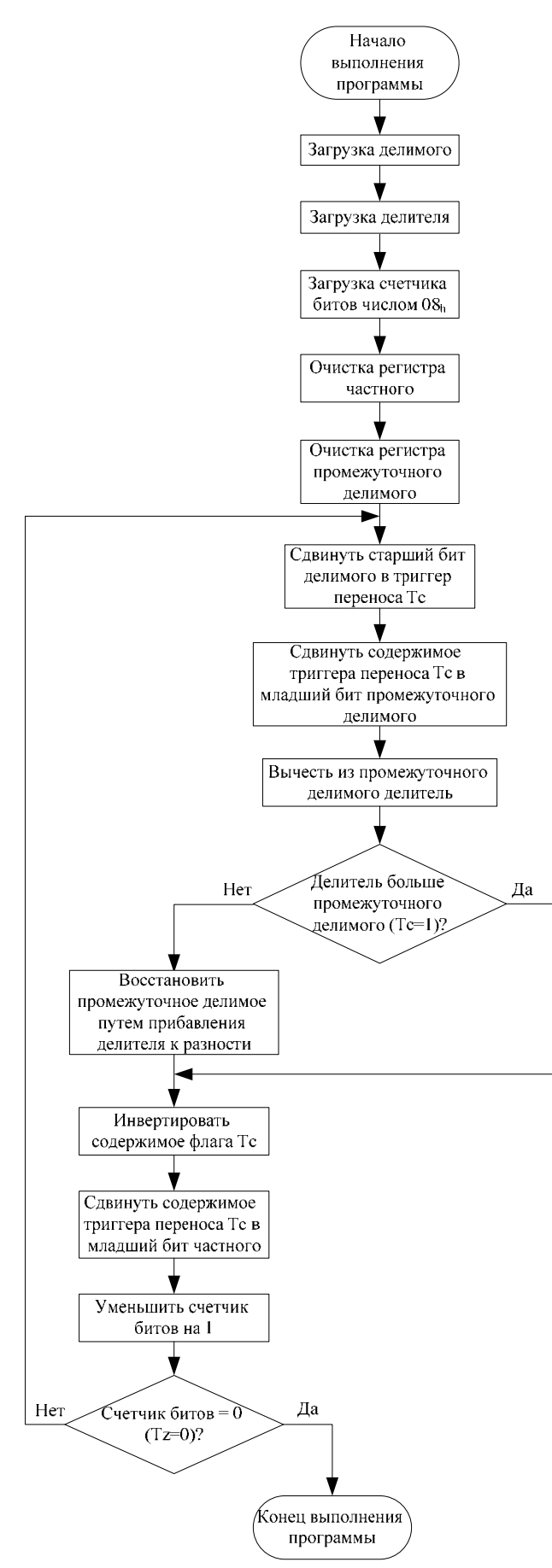

Рис. 2.3. Деление двух однобайтовых чисел путем сдвига делимого

При этом необходимо учитывать, что данный алгоритм реализует операцию целочисленного деления, т.е. деления при котором остатком является та часть числа, которая не разделилась на делитель (меньше делителя).

Делимое будем записывать в регистр Е, делитель в регистр D, а результат получим в регистре H, остаток – в C.

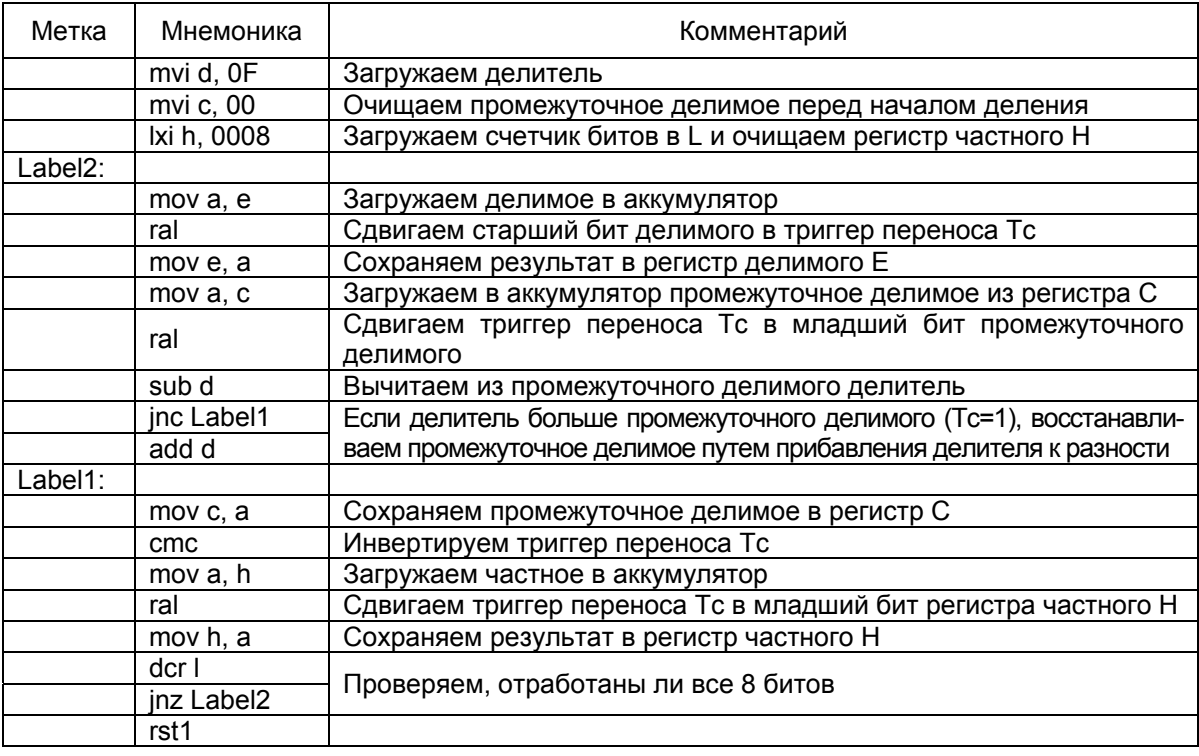

Другим способом деления является циклическое выполнение операции вычитания делителя из делимого до тех пор, пока делимое не станет меньше делителя (рис. 2.4). В этом случае количество циклов вычитания есть частное от деления, а делимое, ставшее меньше делителя, есть целочисленный остаток.

Делимое, как и в предыдущем варианте деления, будем записывать в регистр Е, делитель в регистр D, а результат получим в регистре Н, остаток – в С.

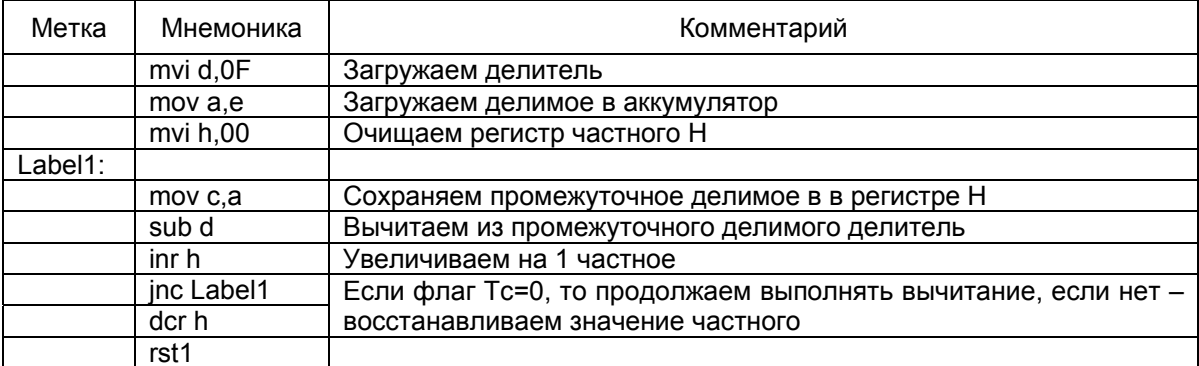

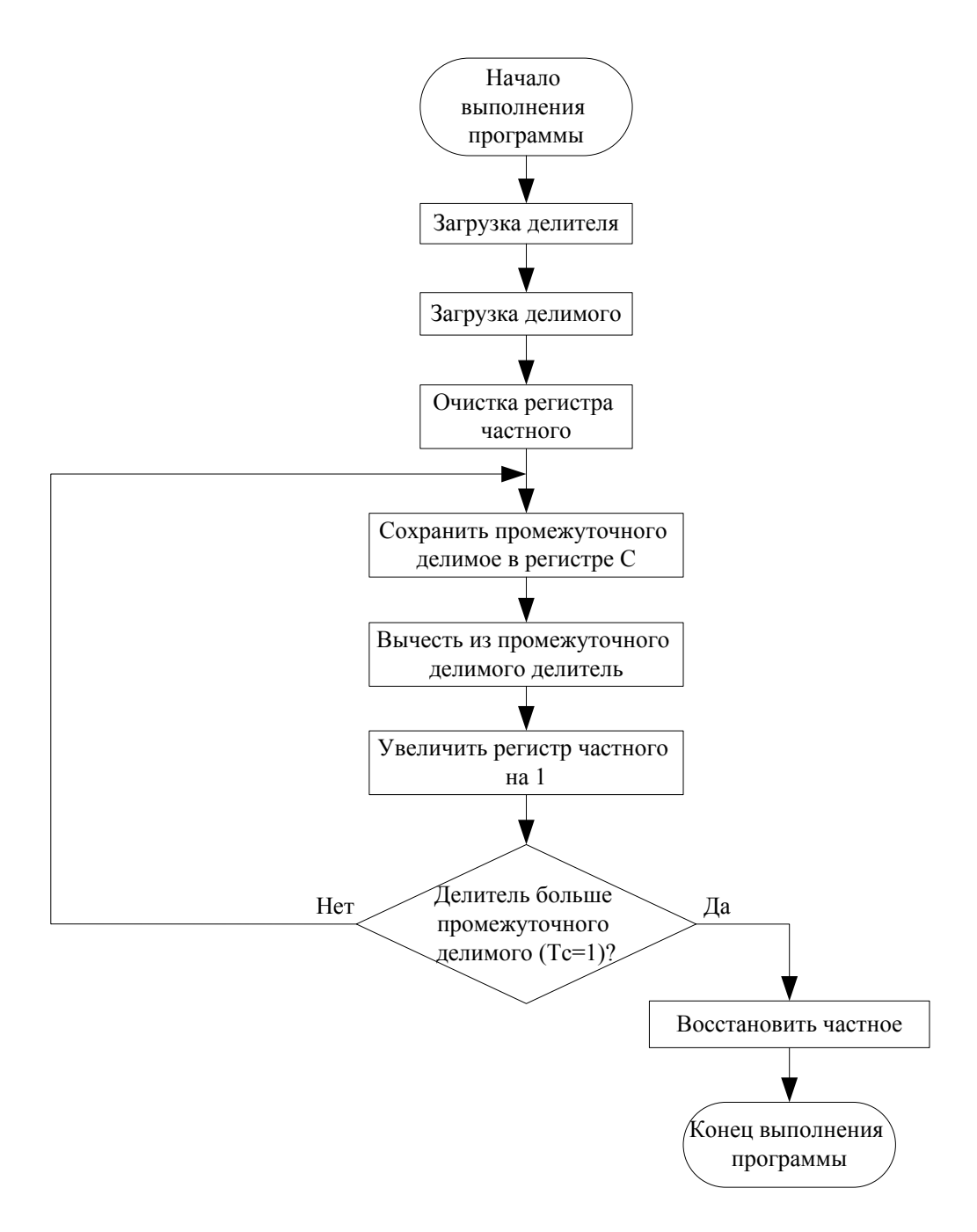

*Рис. 2.4. Деление двух однобайтовых чисел путем вычитания делимого*

Таким образом, мы разделили одно однобайтовое число на другое, но для решения поставленной задачи нам необходимо делить трехбайтовое число на однобайтовое. Для этого будем делить каждый байт в отдельности, начиная со старшего, а между операциями деления не будем обнулять значение промежуточного делимого, чтобы учесть переносы между байтами. Трехбайтовое делимое будет записано начиная с адреса 0AF0, а результат начиная с 0AF6, однобайтовый остаток по адресу 0AF5.

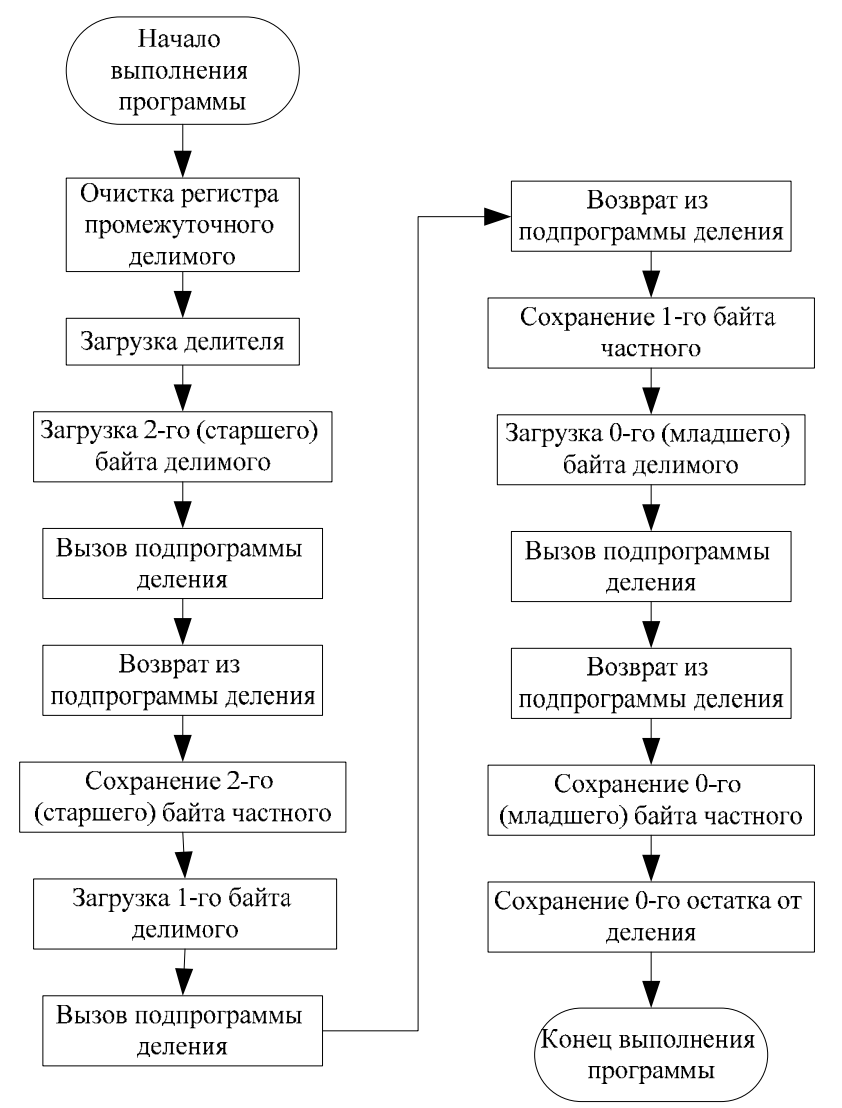

*Рис. 2.5. Деление трехбайтового числа на однобайтовое путем сдвига делимого*

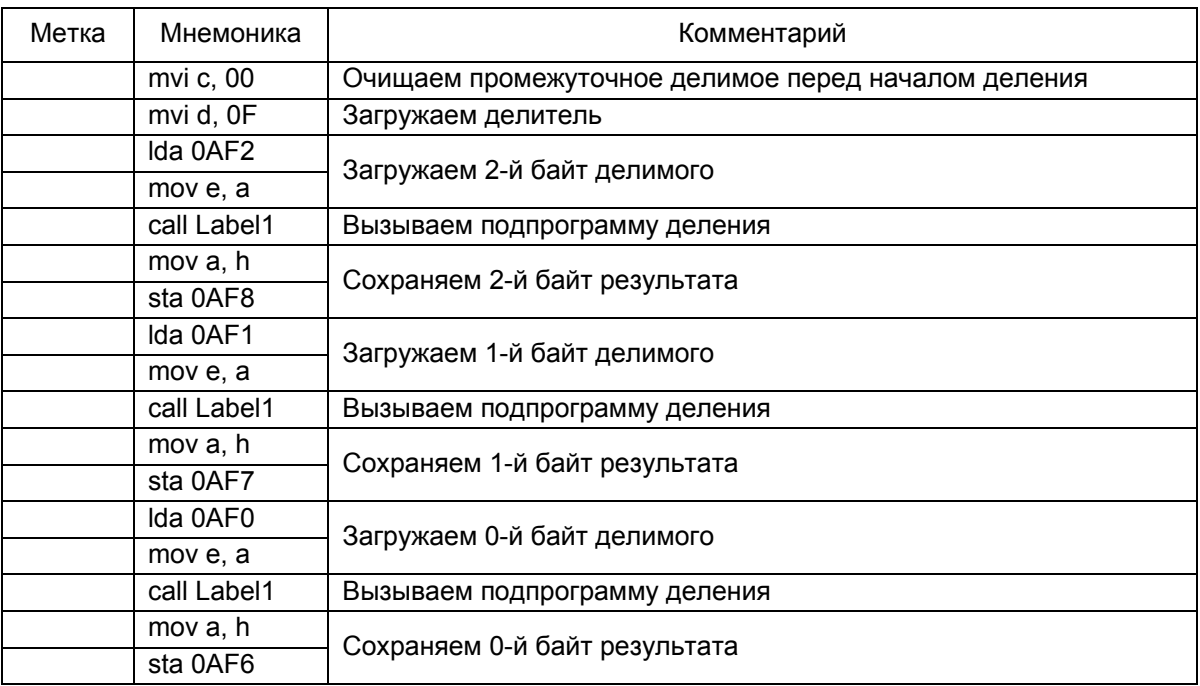

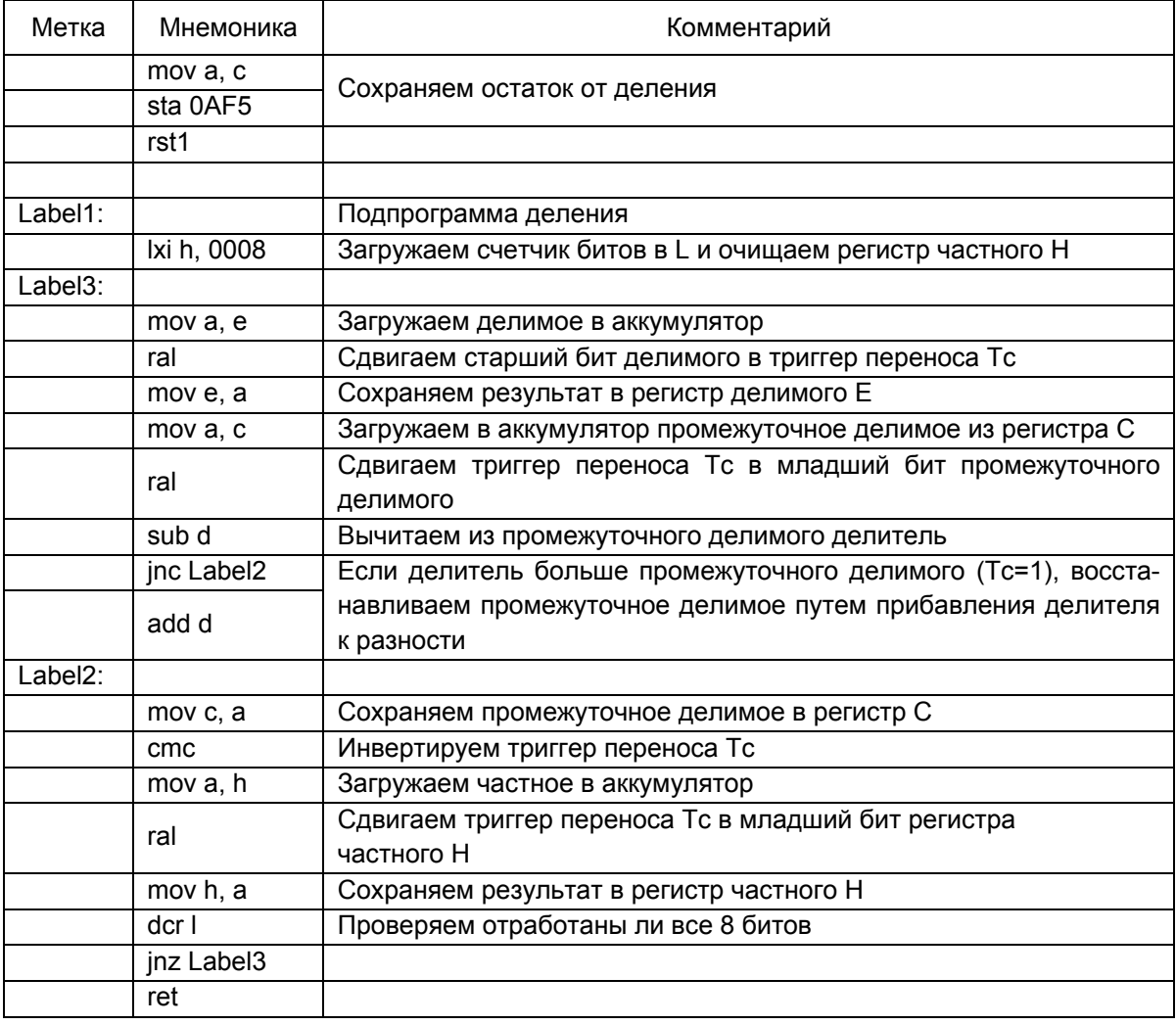

Поскольку делить необходимо не только положительные числа, но и отрицательные, то перед выполнением операции деления над результирующей суммой из пятнадцати чисел необходимо ввести проверку этой суммы на знак. Если она окажется отрицательной, следует получить ее прямой код, сохранив при этом так называемую метку, указывающую на то, что после выполнения деления частному и остатку от деления необходимо вернуть их отрицательный знак (привести его к обратному дополнительному коду).

В качестве метки будем сохранять число FF по адресу 0АF3, если число окажется отрицательным. После выполнения операции деления необходимо будет проверить наличие этого числа FF по указанному адресу. Если оно там присутствует, то необходимо получить обратный дополнительный код от результата деления.

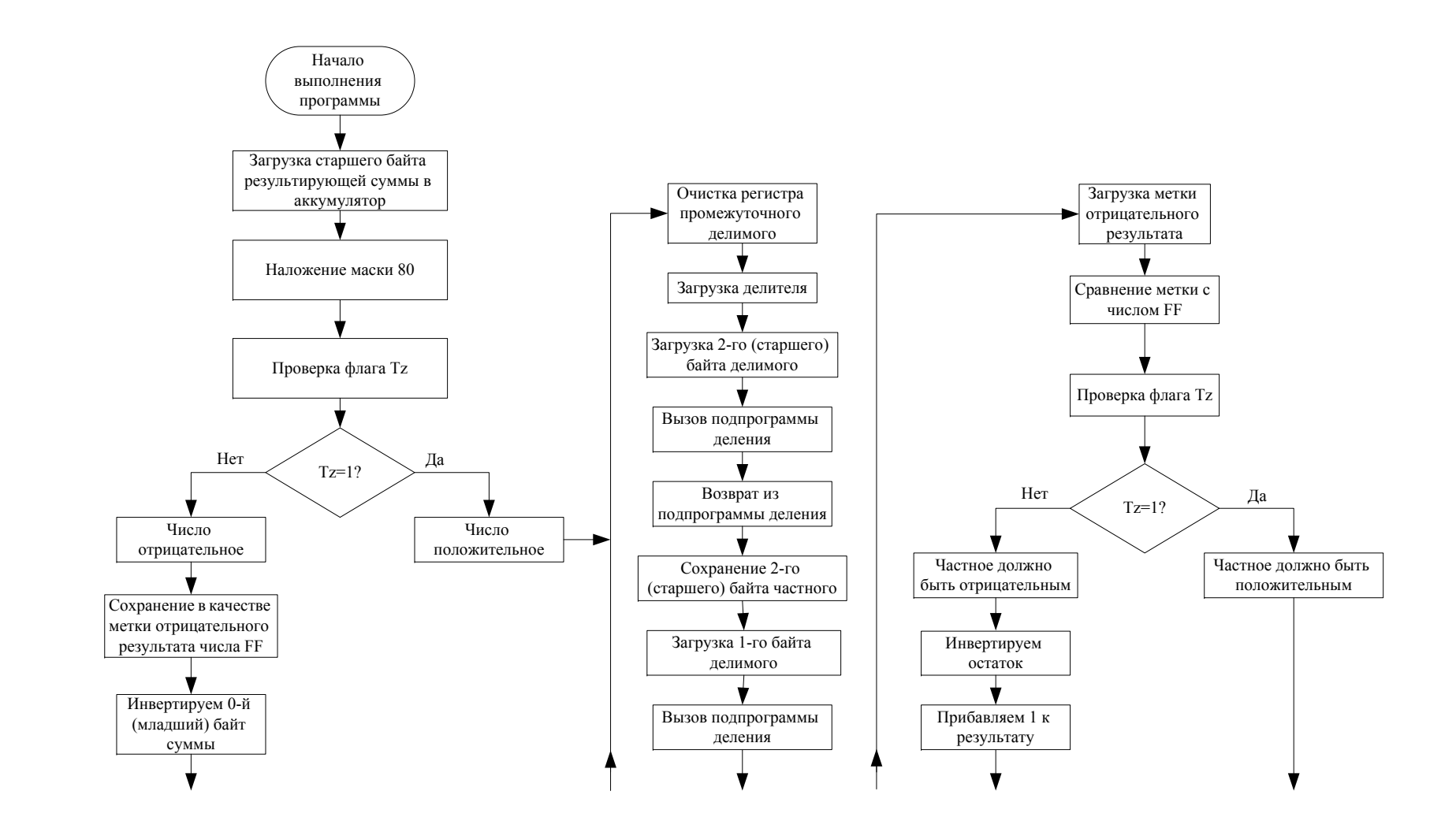

62

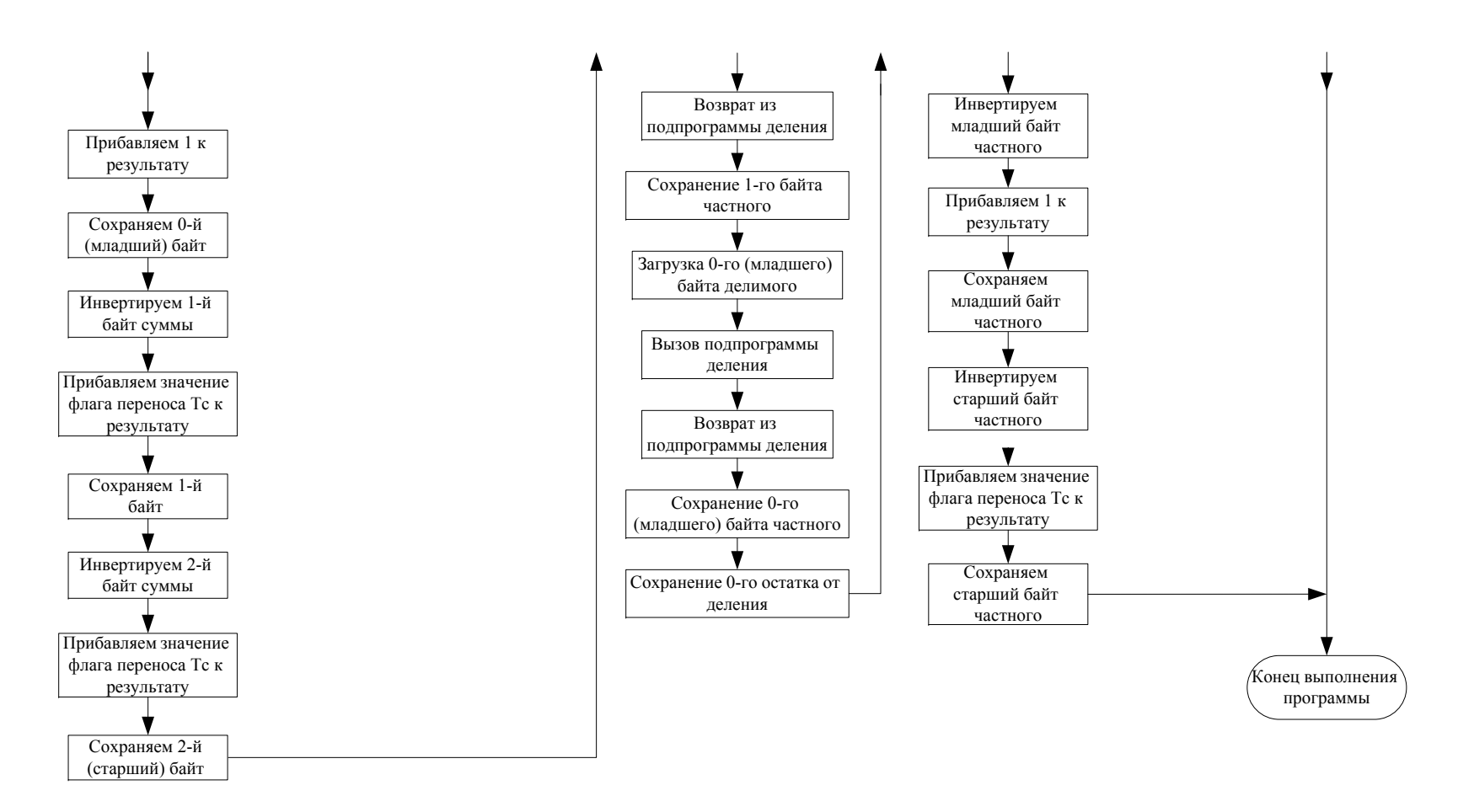

*Рис. 2.6. Деление <sup>с</sup> учетом знака трехбайтового числа на однобайтовое путем сдвига делимого*

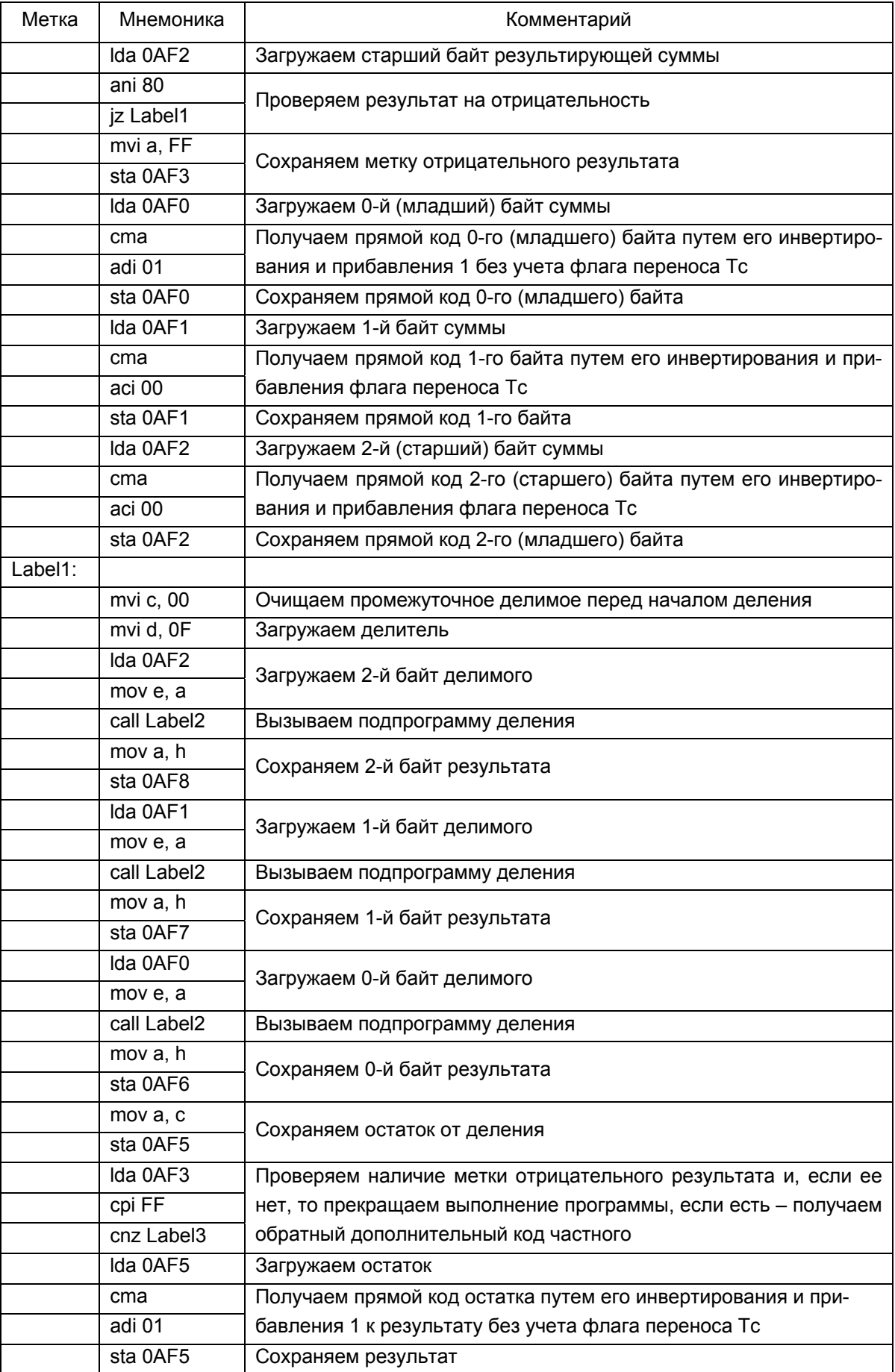

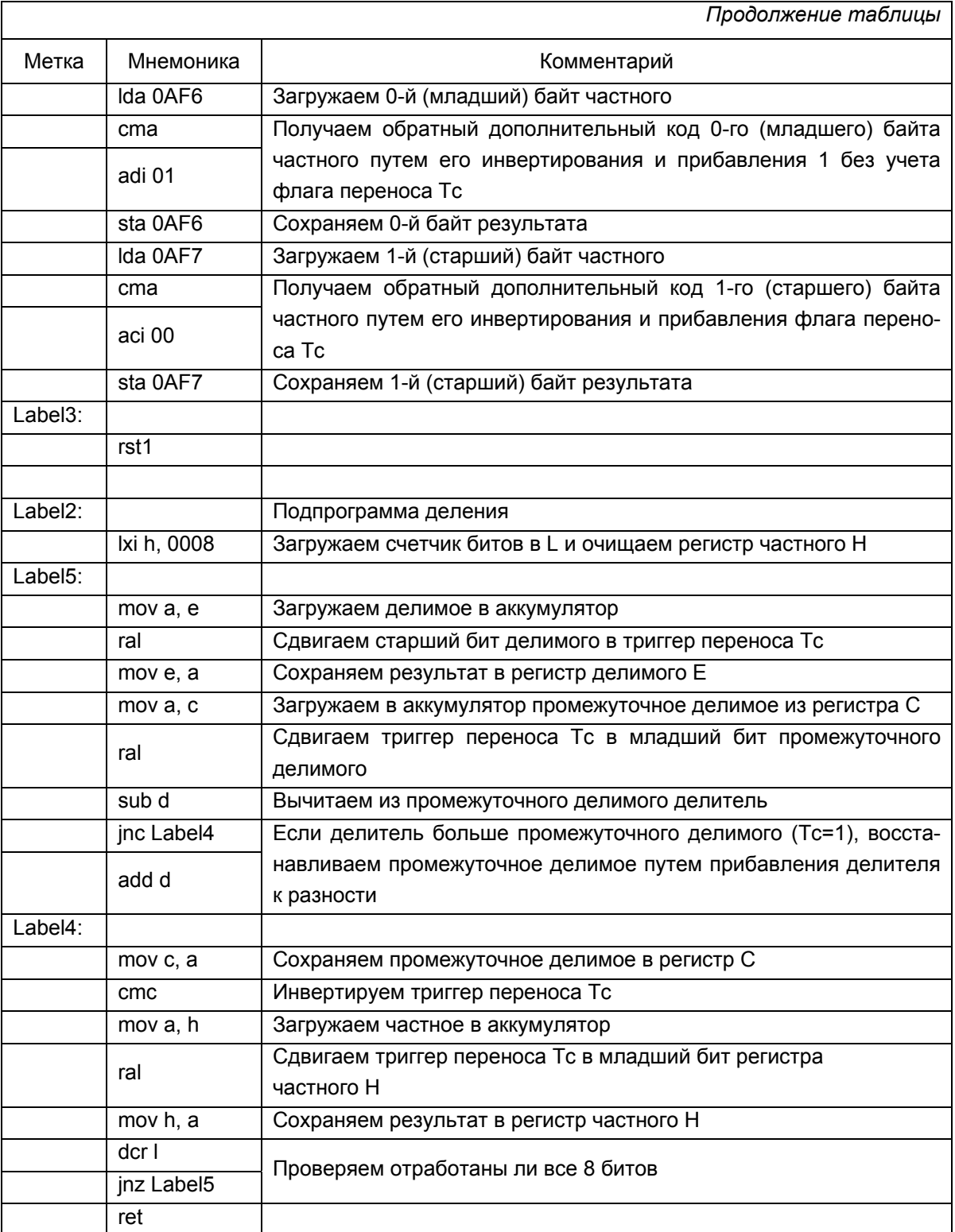

# **3. КОМПИЛЯЦИЯ ПРОГРАММЫ**

Таким образом, мы разобрались в типовом задании на курсовое проектирование и остается только собрать кусочки уже написанного листинга в общую программу.

Хорошим тоном программирования могло бы стать небольшое добавление к уже разработанным блокам общего кода, заключающееся в очистке (обнулении) всех используемых в программе адресов перед ее выполнением (кроме адресов, отведенных под исходный массив) для исключения возможных «наложений» вычислений, например в процессе повторного прогона программы.

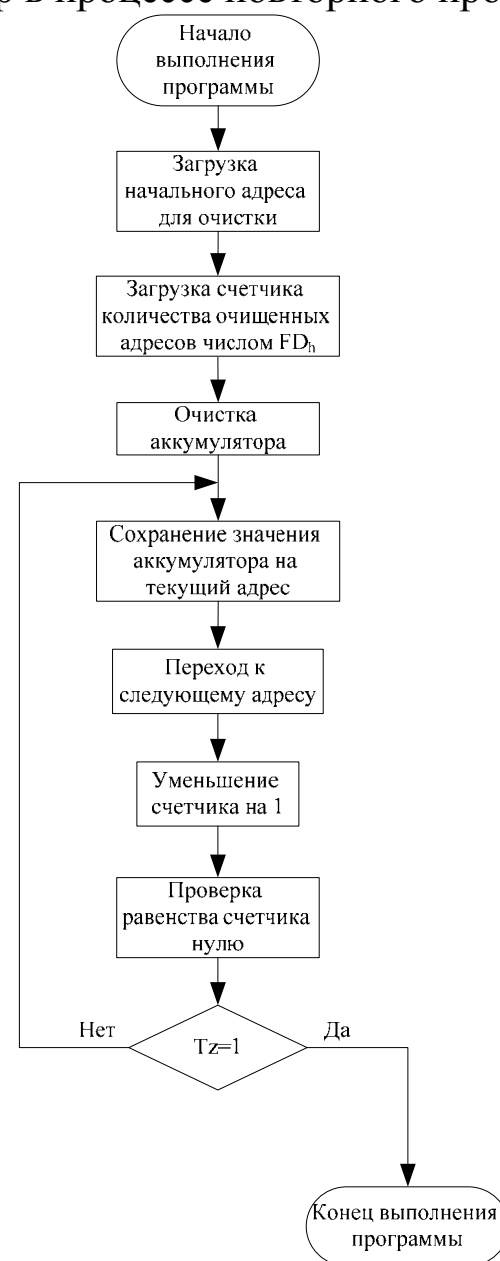

*Рис. 3.1. Очистка рабочих адресов*

Очистим адреса, начиная с 0А30 (с него начинается запись массива четных чисел) и заканчивая адресом 0В2D (на нем заканчивается массив чисел с расширением знаков). Поскольку обнулять значения адресов будем в цикле, то условием выхода из цикла будет количество очищенных байт - FD<sub>h</sub> (0B2D - 0A30).

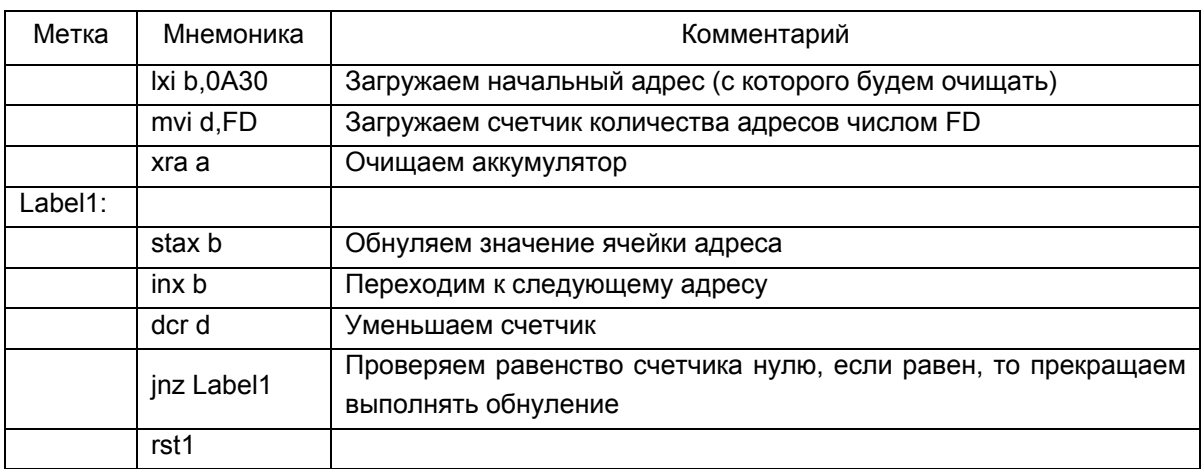

Теперь остается собрать готовые блоки в единую программу. Поскольку каждый такой блок был рассмотрен достаточно подробно, приведем только упрощенный алгоритм всего кода в целом (рис. 3.2, 3.3).

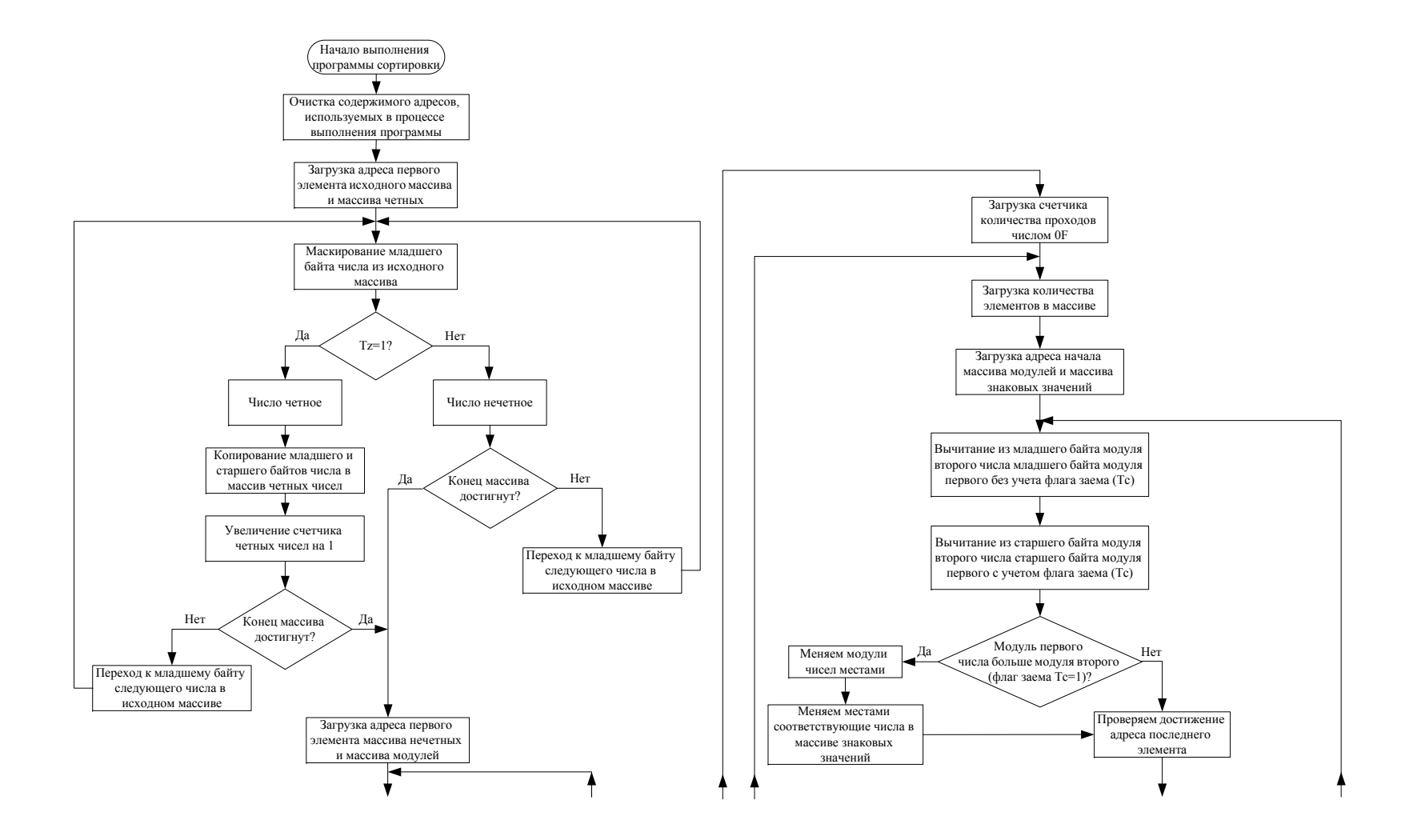

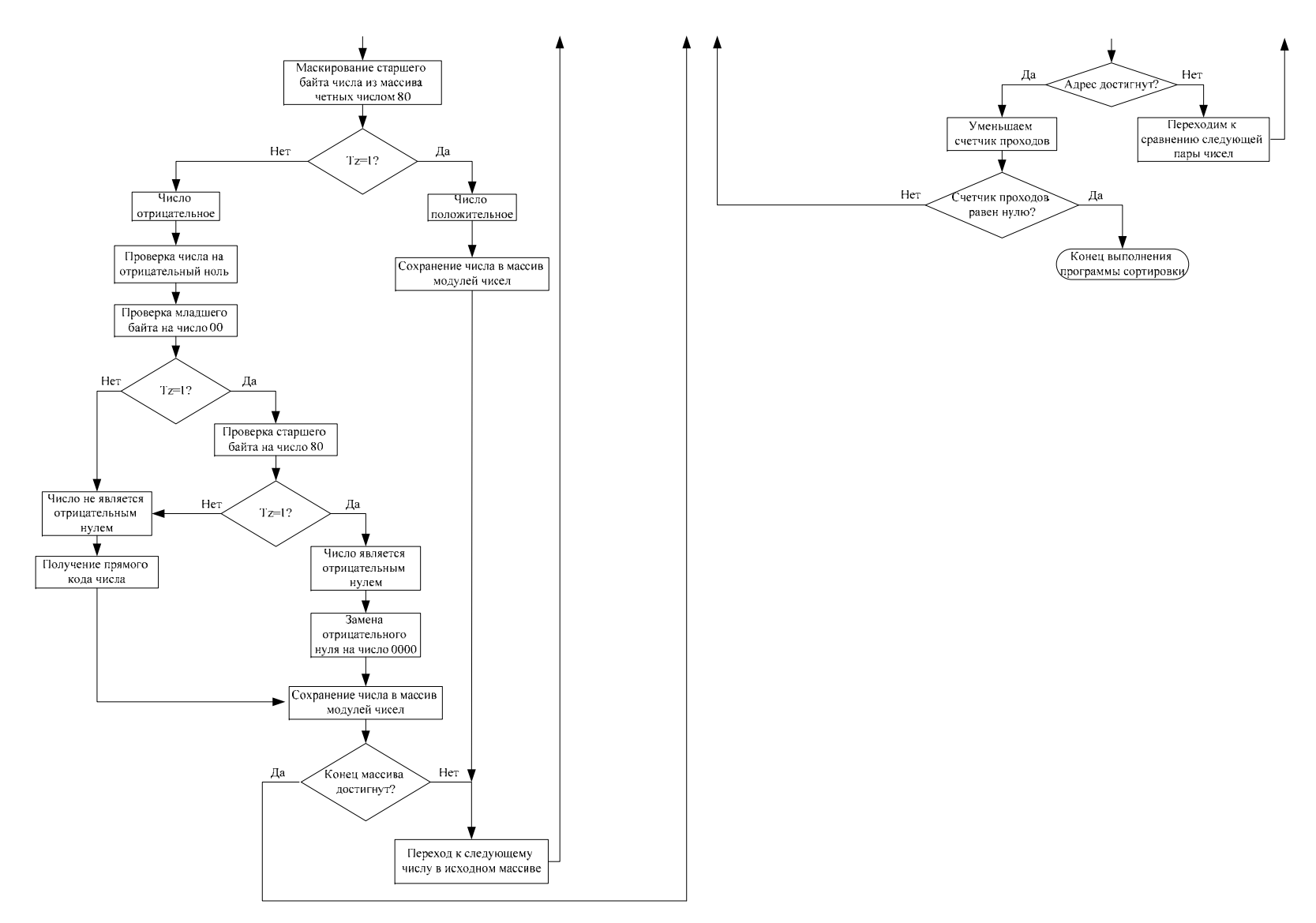

*Рис. 3.2. Сортировка по возрастанию всех четных чисел <sup>с</sup> учетом их модулей*

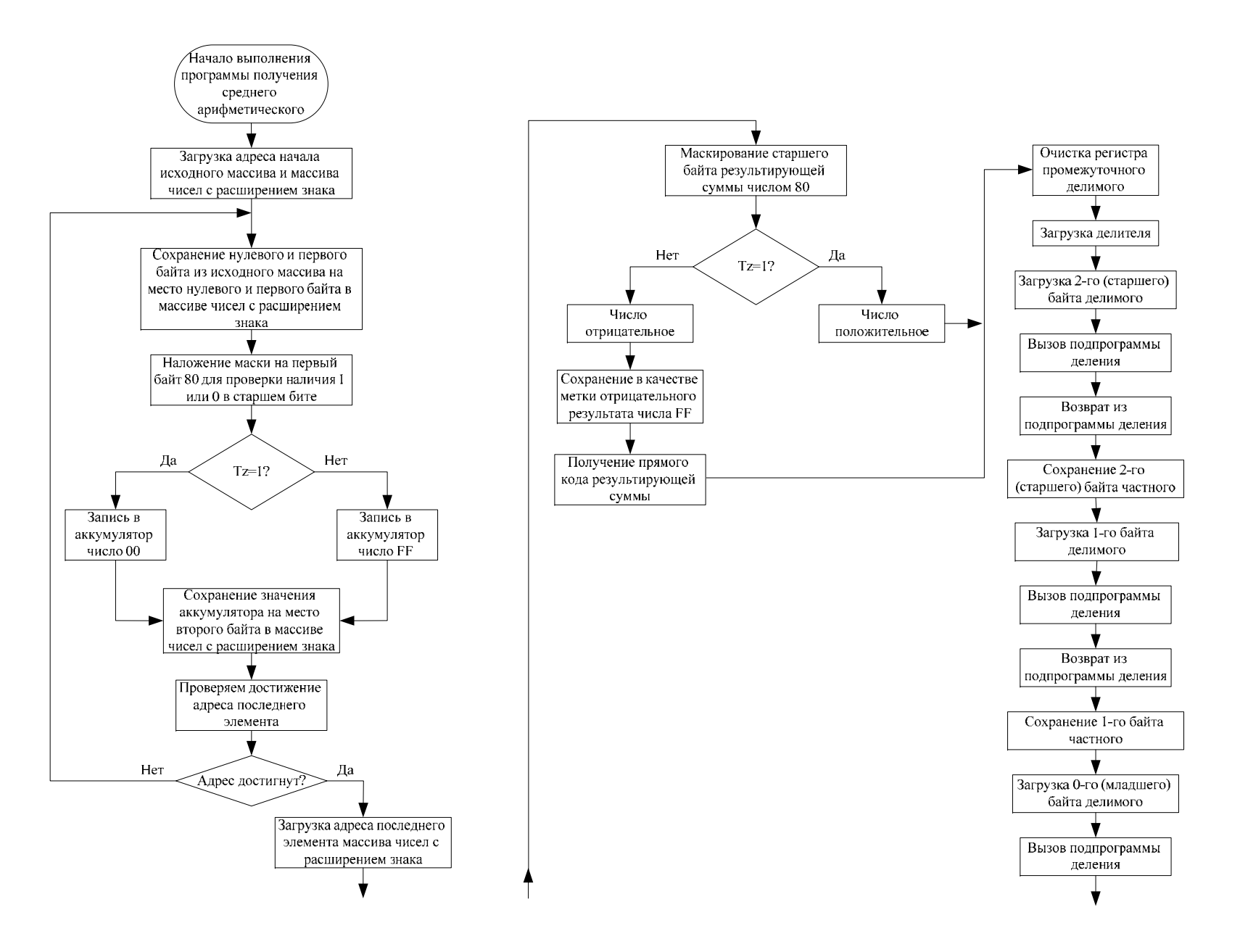

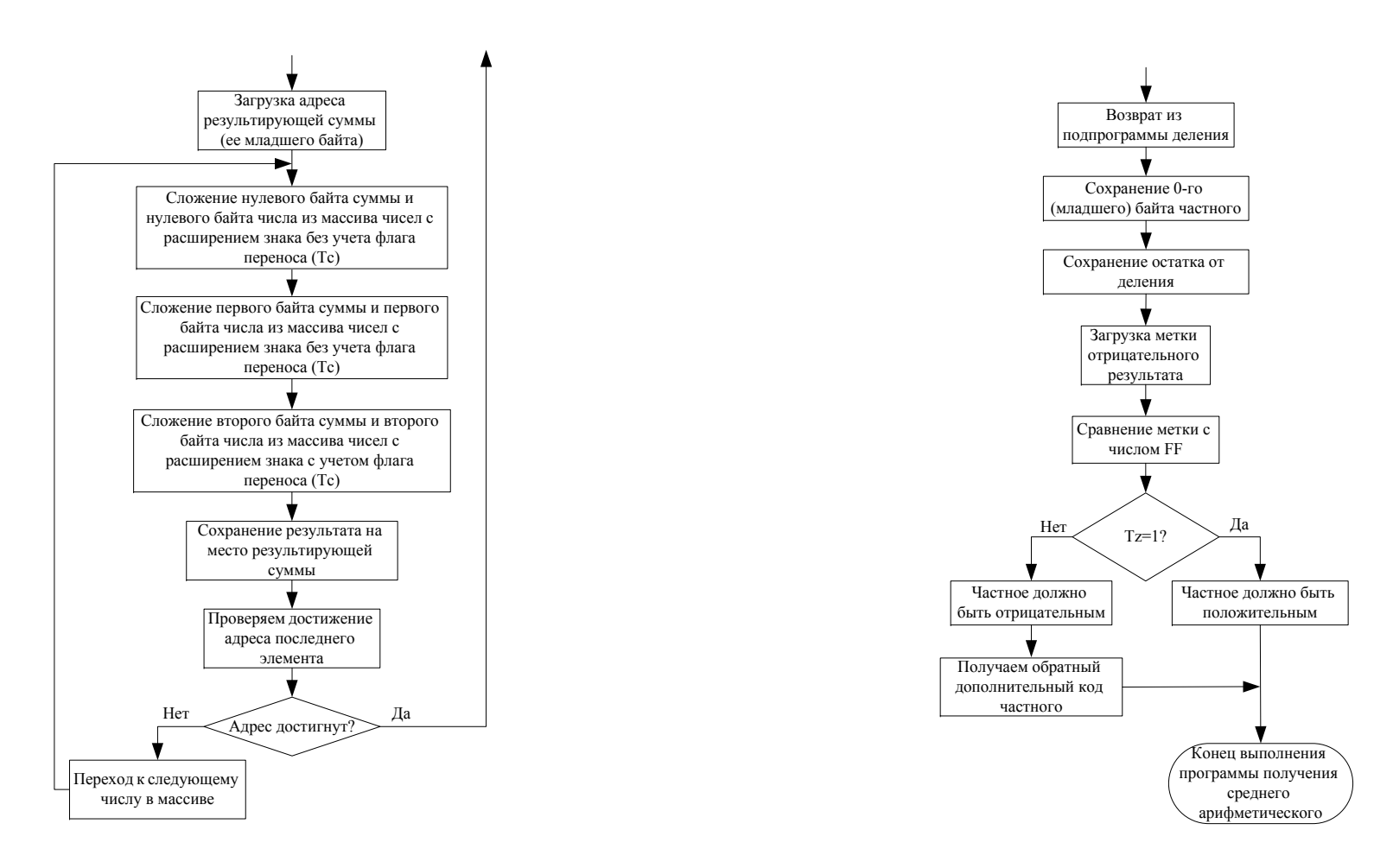

*Рис. 3.3. Среднее арифметическое всех чисел*

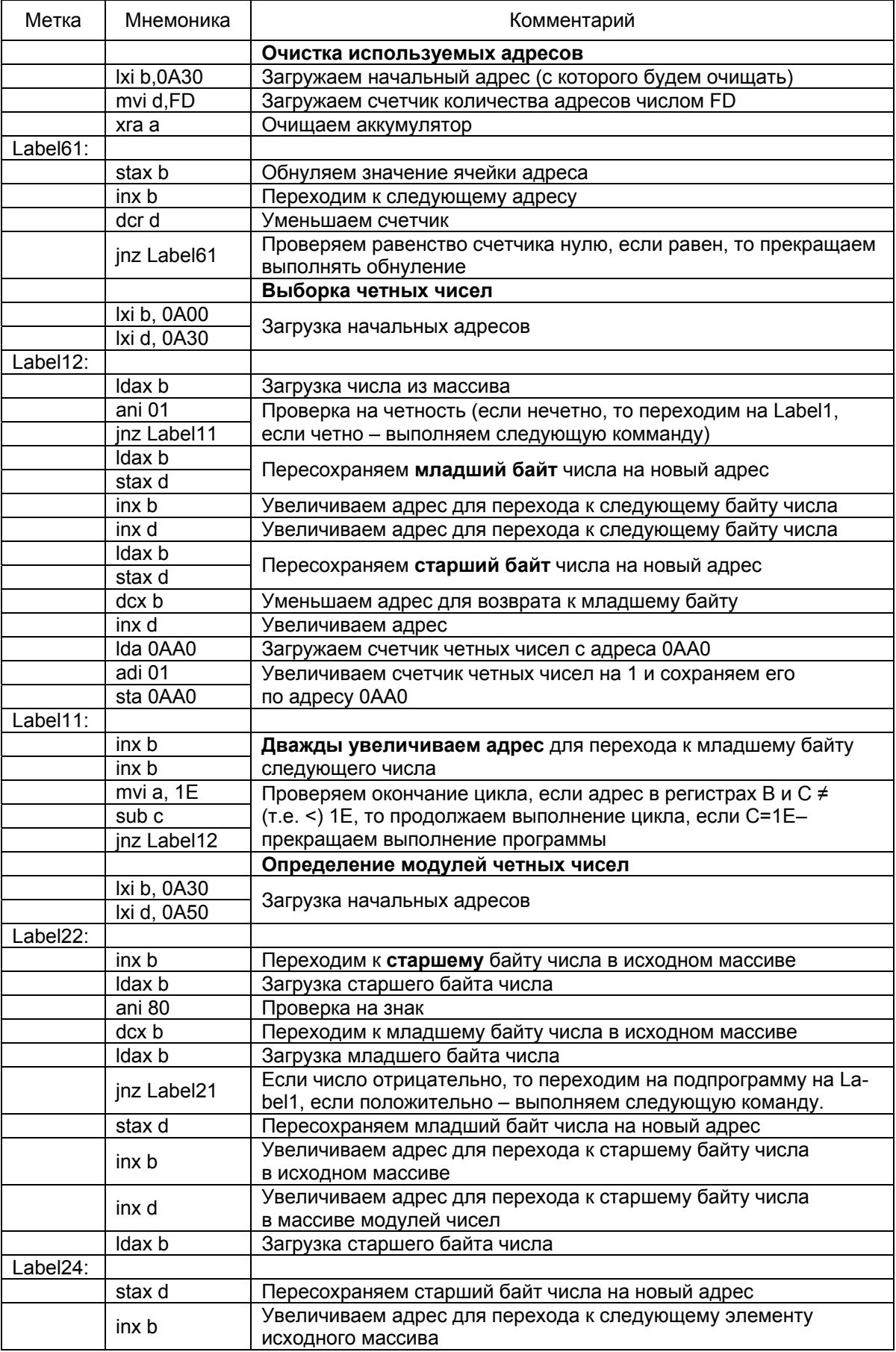
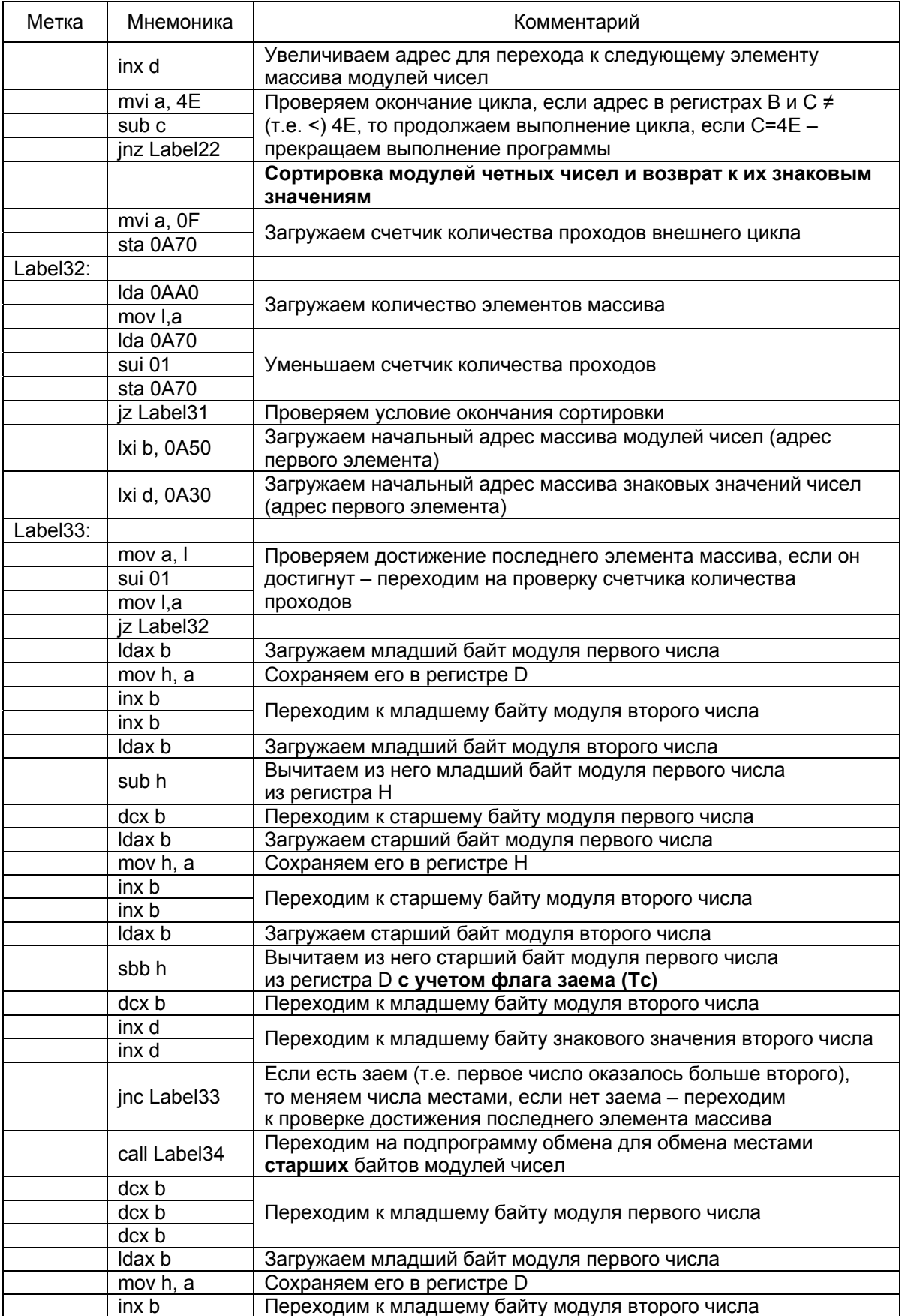

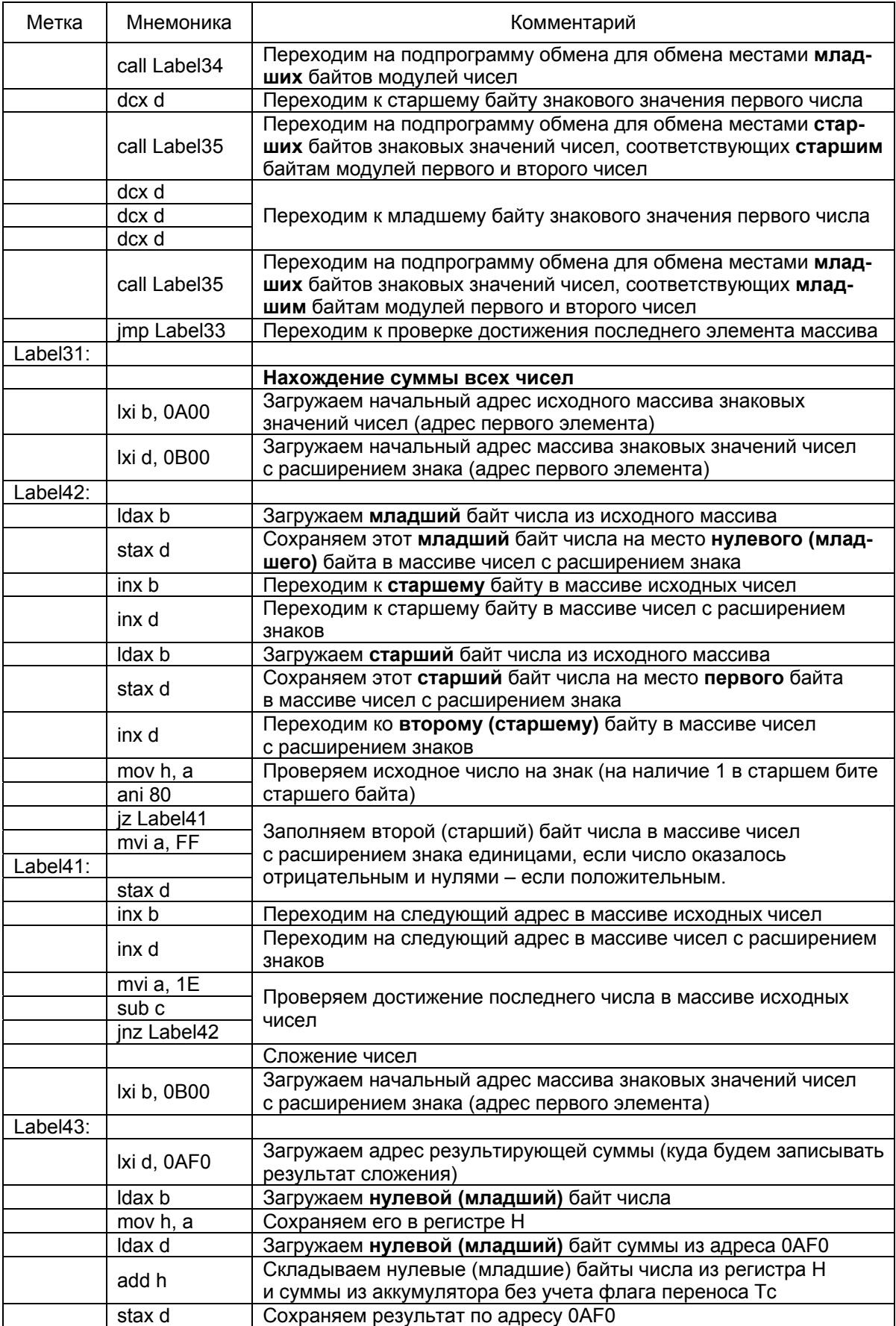

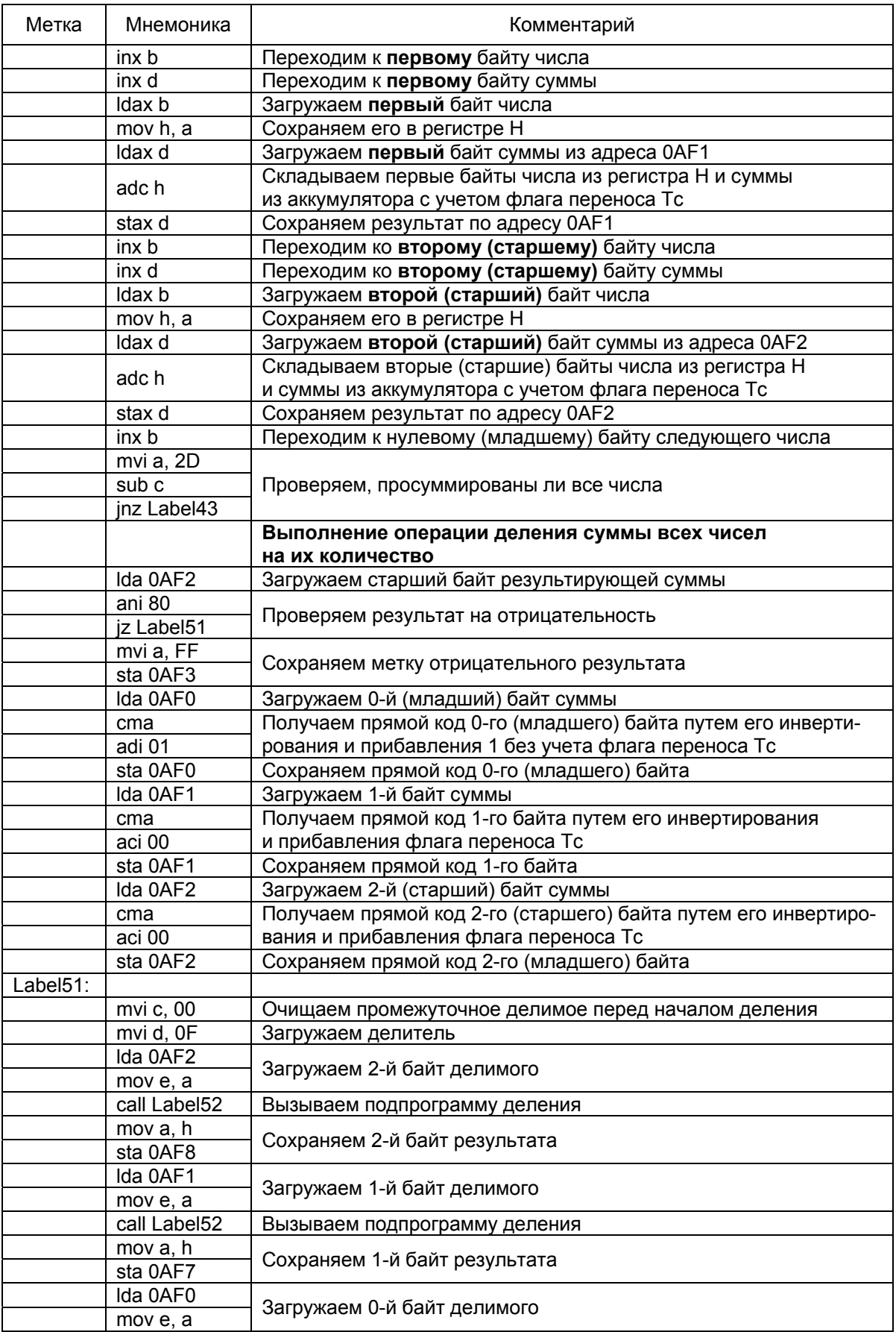

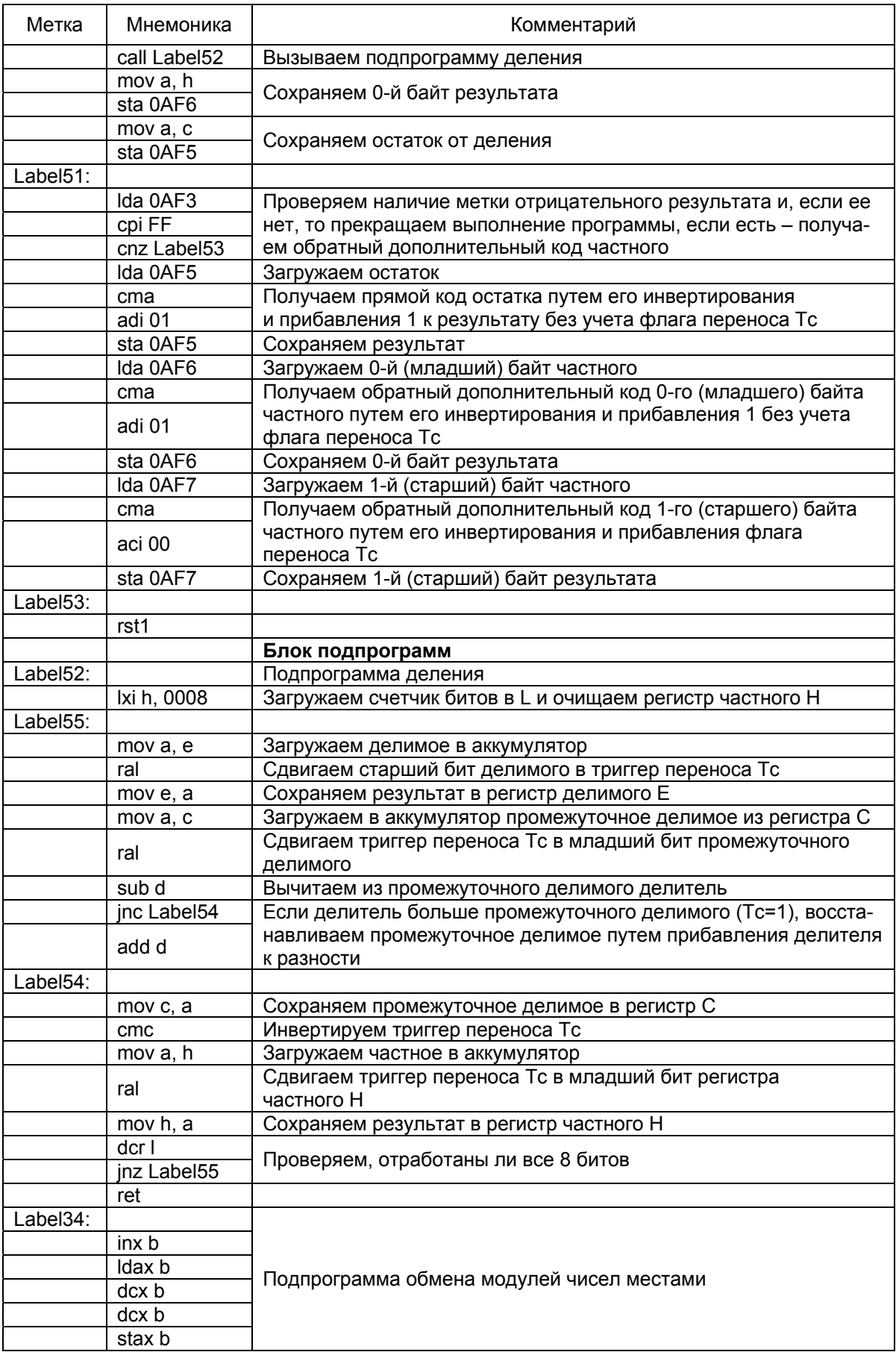

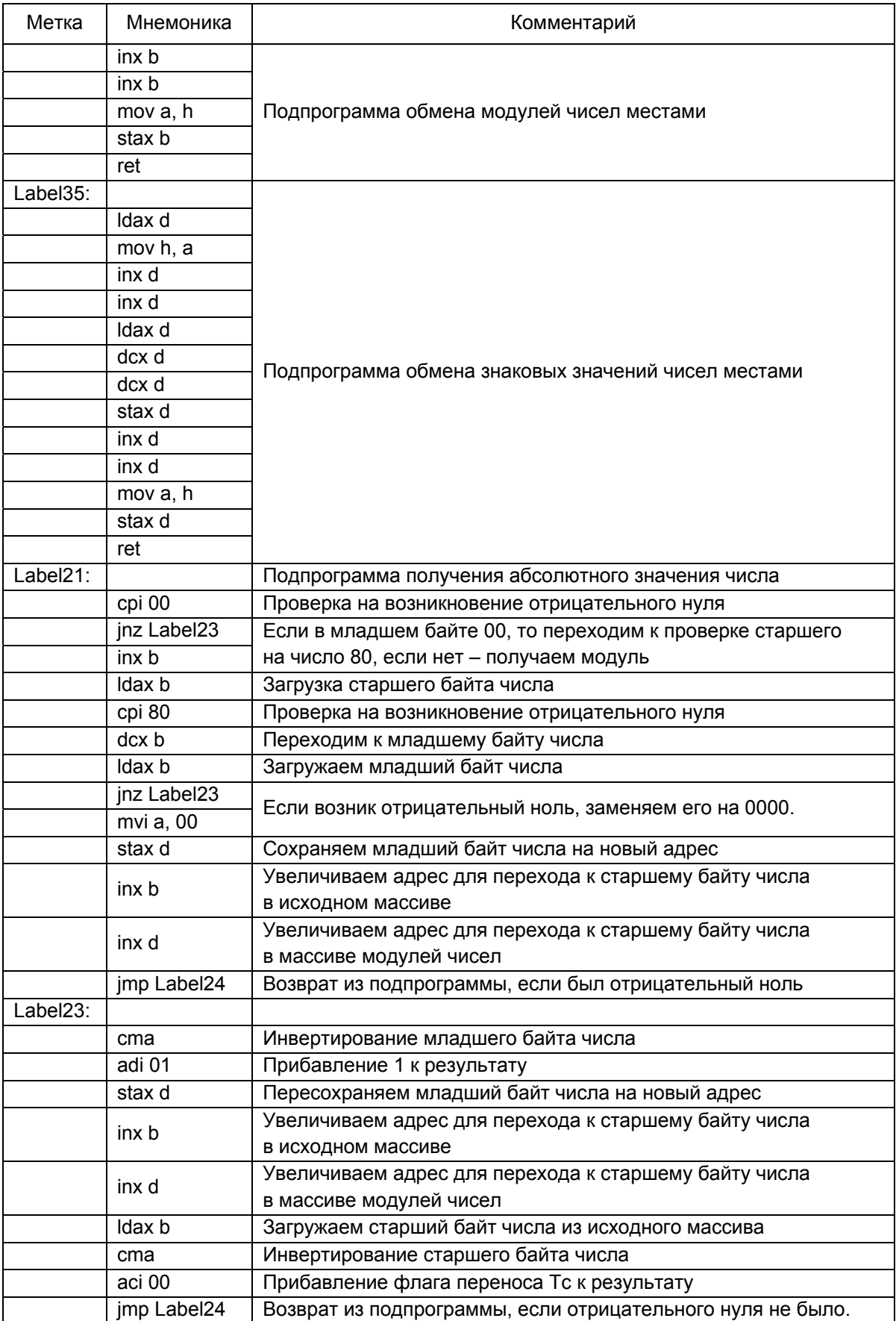

# Ниже приведен пример выполнения программы.

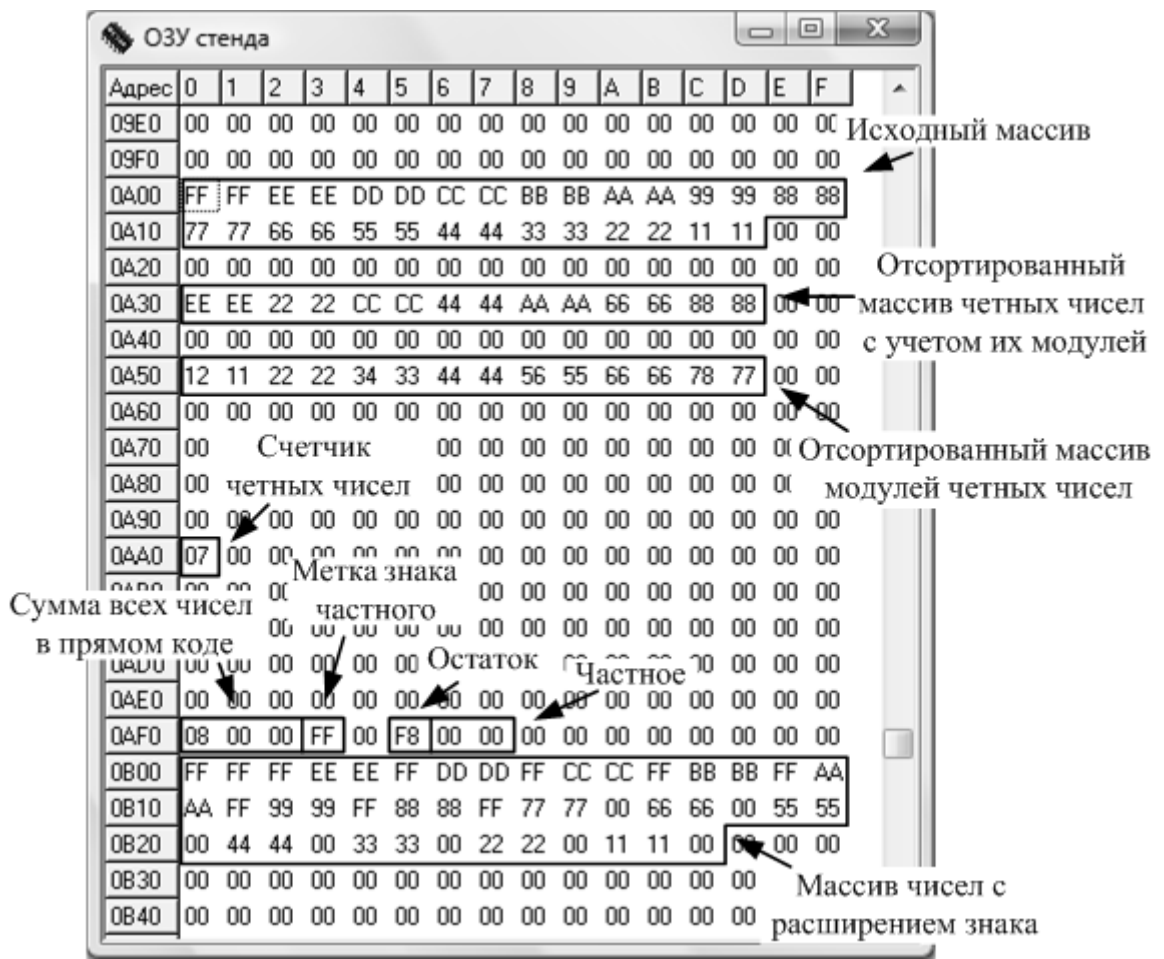

### **ЗАКЛЮЧЕНИЕ**

В результате курсового проектирования должна быть разработана программа на эмуляторе УМПК-80, которая предъявляется для проверки и защиты на CD, флэш-памяти или пересылается на электронную почту преподавателя. При защите проверяется работоспособность программы вначале на том наборе, на котором происходила отладка, а затем на нескольких тестовых массивах, задаваемых преподавателем.

После проверки, доработки и окончательной защиты курсовая работа сдается в электронном виде и в виде твердой копии (помимо титульного листа, присутствуют задание, блок-схема алгоритма, листинг программы с комментариями, результаты проверки работоспособности программы дома и при защите на нескольких тестовых наборах данных, а также список литературы).

Обычно полный объем курсовой работы составляет не более 20–25 листов формата А4.

1. Палагута К.А. Микропроцессоры INTEL 8080, 8085 (КР580ВМ80А, КР1821М85А) и их программирование. – М.: МГИУ, 2007. – 104 с.

2. Микропроцессор К580ВМ80 и основы построения микро-ЭВМ с его применением: методические указания / Сост. Палагута К.А. – М.: МГИУ, 2006. – 59 с.

3. Микропроцессоры и интерфейсные средства: методические указания к выполнению курсовой работы / Сост. Кузнецов А.В., Палагута К.А. – М.: МГИУ, 2008. – 95 с.

# **ПРИЛОЖЕНИЯ**

При запуске исполняемого файла эмулятора УМПК-80 Вы попадаете в главное окно модели, в котором производится основная работа с исследуемой программой:

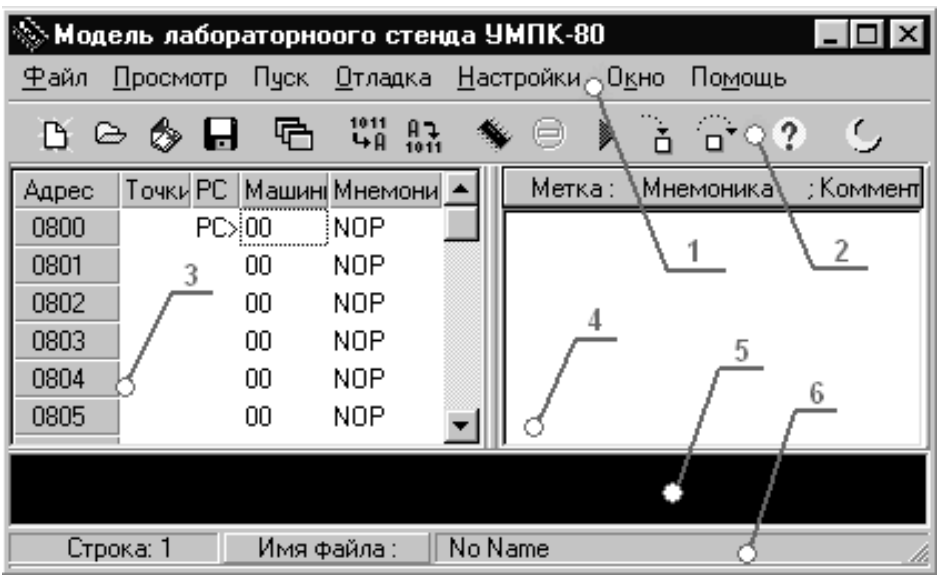

В состав окна входит:

- 1. Меню эмулятора
- 2. Панель инструментов
- 3. Секция машинных кодов
- 4. Секция мнемокодов
- 5. Секция сообщений
- 6. Строка состояния

Это меню находится в верхней части главного окна модели. Оно содержит все команды, необходимые для работы с моделью. В него входят:

подменю «Файл», содержит команды для работы с файлами;

 подменю «Просмотр», содержит команды для управления выводом информации;

 подменю «Пуск», содержит команды для выполнения и обработки исследуемой программы;

 подменю «Отладка», содержит команды для отладки исследуемой программы;

пункт «Настройки», открывает окно настроек модели;

> подменю «Окно», содержит команды для управления окнами модели;

> подменю «Помощь», содержит команды для вызова справочной информации.

Активизация меню происходит по нажатию клавиши <F10> или щелчком левой кнопки мыши на соответствующем пункте. Также можно выбрать нужный пункт меню сочетанием клавиши <Alt> и клавиши, соответствующей подчеркнутой букве в названии пункта меню. Перемещение между пунктами осуществляется клавишами управления курсором.

Панель инструментов предназначена для быстрого доступа к наиболее часто используемым командам в меню.

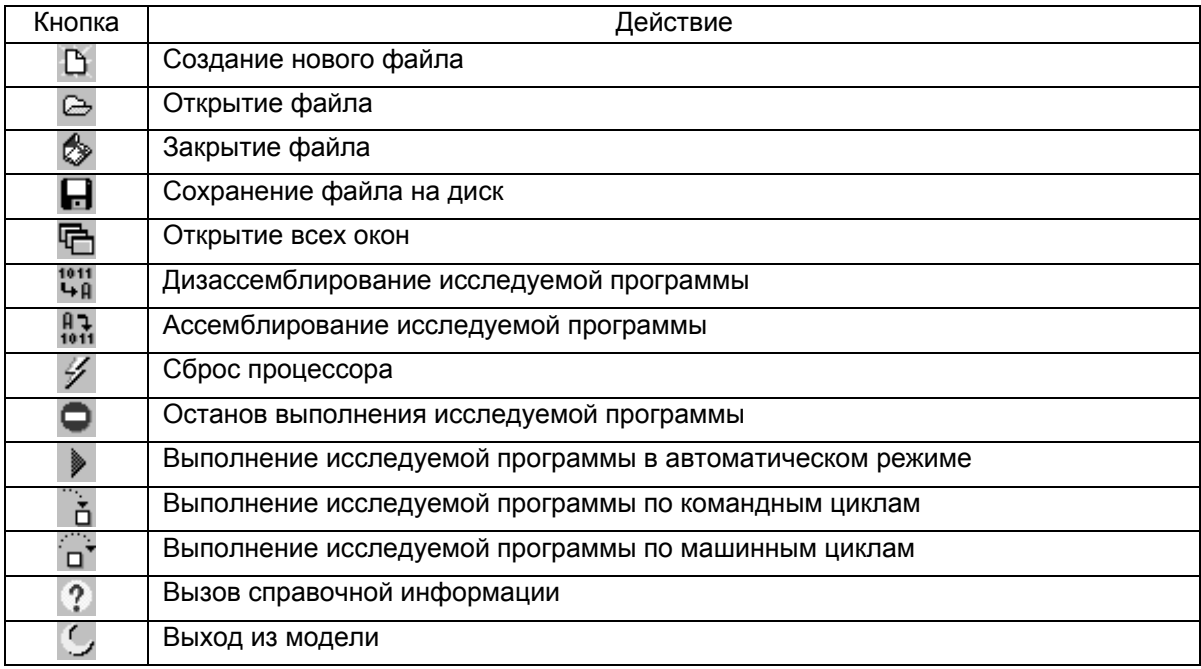

Панель инструментов можно отключить (подключить), выбрав в главном меню программы пункт «Просмотр / Панель инструментов». При галочке справа от команды панель инструментов видна.

Секция главного окна модели предназначена для ввода и редактирования исполнительного кода программы в машинных кодах и представляет собой таблицу, каждая строка которой соответствует одной ячейке ОЗУ:

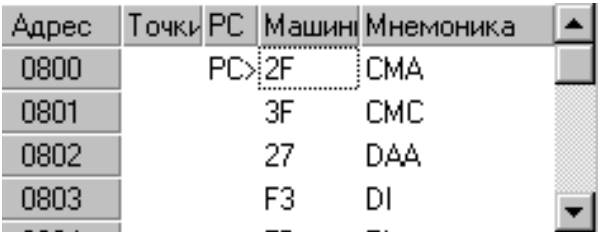

#### Столбцы таблицы имеют следующее назначение:

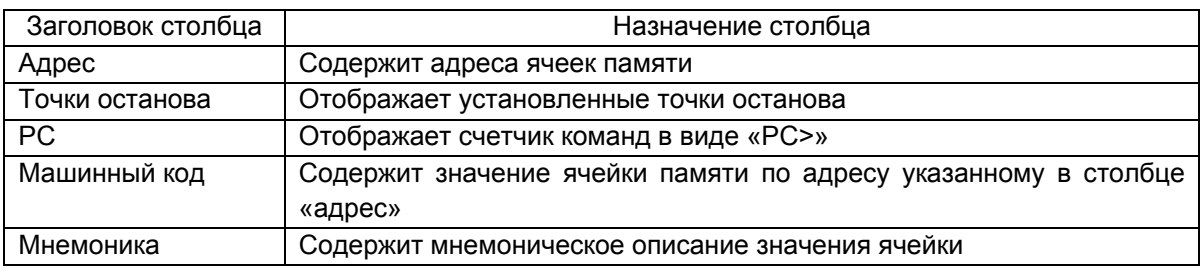

Для занесения значения в ячейку нужно клавишами управления или мышью установить на нее курсор (пунктирная рамка) и набрать новое значение, после чего подтвердить ввод клавишей <enter>. Необходимо заметить, что всегда нужно заносить оба разряда числа, т.е. для ввода значения, например, «7» или «F» нужно соответственно набрать «07», «0F».

В секции машинных кодов присутствует локальное меню – меню секции машинных кодов, которое вызывается щелчком правой кнопки мыши. Оно содержит дополнительные команды редактирования программы в hex-кодах.

Для отладки программы удобно использовать точки останова, т.е. точки, в которых происходит остановка выполнения программы. Для ее установки нужно щелкнуть левой кнопкой мыши на пересечении столбца «точки останова» и строки с нужным адресом ячейки. Точку останова также можно установить, выбрав пункт «отладка/точка останова» в меню модели или нажать клавиши <Ctrl+F8>. При этом точка будет поставлена в текущей позиции курсора секции машинных кодов. Для удаления одной точки останова необходимо повторить вышеописанные действия. Для снятия всех точек используйте пункт меню «отладка/удалить все точки».

Дополнительные возможности:

 Для быстрого перехода к ячейке, на которую указывает счетчик команд, щелкните левой кнопкой мыши в столбце «PC».

 Для быстрой установки счетчика команд на нужную ячейку щелкните два раза на строке с этой ячейкой в столбце «адрес».

Секция главного окна модели предназначена для ввода и редактирования исполнительного кода программы в мнемонических кодах и представляет собой обычный текстовый редактор:

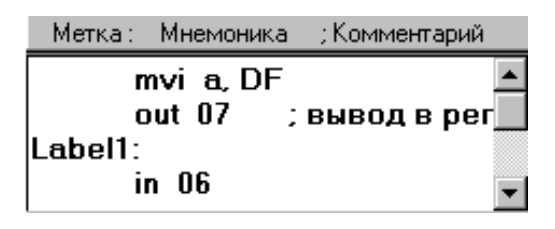

Перемещения внутри редактора осуществляются клавишами управления курсором.

Секция имеет локальное меню секции мнемокодов, которое вызывается щелчком правой кнопки мыши. Оно содержит дополнительные команды редактирования программы в мнемонических кодах.

При вводе программы необходимо соблюдать следующий порядок: сначала пишется имя метки с двоеточием в конце, затем команда и далее комментарий. Допускается отсутствие в строке любой из этих частей.

Под меткой понимается расположенная в одной строке последовательность символов, заканчивающаяся двоеточием. В состав имени могут входить прописные и строчные буквы латинского алфавита, цифры и символ подчеркивания.

Комментарием считается текст от символа точки с запятой до конца строки.

Примечание:

В каждой строке может быть только одна команда.

 В командах и именах меток РЕГИСТР БУКВ ЗНАЧЕНИЯ НЕ ИМЕЕТ.

 Для ввода символа табуляции нужно использовать сочетание клавиш <Ctrl+Tab>.

В секцию сообщений выводятся сообщения об ошибках, возникающих в результате ассемблирования, дизассемблирования и выполнения программы:

Ошибка по адресу 0800: "Команда с таким машинным кодом отсутствует."

Перейти в нее можно с помощью клавиши <Tab> или щелчком левой кнопки мыши. Установив курсор на одно из сообщений, можно перейти на строку с ошибкой. Для этого нужно дважды щелкнуть левой кнопкой мыши на соответствующем сообщении или с помощью меню секции сообщений, вызвав его щелчком правой кнопкой мыши. Секцию сообщений можно убрать, выбрав пункт «закрыть» вышеуказанного меню, или через меню модели (пункт «просмотр/ просмотр сообщений»).

Строка состояния находится в нижней части главного окна модели. Она состоит из двух частей. В левой ее части отображается текущая позиция курсора в секции мнемокодов, в правой – имя текущего файла.

```
Имя файла: | C:\Program Files\Borland\Delphi 3\DIP\all.asm
Строка: 1
```
Наибольший интерес в процессе разработки программного кода представляет подменю «просмотр», позволяющее отобразить содержимое регистров и флага, просмотреть состояние памяти, стека, портов стенда.

#### **Регистры и флаги**

Окно «регистры и флаги» вызывается командой «просмотр/регистры и флаги» в главном меню модели или сочетанием клавиш <Ctrl+R>. В нем находятся регистры микропроцессора К580ВМ80. Окно разбито на три части – секции: «регистр признаков», «указатели», «регистры РОН» (рис. П1).

Перемещения по секциям и их элементам осуществляется клавишами <Tab> (вперед) и <Shift+Tab> (назад) или с помощью мыши. Если к полю ввода подвести и задержать на несколько секунд указатель мыши, то в появившейся подсказке будут находиться десятичное и двоичное представления значения этого поля.

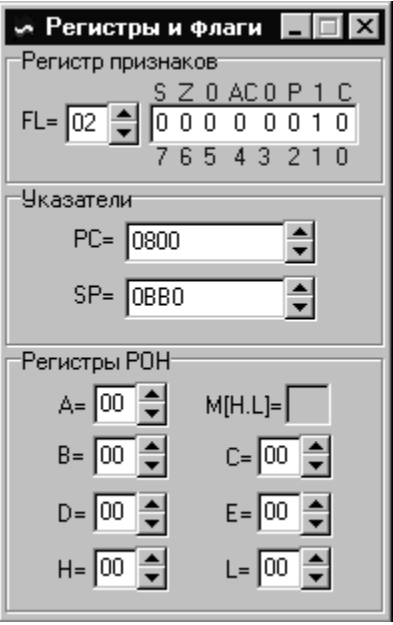

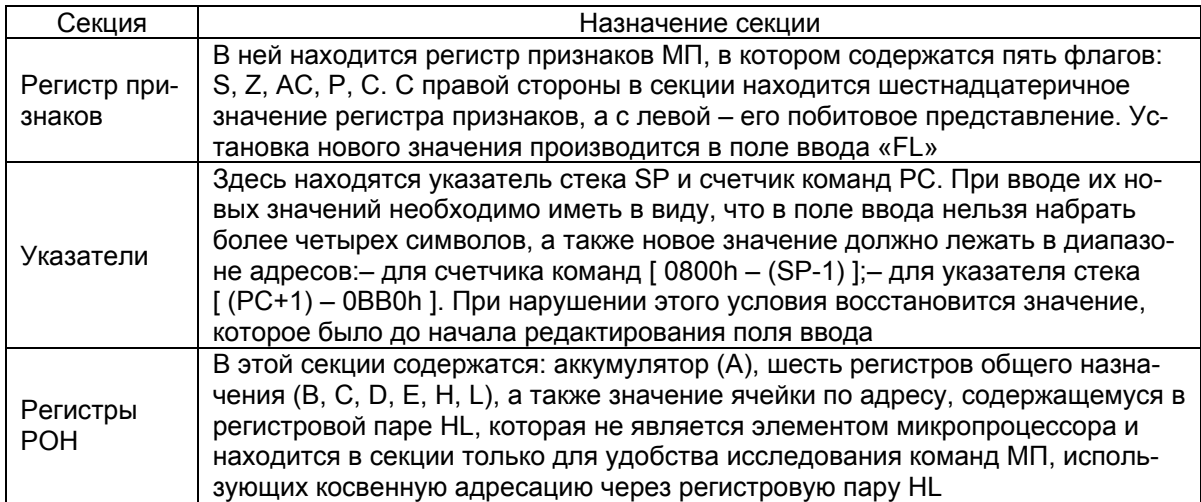

# ОЗУ стенда

Окно «ОЗУ стенда» вызывается командой «просмотр/ОЗУ стенда» в главном меню модели или сочетанием клавиш  $<$ Ctrl+M>.

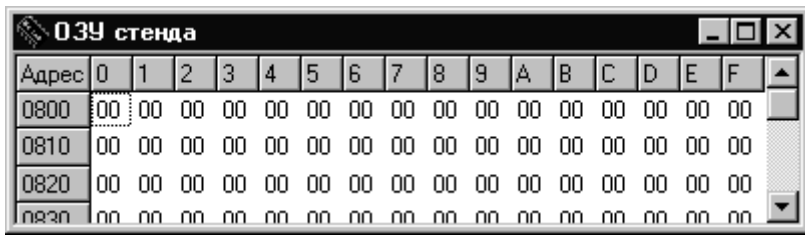

В нем можно просмотреть любой фрагмент памяти. Содержимое памяти отображается в виде таблицы, в каждой строке которой показывается по шестнадцать байт. Адрес ячейки, лежащей на пересечении строки «0820h» и столбца «D», равен «082Dh». Основной функцией окна является просмотр памяти, однако, при желании можно отредактировать значение любой ячейки. Для этого необходимо клавишами управления курсором или мышью подвести курсор (пунктирная рамка) к ячейке памяти, значение которой Вы хотите исправить, и нажать клавишу <enter> или дважды щелкнуть на ней левой кнопкой мыши. При этом активизируется редактор ОЗУ, в котором нужно ввести новое значение ячейки, после чего редактор надо закрыть.

### **Стек**

Окно «стек» вызывается командой «просмотр/стек» в главном меню модели или сочетанием клавиш <Ctrl+S>.

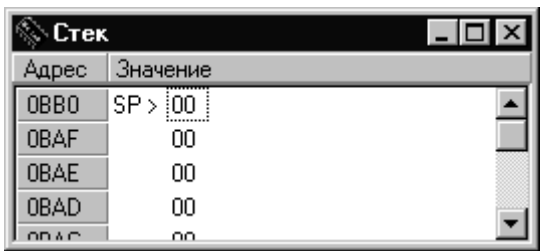

В нем можно просмотреть фрагмент памяти, относящийся к стеку, т.е. ячейки с адресами от 0BB0h до адреса, на который указывает указатель стека SP. Содержимое памяти отображается в виде таблицы, в каждой строке которой показывается по одному байту. Таблица имеет три столбца. В первом столбце находятся адреса ячеек, в третьем – их значения. Во втором столбце находится визуальное отображение указателя стека. Основной функцией окна является просмотр памяти, однако, при желании можно отредактировать значение любой ячейки. Для этого необходимо клавишами управления курсором или мышью подвести курсор (пунктирная рамка) к ячейке памяти, значение которой Вы хотите исправить, и нажать клавишу <enter> или дважды щелкнуть на ней левой кнопкой мыши. При этом активизируется редактор ОЗУ, в котором нужно ввести новое значение ячейки, после чего редактор надо закрыть.

## **Порты**

Окно «порты» вызывается командой «просмотр/порты» в главном меню модели или сочетанием клавиш <Ctrl+P>.

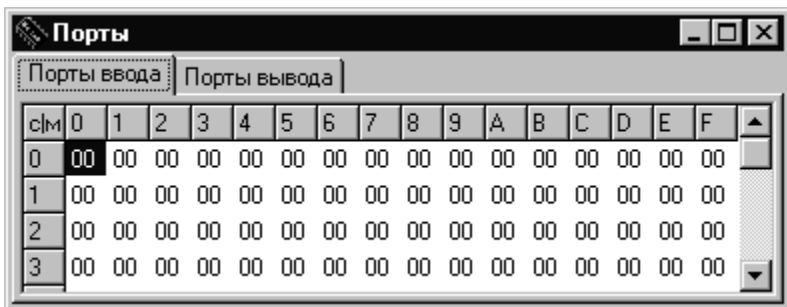

В нем можно просмотреть содержимое портов ввода/вывода. В окне находятся две странички, на одной из которых находятся порты ввода, а на другой – порты вывода. Для перехода на нужную страничку нужно щелкнуть левой кнопкой мыши на закладке с соответствующим названием. Для редактирования значения определенного порта необходимо подвести курсор к ячейке с нужным адресом порта, ввести новое значение и нажать клавишу <enter>. Необходимо иметь в виду, что строка соответствует старшей части адреса порта, а столбец – младшей, т.е. адрес порта, лежащего на пересечении строки «2» и столбца «A», равен «2A».

### **Средства стенда**

Окно «средства стенда» вызывается командой «просмотр/средства стенда» в главном меню модели или сочетанием клавиш <Ctrl+I>.

В нем находятся средства, относящиеся к лабораторному стенду, а именно (слева направо, сверху вниз):

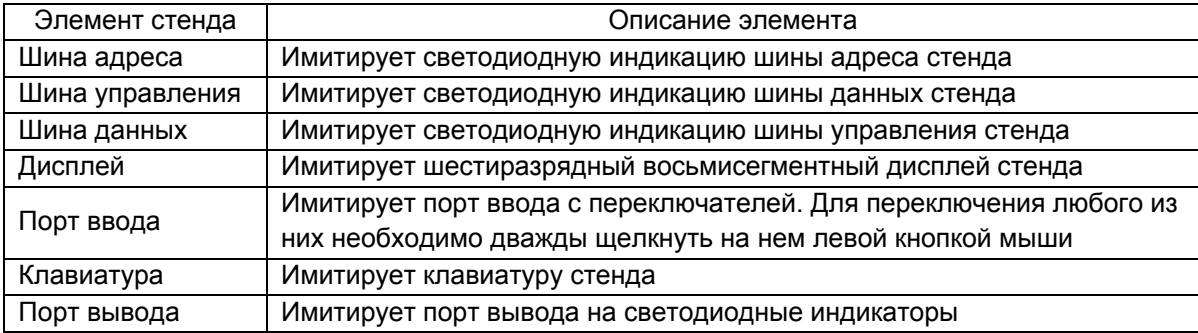

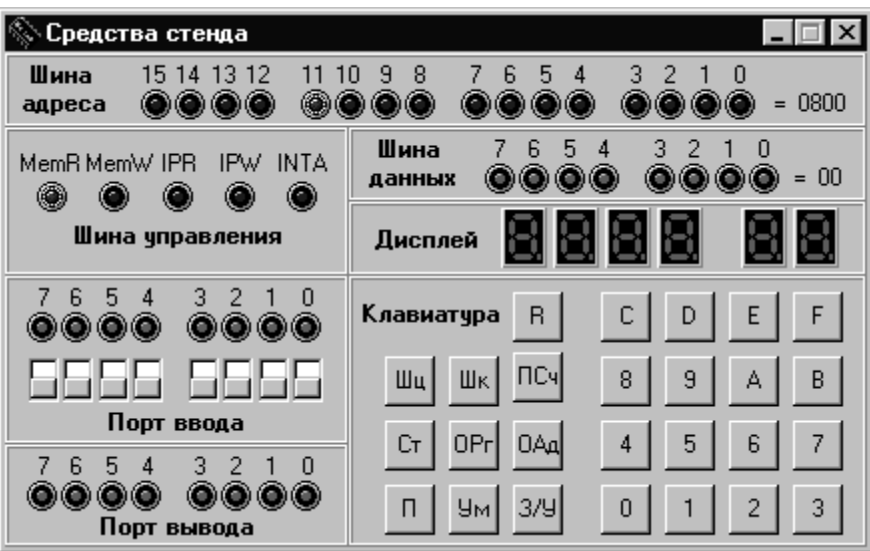

# **Редактор ОЗУ**

Окно «редактор ОЗУ» вызывается двойным кликом по ячейке из окон «ОЗУ стенда» и «Стек», так как их основная функция – просмотр памяти.

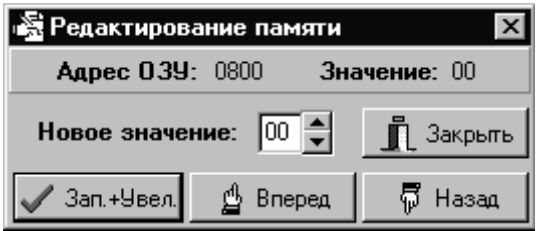

Редактор предназначен для редактирования памяти. Редактирование производится по одному байту. Адрес текущей ячейки отображается слева от надписи «адрес ОЗУ». Редактор имеет четыре кнопки:

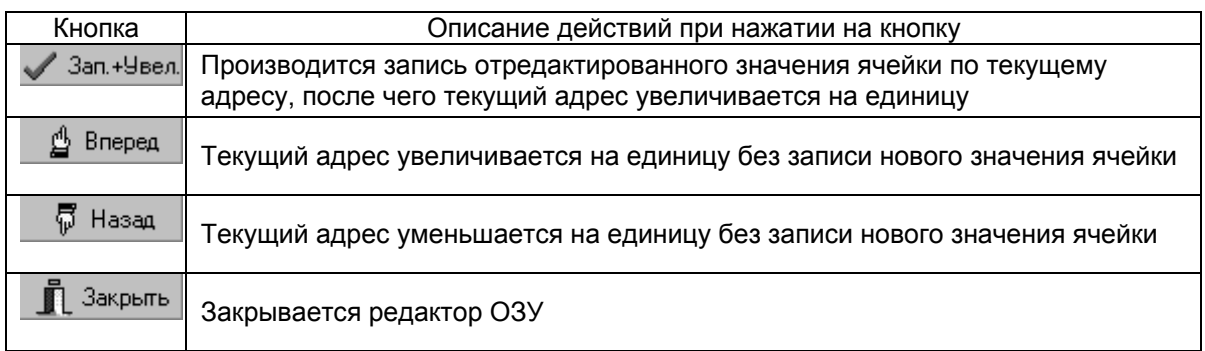